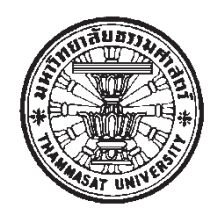

# ระบบผสมผสานโลกจริงกับโลกเสมือนสำหรับการนำเสนอแบบมีปฏิสัมพันธ์ กับแบบจำลองสารสนเทศอาคาร

โดย

นายสุทธิภัทร ล้อสกุลกานนท์

วิทยานิพนธ์นี้เป็นส่วนหนึ่งของการศึกษาตามหลักสูตร ิสถาปัตยกรรมศาสตรมหาบัณฑิต สาขาวิชาสถาปัตยกรรม ึคณะสถาปัตยกรรมศาสตร์และการผังเมือง มหาวิทยาลัยธรรมศาสตร์ ปีการศึกษา 2558 ลิขสิทธิ์ของมหาวิทยาลัยธรรมศาสตร์

# ระบบผสมผสานโลกจริงกับโลกเสมือนสำหรับการนำเสนอแบบมีปฏิสัมพันธ์ กับแบบจำลองสารสนเทศอาคาร

โดย

นายสุทธิภัทร ล้อสกุลกานนท์

วิทยานิพนธ์นี้เป็นส่วนหนึ่งของการศึกษาตามหลักสูตร สถาปัตยกรรมศาสตรมหาบัณฑิต สาขาวิชาสถาปัตยกรรม ึคณะสถาปัตยกรรมศาสตร์และการผังเมือง มหาวิทยาลัยธรรมศา ปีการศึกษา 2558 ลิขสิทธิ์ของมหาวิทยาลัยธรรมศาสตร์

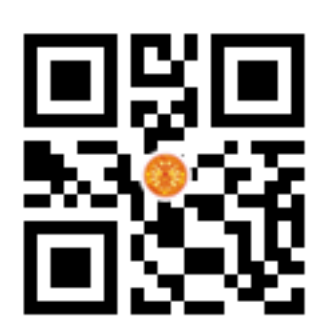

### **AUGMENTED REALITY SYSTEM FOR INTERACTIVE PRESENTATION OF 3D BIM MODELS**

**BY** 

**MR. SUTTIPAT LORSAKUNKANON** 

**A THESIS SUBMITTED IN PARTIAL FULFILLMENT OF THE REQUIREMENTS FOR THE DEGREE OF MASTER OF ARCHITECTURE ARCHITECTURE FACULTY OF ARCHITECTURE AND PLANNING THAMMASAT UNIVERSITY ACADEMIC YEAR 2015 COPYRIGHT OF THAMMASAT UNIVERSITY** 

### มหาวิทยาลัยธรรมศาสตร์ คณะสถาปัตยกรรมศาสตร์และการผังเมือง

วิทยานิพนธ์

ของ

นายสุทธิภัทร ล้อสกุลกานนท์

เรื่อง

ระบบผสมผสานโลกจริงกับโลกเสมือนสำหรับการนำเสนอแบบมีปฏิสัมพันธ์ กับแบบจำลองสารสนเทศอาคาร

ได้รับการตรวจสอบและอนุมัติ ให้เป็นส่วนหนึ่งของการศึกษาตามหลักสูตร สถาปัตยกรรมศาสตรมหาบัณฑิต

เมื่อ วันที่ 10 สิงหาคม พ.ศ. 2559

ประธานกรรมการสอบวิทยานิพนธ์

กรรมการสอบวิทยานิพนธ์

กรรมการและอาจารย์ที่ปรึกษาวิทยานิพนธ์

Sann

(ผู้ช่วยศาสตราจารย์ ดร. สุรพงษ์ เลิศสิทธิชัย)

(อาจา<mark>รุย์</mark> ดร. ชาวี บุษยรัตน์)

(ผู้ช่วยศาสตราจารย์ ดร. ทิพย์สุดา จันทร์แจ่มหล้า)

 $\Delta\theta$ m

(รองศาสตราจารย์ เฉลิมวัฒน์ ตันตสวัสดิ์)

คณบดี

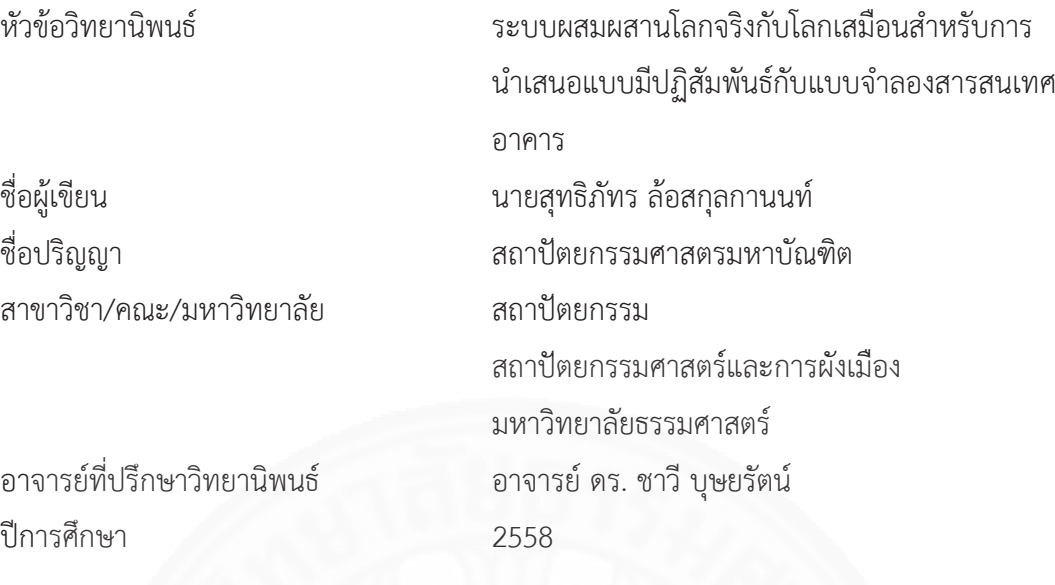

### **ำ**<br>เทคัดย่อ

การสื่อสารข้อมูลทางสถาปัตยกรรมระหว่างสถาปนิกและผู้มีส่วนเกี่ยวข้องในโครงการ ในระหว่างกระบวนการก่อสร้างทางสถาปัตยกรรมมีด้วยกันหลายวิธี เช่น การสื่อสารด้วยผังอาคาร สองมิติ, ภาพจำลองอาคารสามมิติ หรือแบบจำลองสามมิติ (3D Model) เป็นต้น ซึ่งความซับซ้อนใน ċę ผังอาคารสองมิติอาจทำให้เกิดปัญหาด้านการสื่อสารทำให้เกิดความเข้าใจที่ไม่ตรงกันระหว่างสถาปนิก และผู้มีส่วนเกี่ยวข้องในโครงการ แต่การสื่อสารด้วยแบบจำลองสามมิติจะช่วยให้การสื่อสารข้อมูลทำ Ċę ได้ง่ายมากขึ้น ซึ่งในปัจจุบัน มีเทคโนโลยีการผสมผสานโลกจริงเข้ากับโลกเสมือน (Augmented Reality) ที่สามารถมองเห็นภาพแบบจำลองสามมิติที่ซ้อนทับอยู่บนวัตถุในโลกจริง

ในปัจจุบันการสร้างแบบจำลองสามมิติมี "โปรแกรมประเภท BIM (Building Information Modeling) หรือการจำลองสารสนเทศอาคารโดยการสร้างแบบจำลองอาคารสามมิติ พร้อมกับข้อมูลจำเพาะของชินส่วนในแบบจำลองสามมิติ เพื่อให้สามารถนำข้อมูลดังกล่าวไปใช้ในการ ĉĚ ทำงานขันตอนต่อไป เช่น งานด้านวิศวกรรม งานก่อสร้าง หรืองานบริหารการก่อสร้าง เป็นต้น ĆĚ

งานวิจัยนี้เป็นการสร้างระบบการนำเสนอแบบมีปฏิสัมพันธ์กับแบบจำลอง ู้ สถาปัตยกรรมสามมิติที่มาจากระบบการสร้างแบบจำลองสารสนเทศอาคาร (BIM) ที่สามารถบอกถึง รายละเอียดขององค์ประกอบทางสถาปัตยกรรมและเมื่อนำแบบจำลองสามมิติที่ได้มาใช้ร่วมกับ เทคโนโลยีการผสมผสานโลกจริงเข้ากับโลกเสมือน (Augmented Reality) ผ่านอุปกรณ์เคลื่อนที่ (Smart Device) เพื่อสร้างระบบที่ช่วยในการสื่อสารระหว่างสถาปนิกและผู้มีส่วนเกี่ยวข้องใน โครงการก่อสร้างสถาปัตยกรรมเพื่อลดปัญหาความเข้าใจที่คลาดเคลื่อนในการสื่อสาร

วิธีการดำเนินงานวิจัยผู้วิจัยได้ใช้การศึกษาเทคโนโลยีการผสมผสานโลกจริงเข้ากับโลก เสมือนและการสร้างระบบโดยใช้โปรแกรมเกมเอนจิ้นยูนิตี้ (Unity) เพื่อสร้างระบบสารสนเทศ โดย แบ่งออกเป็น 2 ส่วนหลัก ๆ คือ (1) การเตรียมข้อมูลแบบจำลองของระบบที่พัฒนาขึ้น (2) การ แสดงผลต่อผู้ใช้งานของระบบที่พัฒนาขึ้น ซึ่งผู้วิจัยจะทำการประเมินประสิทธิภาพการทำงานของ ระบบและประสิทธิภาพในการสื่อสารโดยใช้การเปรียบเทียบระยะเวลาในการสื่อสารด้วยแบบจำลอง และการใช้ผังอาคารสถาปัตยกรรมสองมิติกับการใช้ระบบที่พัฒนาขึ้นเพื่อช่วยในการสื่อสารข้อมูลทาง ิสถาปัตยกรรม โดยประเมินกับกลุ่มสถาปนิกและผู้มีส่วนเกี่ยวข้องในโครงการ แล้วจึงนำผลที่ได้จาก การประเมินระบบมาปรับปรุง และนำเสนอแนวทางในการพัฒนาระบบที่พัฒนาขึ้นในอนาคต

**คำสำคัญ:** แบบจำลองสามมิติ, เทคโนโลยีการผสมผสานโลกจริงเข้ากับโลกเสมือน, เกมเอนจิ้น, เทคโนโลยี แบบจำลองสารสนเทศอาคาร

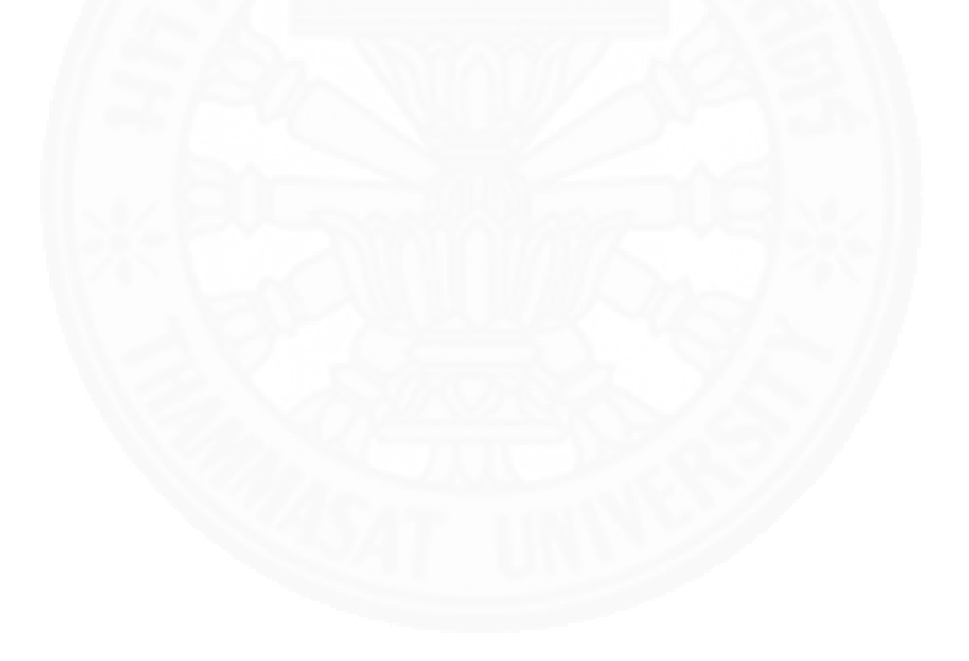

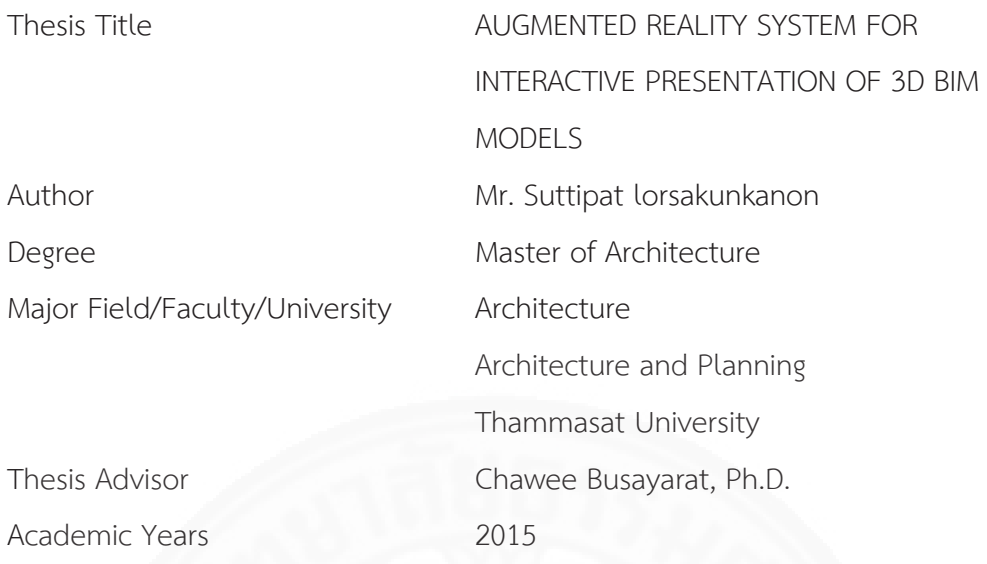

#### **ABSTRACT**

The communication between architects and construction team in the project during the construction architectural process. There are many ways to communicate such as two-dimension architectural drawings (2D Drawings), architectural models or three-dimension architectural Model (3D Models). 2D drawings may cause problem in understanding between architects and construction team in the project. But communication with the 3D architectural models allows data communication much easier. Currently, the presentations technology in 3D architectural models Augmented Reality technology can be used to avoid misinterpretation in 2D architectural drawing.

Currently, we can creating a 3D models by BIM (Building Information Modeling). 3D models by BIM can specifications of the information in components on 3D models. We can use Information in components to the next stage of work, such as engineering or construction management

This research aimed to create interactive presentations system with Augmented Reality. 3D architectural models in this research that come from the 3D architectural models are built with the simulation building information (BIM: Building Information Modeling) to tell the details of the information in object of 3D architectural models. Augmented Reality System can use the system on Smart Device to assist in communication between architects and construction team to reduce misunderstandings in communication.

In this research, the researchers used education about augmented reality and how to building a system by using the Unity game engine. Divided into 2 main sections: (1) Preparing the data model of the system. (2) visibility to users of information systems. By evaluating the performance and efficiency of the system to communicate with the comparison in the communication by an architectural model and 2D architectural drawings and augmented reality system in this research to assist in data communication architecture. Evaluating by a group of architects and construction team in the project. The results of the evaluation system to improve. And proposed the development of an information system in the future.

**Keywords:** 3D Models, Augmented Reality System, Game Engine, Building Information Modeling

### กิตติกรรมประกาศ

วิทยานิพนธ์ฉบับนี้ สำเร็จลุล่วงได้ด้วยความกรุณาและความช่วยเหลืออย่างดียิงจาก อาจารย์ ดร.ชาวี บุษยรัตน์ อาจารย์ที่ปรึกษาวิทยานิพนธ์ที่คอยดูแลและช่วยแนะนำในการทำ ้วิทยานิพนธ์อย่างดี และให้คำปรึกษาในทุก ๆ ด้าน ขอขอบพระคุณผู้ช่วยศาสตราจารย์ ดร. ทิพย์สุดา ้จันทร์แจ่มหล้า ที่ให้คำปรึกษาด้านการประเมินงานวิจัยและช่วยเหลือตลอดการทำวิทยานิพนธ์ ขอขอบพระคุณผู้ช่วยศาสตราจารย์ ดร. สุรพงษ์ เลิศสิทธิชัย ประธานกรรมการสอบวิทยานิพนธ์ ที่ กรุณาให้คำแนะนำในการหาแนวทางในการแก้ไขปัญหาในวิทยานิพนธ์ และให้ความช่วยเหลือในการ ทำวิทยานิพนธ์ฉบับนีมาโดยตลอด

ขอขอบพระคุณ พีสุรัตน์ คุณทิพากร พีกอล์ฟ พีออย พีตวง และพียุ้ยที่ช่วยให้สถานที และข้อมูลในการทดสอบระบบของวิทยานิพนธ์และเอื้อเฟื่อในการทำแบบประเมินและให้ ข้อเสนอแนะอันเป็นประโยชน์ต่อวิทยานิพนธ์

หู้วิจัยขอขอบคุณทุนสนับสนุนการวิจัยจากกองทุนวิจัยมหาวิทยาลัยธรรมศาสตร์ ประจำปีงบประมาณ 2559 ภายใต้ "ทุนวิจัยทั่วไป" ตามสัญญาเลขที่ ทน 26/2559

ขอขอบพระคณคณะสถาปัตยกรรมศาสตร์และการผังเมือง มหาวิทยาลัยธรรมศาสตร์ ที่ ให้ประสบการณ์ที่ดี และทำให้ข้าพเจ้าได้รู้จักกับเพื่อน พี่ และน้องที่ดีจากคณะแห่งนี้ ตลอดจน คณาจารย์ทุกท่านที่ประสิทธิ์ประสาทความรู้แก่ผู้วิจัย รวมไปถึงเจ้าหน้าที่ทุกท่านที่ช่วยเหลือและ ้อำนวยความสะดวกตลอดระยะการศึกษาเป็นอย่างดีเสมอมา สุดท้ายนี้ผู้วิจัยขอกราบขอบพระคุณ บิดา มารดา ญาติพี่น้อง เพื่อน ๆ และผู้ที่เกี่ยวข้องทุกท่าน ที่คอยให้กำลังใจและให้การสนับสนุนใน ทุก ๆ ด้าน จนกระทั่งสำเร็จการศึกษา ขอบคุณครับ Ćę

นายสุทธิภัทร ล้อสกุลกานนท์

สารบัญ

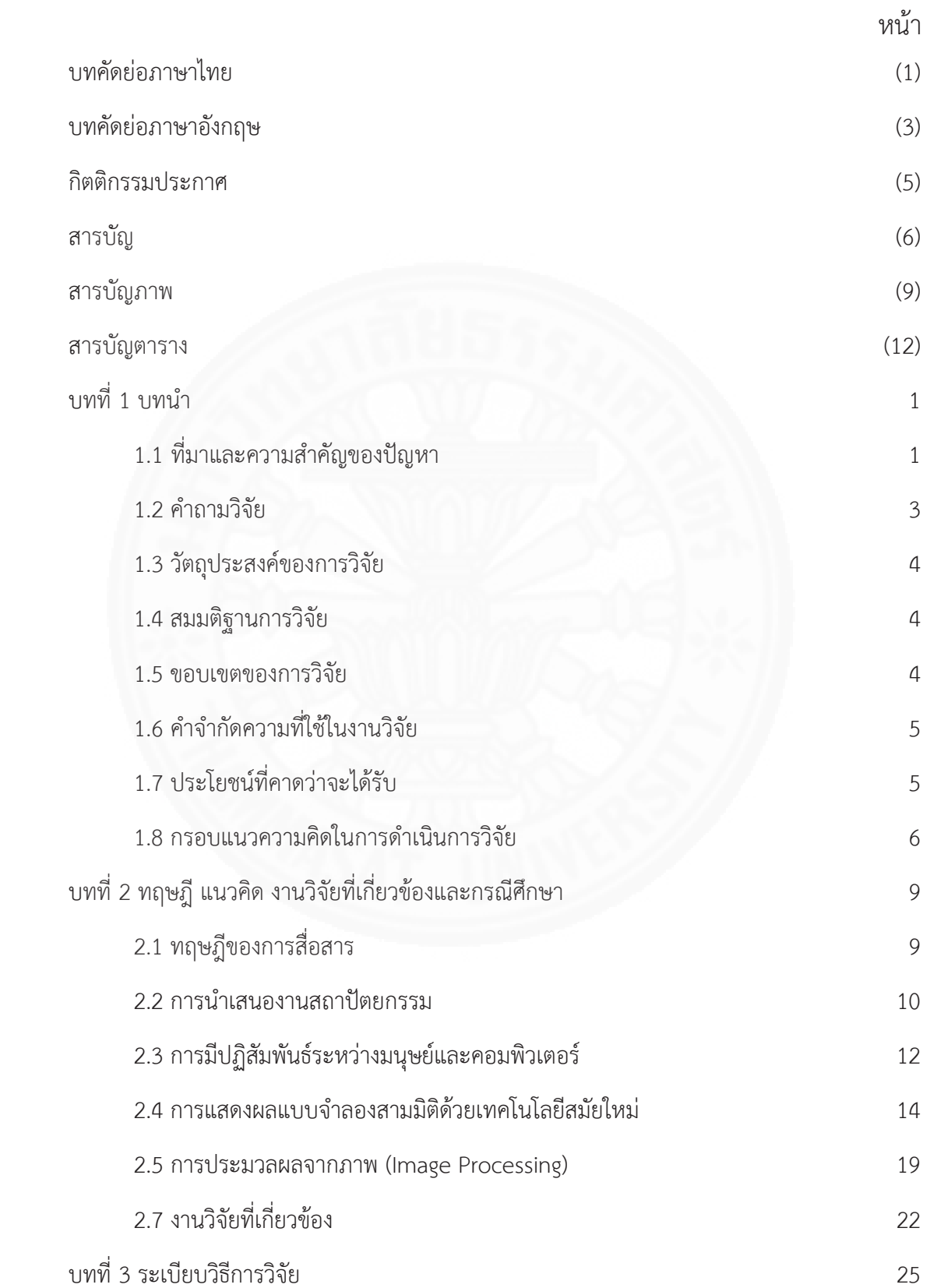

 $(6)$ 

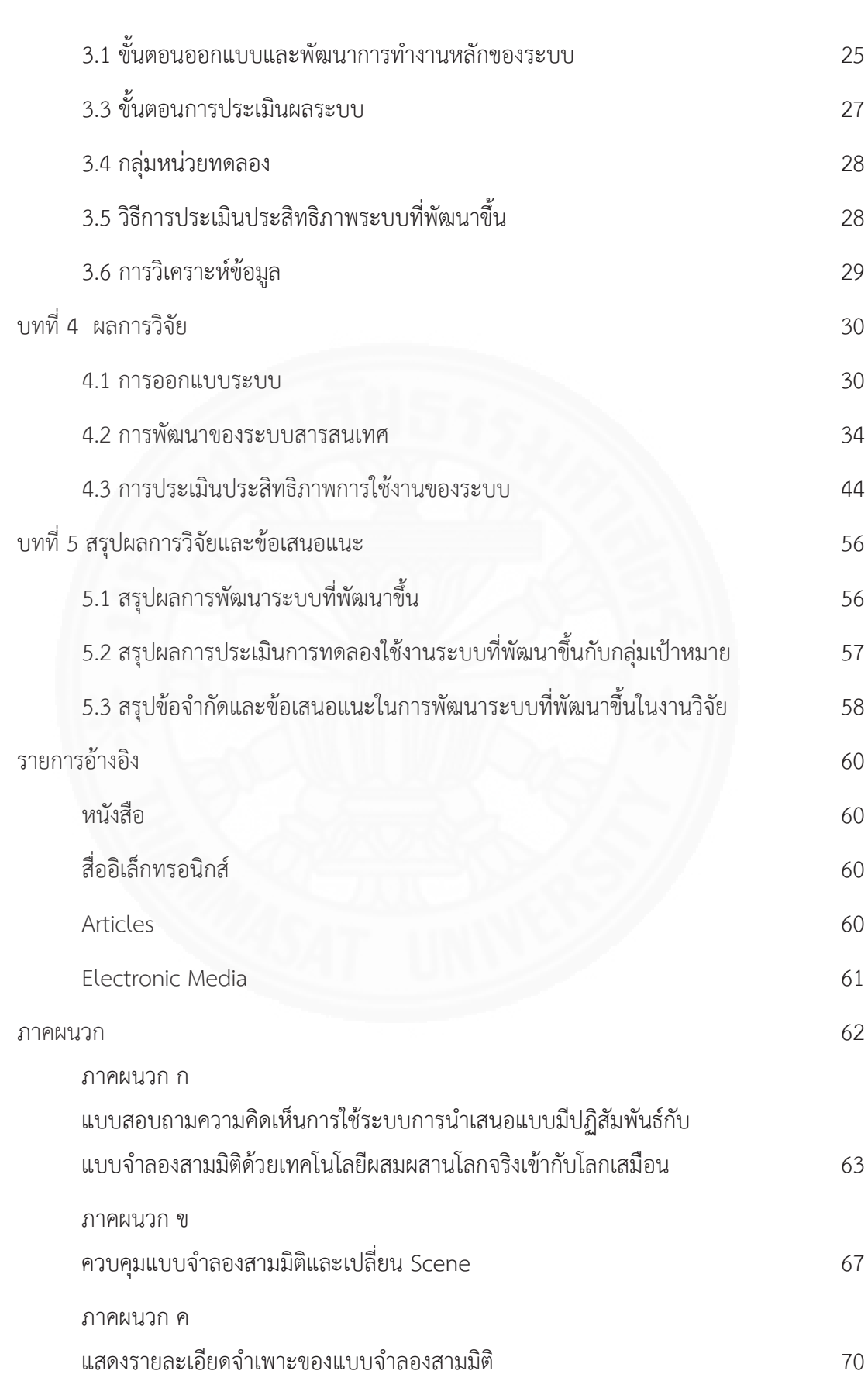

 $(7)$ 

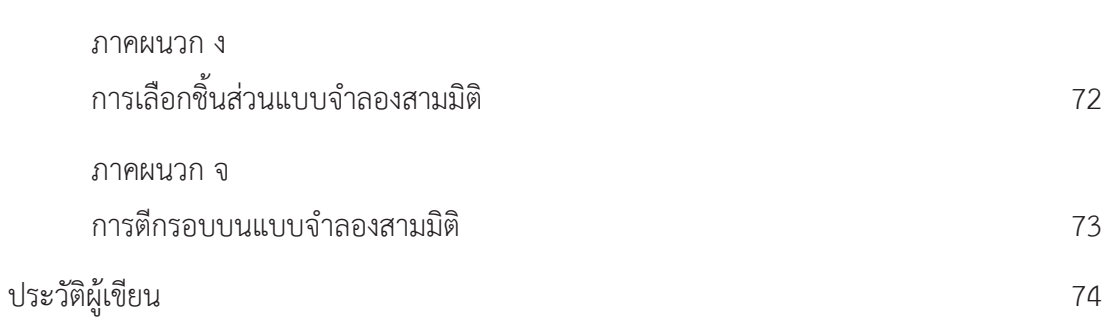

 $(8)$ 

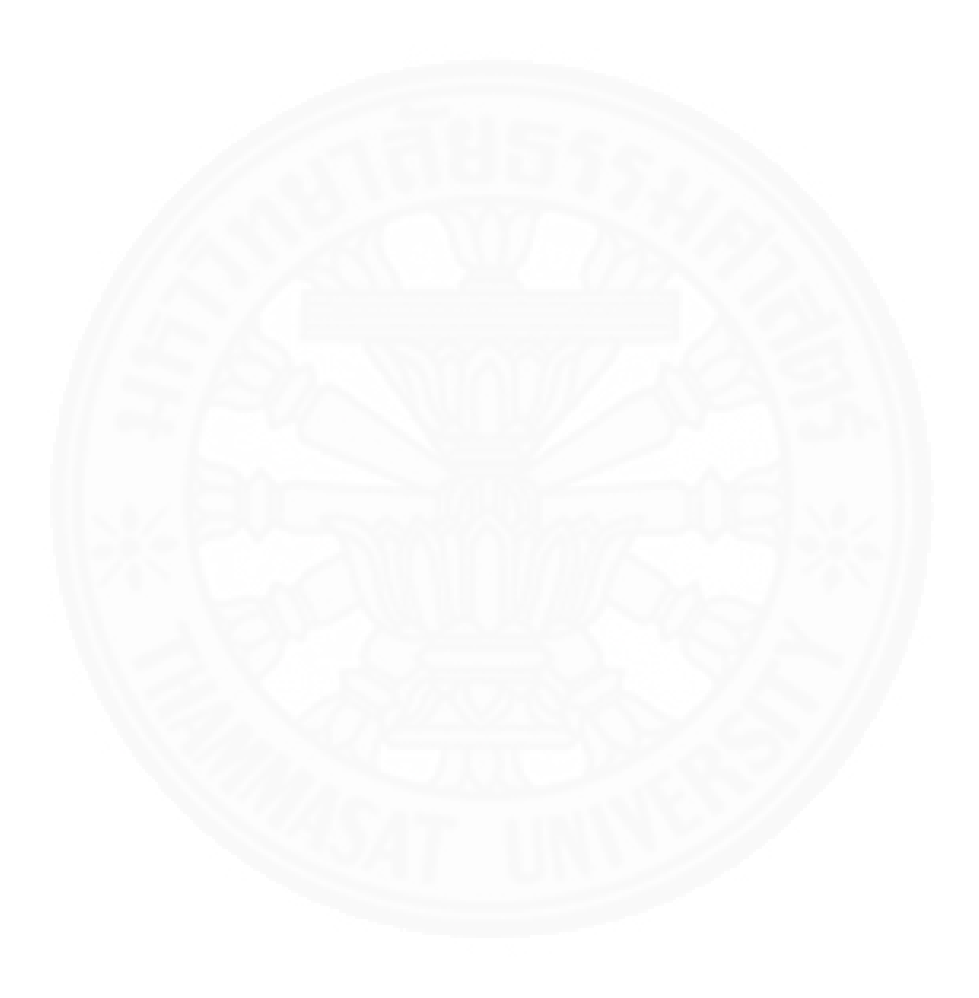

## สารบัญภาพ

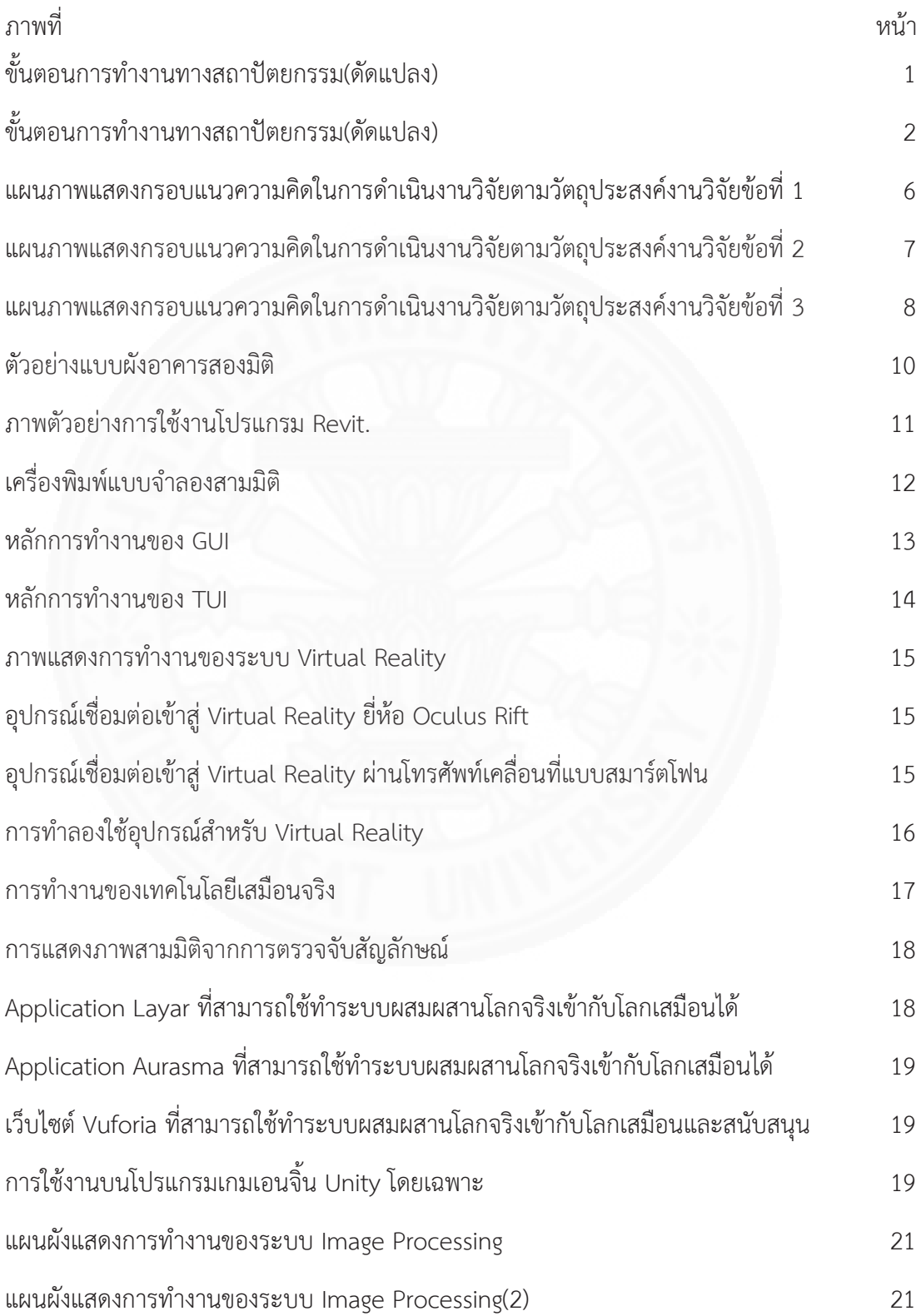

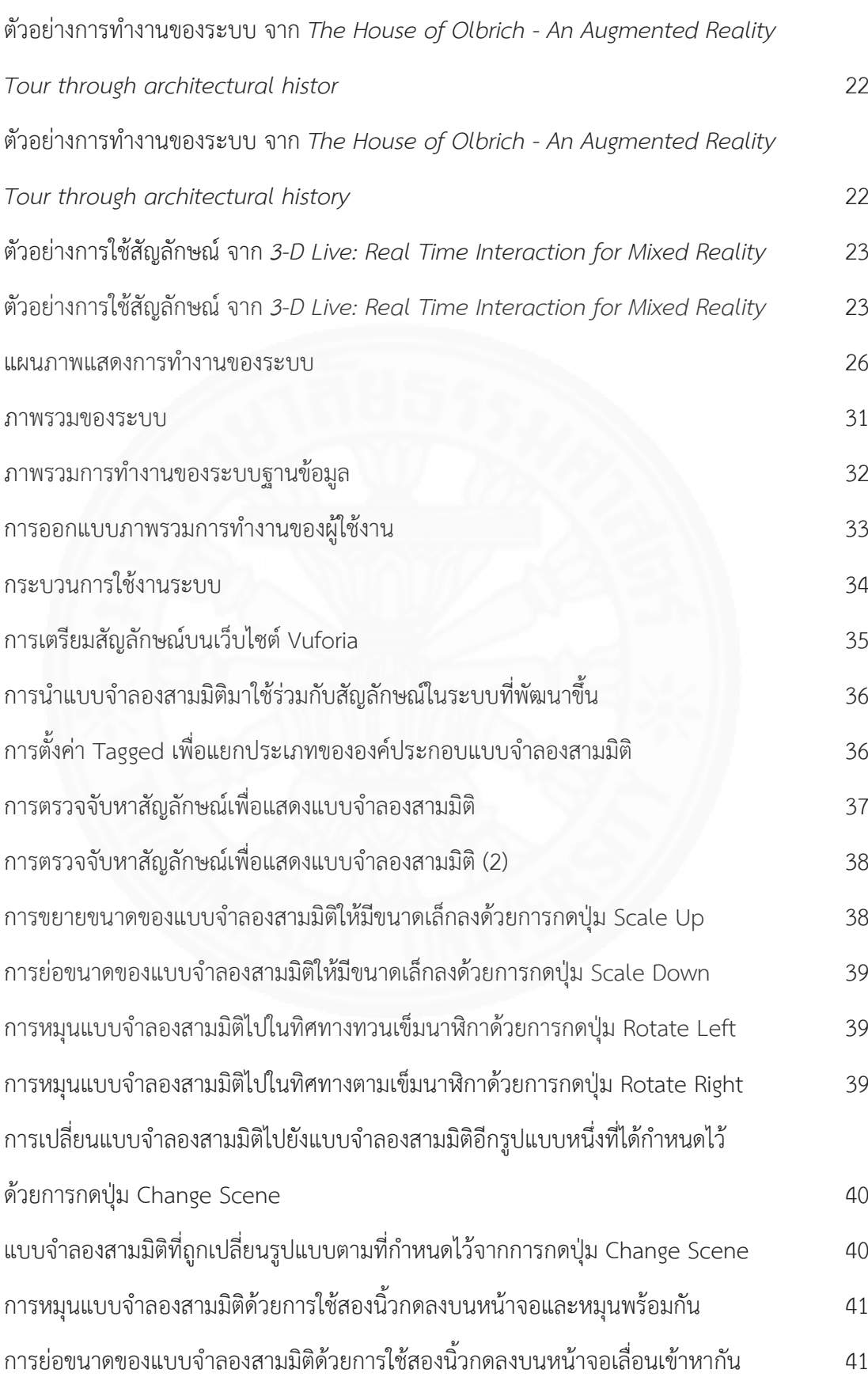

(10)

การขยายขนาดของแบบจำลองด้วยการใช้สองนิ้วกดลงบนหน้าจอและเลื่อนออกจากกัน

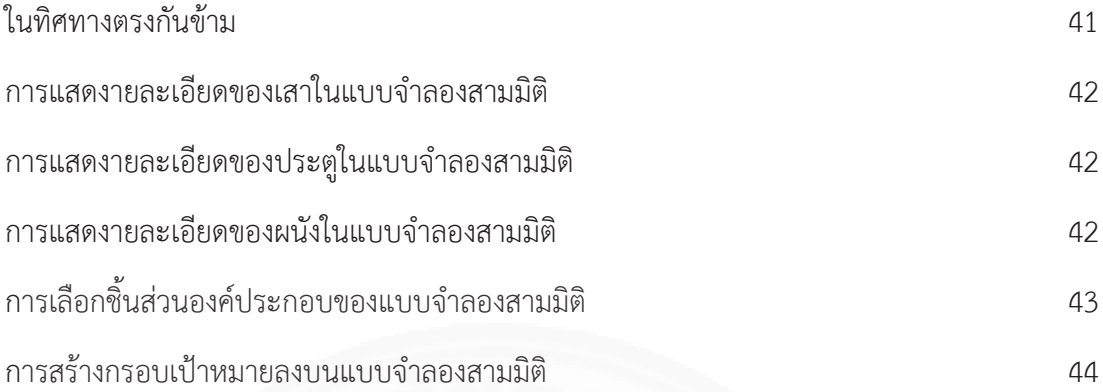

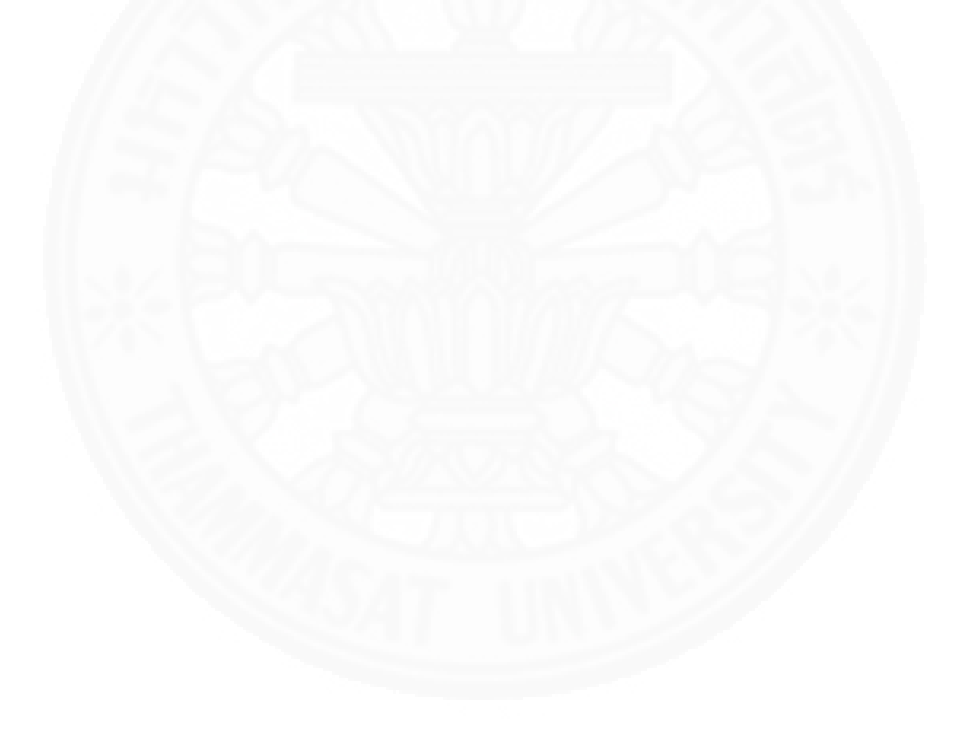

 $(11)$ 

# สารบัญตาราง

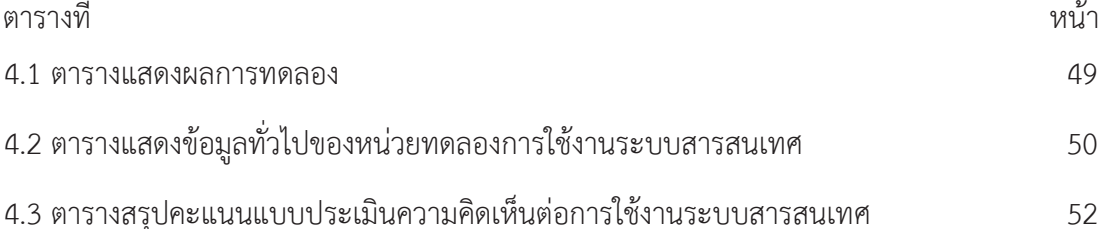

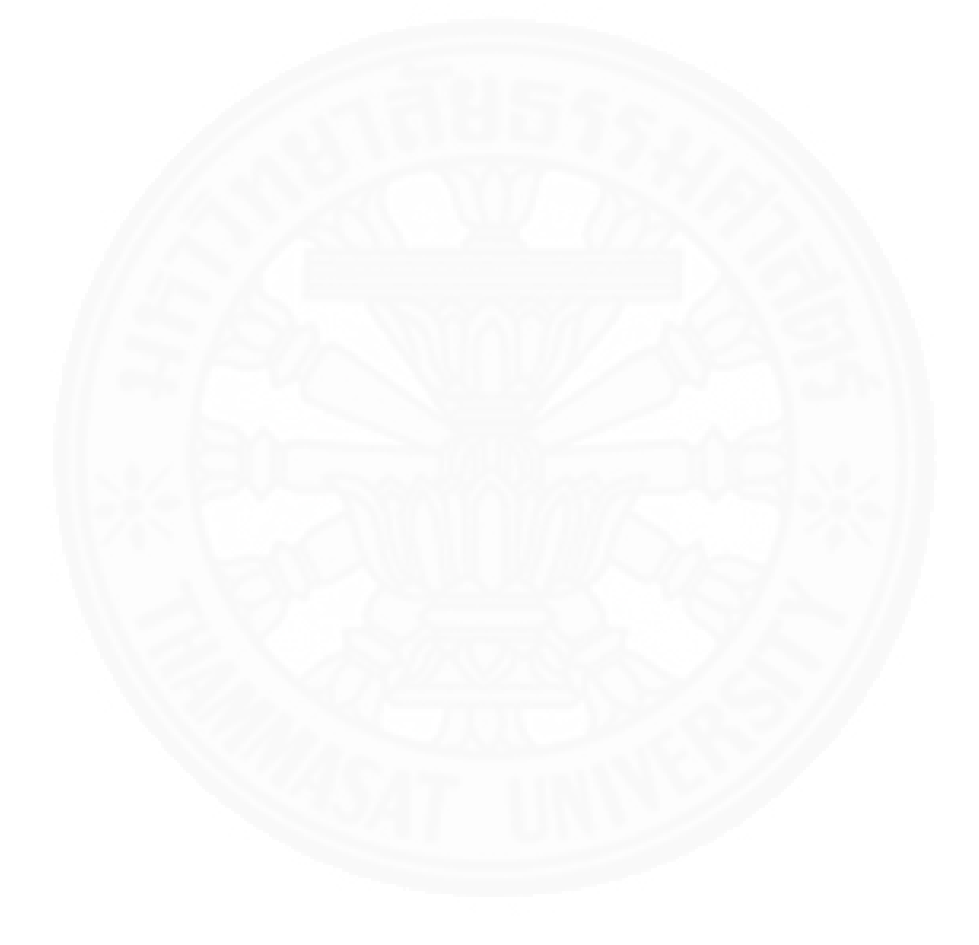

### าเทที่ 1 บทนำ

### 1.1 ที่มาและความสำคัญของปัญหา

ในการทำงานสถาปัตยกรรมนั้นมีกระบวนการทำงานหลายขั้นตอนด้วยกัน และ สถาปนิกก็เป็นส่วนหนึ่งในกระบวนการเหล่านั้นตามภาพที่ 1.1 ในขั้นตอนที่สถาปนิกจะมีส่วนร่วมใน การสื่อสารกับผู้มีส่วนเกี่ยวข้องในโครงการนั้นเป็นได้ตั้งแต่การออกแบบร่างอาคารไปจนถึงปิด โครงการ โดยสถาปนิกจะต้องมีการสื่อสารกับผู้มีส่วนเกี่ยวข้องในโครงการเกี่ยวกับข้อมูลทาง ิสถาปัตยกรรม ซึ่งปัญหาที่เกิดขึ้นคือความซับซ้อนของข้อมูลทางสถาปัตยกรรมอาจทำให้เกิดปัญหา การเข้าใจไม่ตรงกันระหว่างสถาปนิกกับผู้มีส่วนเกี่ยวข้องในโครงการและทำให้เกิดการก่อสร้างงาน สถาปัตยกรรมที่ผิดจากที่ออกแบบไว้ได้

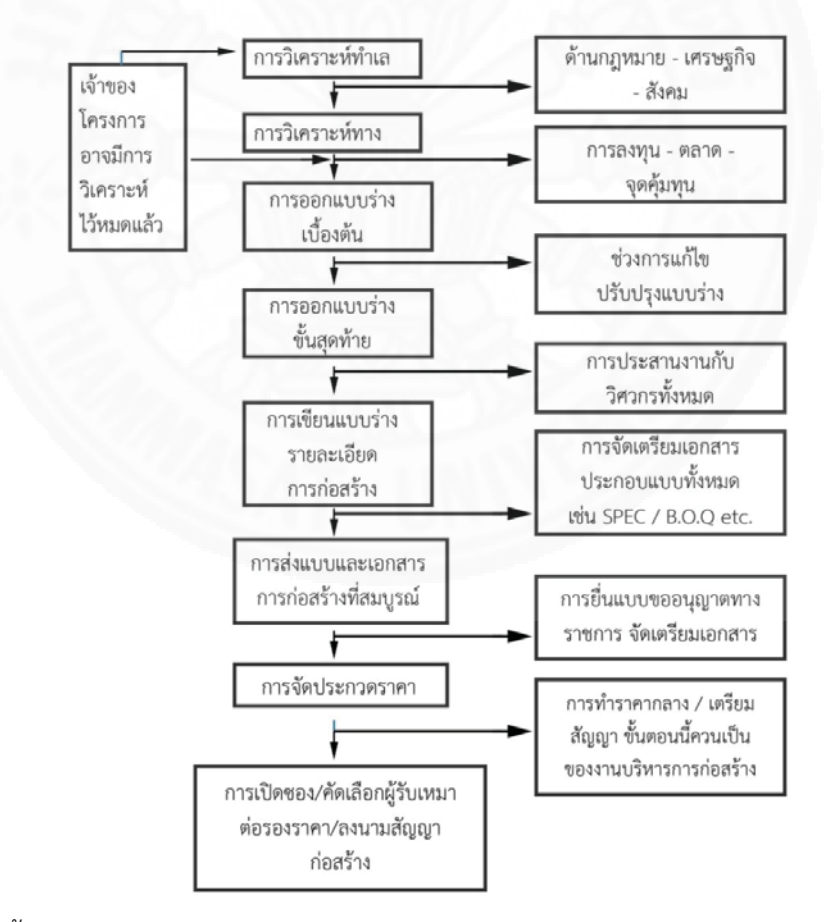

 $\,$ ภาพที่ 1.1 ขั้นตอนการทำงานทางสถาปัตยกรรม(ดัดแปลง), โดย อวยชัย วุฒิโฆษิต, 2546.

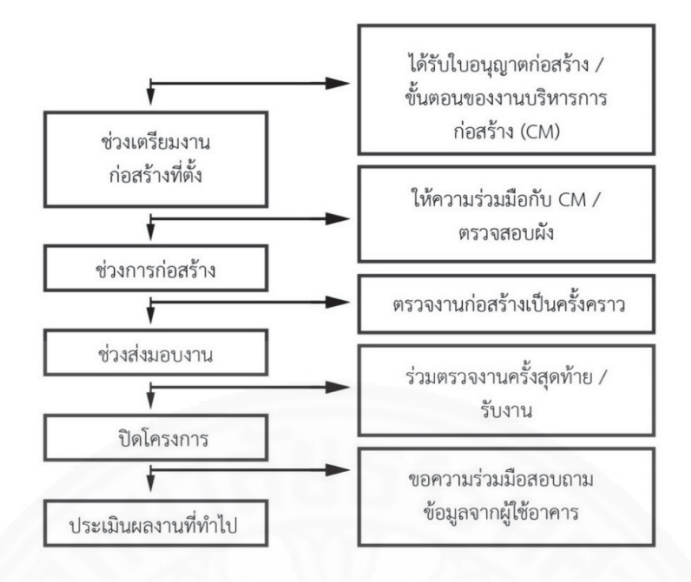

 $\eta$ าพที่ 1.1(ต่อ) ขั้นตอนการทำงานทางสถาปัตยกรรม(ดัดแปลง), โดย อวยชัย วุฒิโฆษิต, 2546.

การนำเสนองานสถาปัตยกรรมคือการทำให้การออกแบบทางสถาปัตยกรรมแสดง ออกมาเป็นรูปธรรมที่ทำให้ผู้รับรู้ข้อมูลสามารถเข้าใจรูปแบบสถาปัตยกรรมนั้นๆได้ซึ่งรูปแบบของการ เสนองานสถาปัตยกรรมที่สถาปนิกสามารถนำไปสื่อสารกับผู้มีส่วนเกี่ยวข้องในโครงการเพื่อให้การ สื่อสารนั้นเกิดความเข้าใจที่ตรงกันในกระบวนการออกแบบสามารถทำได้หลายวิธี ผู้วิจัยได้แยกการ นำเสนองานสถาปัตยกรรมออกเป็น 3 รูปแบบ คือ

(1)การนำเสนองานสถาปัตยกรรมด้วยภาพสองมิติ

(2)การนำเสนองานสถาปัตยกรรมด้วยภาพสามมิติ

(3)การนำเสนองานสถาปัตยกรรมด้วยแบบจำลอง (Models)

ซึ่งในการนำเสนอภาพงานสถาปัตยกรรมด้วยภาพสองมิตินั้น ในประเภทของแบบผัง ้อาคารอาคารสถาปัตยกรรม ผู้ที่รับข้อมูลจะต้องมีความสามารถในการอ่านแบบผังอาคารเพื่อให้ ี่ สามารถเข้าใจภาพรวมของผังอาคารนั้น ซึ่งต่างจากการมองภาพเป็นแบบสามมิติที่ผู้รับข้อมูลสามารถ มองเห็นรูปทรงของอาคารได้ในหลายมิติทำให้สามารถมองเห็นภาพรวมของงานสถาปัตยกรรมได้ โดยง่าย

ปัจจุบันการสร้างแบบจำลองงานสถาปัตยกรรมถูกทำขึ้นด้วยเทคโนโลยีสร้าง แบบจำลองสามมิติบนโปรแกรมคอมพิวเตอร์เพื่อทำให้สามารถเห็นภาพของงานสถาปัตยกรรมนั้นๆ ้ก่อนการก่อสร้างจริง ซึ่งเมื่อทำแบบจำลองสามมิติภายในคอมพิวเตอร์ แบบจำลองเหล่านั้นก็จะถูก นำเสนอต่อลูกค้าของสถาปนิกได้หลายวิธี เช่น การตัดแบบจำลองอาคาร, ฉายภาพแบบจำลองสาม ้มิติขึ้นบนหน้าจอคอมพิวเตอร์ เป็นต้น

การนำเสนอข้อมูลของงานสถาปัตยกรรมมีหลายรูปแบบ ซึ่งหนึ่งในนั้นคือการ ้นำเสนอข้อมูลด้วยการฉายภาพนำเสนอข้อมูลต่าง ๆ ภายในหน้าจอคอมพิวเตอร์ แต่ในปัจจุบันมีการ ้พัฒนาด้านการนำเสนอข้อมูลโดยวิธีนำเสนอภาพสามมิติด้วยการผสมผสานโลกจริงเข้ากับโลกเสมือน (Augmented Reality) ซึ่งจะช่วยทำให้ผู้รับสารสามารถมองเห็นข้อมูลภาพเป็นแบบสามมิติ ที่ ้แตกต่างจากการบองภาพสาบบิติผ่าบหบ้าจอคอบพิวเตอร์

ในปัจจุบันการสร้างแบบจำลองสามมิติมี "โปรแกรมประเภท BIM (Building Information Modeling) หรือการจำลองสารสนเทศอาคารโดยการสร้างแบบจำลองอาคารสามมิติ พร้อมกับข้อมูลจำเพาะของชินส่วนในแบบจำลองสามมิติ ที่ช่วยในการสร้างแบบจำลองสามมิติพร้อม ĉĚ กับการใส่ข้อมูลจำเพาะของวัสดุต่าง ๆ ลงไปในองค์ประกอบของแบบจำลองสามมิติ เพื่อให้สามารถ ทราบได้ถึงข้อมูลต่างๆได้และนำข้อมูลดังกล่าวไปใช้ในการทำงานขั้นตอนต่อไป ĆĚ

ชึงปัญหาที่เกิดขึ้นคือในการสร้างแบบจำลองสามมิติเพื่อเสนอข้อมูลทาง สถาปัตยกรรมนั้นในการใช้งานโปรแกรมสร้างแบบจำลองสามิติผู้ใช้งานจะต้องมีประสบการณ์ในการ ใช้งานโปรแกรมนั้นๆ แต่การทำงานร่วมกันระหว่างเทคโนโลยีจะช่วยทำให้การเข้าใจผังอาคารและ แบบจำลองสามมติของงานสถาปัตยกรรมทำได้ง่ายมากขึ้นและสามารถขยายกลุ่มเป้าหมายที่สามารถ ċĚ Ĭ, เข้าบาใช้งาบเทคโบโลยี

เพื่อการทำงานร่วมกันระหว่างสถาปนิกและผู้มีส่วนเกี่ยวข้องในโครงการในการ สือสารข้อมูลทางสถาปัตยกรรม จึงเกิดการศึกษาการใช้เทคโนโลยีแบบผสมขึ้นระหว่าง เทคโนโลยีการ ċĚ ผสมผสานโลกจริงเข้ากับโลกเสมือน และเทคโนโลยีการประมวลผลด้วยภาพ (Image Processing) เพื่อช่วยในในการนำเสนอแบบจำลองสามมิติเพื่อให้สถาปนิกสามารถแสดงข้อมูลทางสถาปัตยกรรม i<br>Č ต่อผู้มีส่วนเกี่ยวข้องในโครงการเพื่อใช้ในการพูดคุยและแก้ไขแบบของงานสถาปัตยกรรมเบื้องต้นได้มี <u>งไระสิทธิภาพมากขึ้น</u>

การวิจัยนี้จึงมุ่งเน้นการประเมินระบบที่พัฒนาขึ้นด้วยการประเมินประสิทธิภาพในการ ċĚ ใช้งานระบบและประสิทธิภาพในการสื่อสาร เพื่อประเมินถึงความเข้าใจในการใช้งานระบบและเพื่อ ตรวจสอบว่าระบบที่พัฒนาขึ้นสามารถช่วยในการแก้ปัญหาด้านการสื่อสารระหว่างสถาปนิกและผู้มี ċĚ ส่วนเกียวข้องในโครงการในกระบวนการก่อสร้างทางสถาปัตยกรรมได้ Ċę

#### <u>1.2 คำถามวิจัย</u>

ระบบการนำเสนอแบบมีปฏิสัมพันธ์กับแบบจำลองสถาปัตยกรรมสามมิติลักษณะใดจะ ช่วยทำให้การสื่อสารระหว่างสถาปนิกและผู้มีส่วนเกี่ยวข้องในโครงการการก่อสร้างมีประสิทธิภาพมากขึ้น i<br>Č Ċę

### 1.3 วัตถุประสงค์ของการวิจัย

1.3.1 เพื่อรวบรวมและวิเคราะห์ข้อมูลสำหรับการออกแบบระบบการนำเสนอแบบมี ปฏิสัมพันธ์กับแบบจำลองสารสนเทศอาคารสถาปัตยกรรมสามมิติด้วยเทคโนโลยีการผสมผสานโลก จริงเข้ากับโลกเสมือนและการประมวลผลจากภาพ เพื่อเป็นสื่อในการนำเสนองานสถาปัตยกรรม

1.3.2 เพื่อสร้างระบบการนำเสนอแบบมีปฏิสัมพันธ์กับแบบจำลองสถาปัตยกรรมสาม i<br>Č ้มิติและแสดงข้อมูลจำเพาะของแบบจำลองสามมิติจากโปรแกรมประเภท BIM ด้วยเทคโนโลยีการ ้ผสมผสานโลกจริงเข้ากับโลกเสมือน และการประมวลผลจากภาพ

1.3.3 เพื่อประเมินประสิทธิภาพในการสื่อสารระหว่างสถาปนิกและผู้มีส่วนเกี่ยวข้องใน โครงการในการรับรู้ข้อมูลงานสถาปัตยกรรมจากการใช้ระบบการนำเสนอแบบมีปฏิสัมพันธ์กับ แบบจำลองสถาปัตยกรรมสามมิติด้วยเทคโนโลยีการผสมผสานโลกจริงเข้ากับโลกเสมือน และการ ประมวลผลจากภาพ

### 1.4 สมมติฐานการวิจัย

1.4.1 ระบบการนำเสนอแบบมีปฏิสัมพันธ์กับแบบจำลองสถาปัตยกรรมสามมิติด้วย เทคโนโลยีการผสมผสานโลกจริงเข้ากับโลกเสมือน และการประมวลผลจากภาพ จะทำให้ผู้รับข้อมูล สามารถเข้าใจงานสถาปัตยกรรมได้มีประสิทธิภาพมากขึ้น

1.4.2 ระบบการนำเสนองานสถาปัตยกรรมนี้จะช่วยให้สถาปนิกและผู้มีส่วนเกี่ยวข้องใน ĊĚ โครงการสามารถสื่อสารและแก้ไขผังอาคารเบื้องต้นได้มีประสิทธิภาพมากขึ้น ČĚ

#### 1.5 ขอบเขตของการวิจัย

1.5.1 ระบบการนำเสนองานสถาปัตยกรรมที่จัดทำขึ้นเพื่อใช้เป็นส่วนช่วยในการนำเสนองาน ċĚ สถาปัตยกรรมจากแบบจำลองสามมิติในคอมพิวเตอร์ให้สามารถนำเสนอออกมาในรูปแบบของภาพสามมิติด้วย เทคโบโลยีการผสบผสาบโลกจริงเข้ากับโลกเสบื่อบ

1.5.2 กลุ่มเป้าหมายที่จะทำการทดสอบการใช้งานและประเมินการใช้งานระบบการ นำเสนอแบบมีปฏิสัมพันธ์กับแบบจำลองสถาปัตยกรรมสามมิติแบบลอยตัวแบ่งออกเป็น 2 กลุ่ม คือ

(1) สถาปนิก ที่มีความสามารถในการใช้โปรแกรมสร้างแบบจำลองสามมิติ (2) ผู้มีส่วนเกี่ยวข้องในโครงการ **C** 

1.5.3 ประเด็นที่จะทำการประเมินกลุ่มเป้าหมายแบ่งออกเป็น 2 ประเด็นคือ

(1) ประเมินประสิทธิภาพในการใช้งานระบบ โดยมีวิธีการประเมินคือ ประเมินด้วย แบบสอบถามความคิดเห็น โดยจะประเมินประสิทธิภาพในการแสดงผล และประเมินความเข้าใจใน การใช้งาบระบบ

(2) ประเมินประสิทธิภาพในการสื่อสาร โดยมีวิธีการประเมิน 2 วิธีคือ ประเมินด้วย แบบสอบถามความคิดเห็น และประเมินด้วยการทดลองการใช้งานระแบบในการสื่อสารและจับเวลา เพื่อวัดระยะเวลาในการสื่อสารด้วยระบบที่พัฒนาขึ้นเมื่อเทียบกับการสื่อสารด้วยแบบผังอาคาร ċĚ

1.5.4 ระยะเวลาในการดำเนินงานวิจัย เริ่มตั้งแต่ เดือน สิงหาคม 2558 ถึง เดือน ĉę Ĭ. สิงหาคม 2559 รวมระยะเวลา 1 ปี

### <mark>1.6 คำจำกัดความที่ใช้ในงานวิจัย</mark>

1.6.1 การผสมผสานโลกจริงเข้ากับโลกเสมือน (Augmented Reality) : การนำเสนอ แบบจำลองสามมิติโดยการซ้อนทับแบบจำลองสามมิติลงบนโลกจริงโดยแสดงผลผ่านหน้าจอ Smart Device

1.6.2 เกมเอนจิน (Game Engine) : ระบบจำลองสามมิติที่ถูกพัฒนาขึ้นเพื่อเป็น เครื่องมือในการสร้างสภาพแวดล้อมและควบคุมการสังงานวัตถุจำลองสามมิติ เพื่อใช้ในการสร้างเกม i<br>Č Ćę

1.6.3 การประมวลผลจากภาพ (Image Processing) : การประมวลผลจากภาพ คือ ระบบการนำภาพมาแปลงเป็นข้อมูลเพื่อให้คอมพิวเตอร์สามารถนำข้อมูลดังกล่าวไปทำงานต่อได้

1.6.4 ประสิทธิภาพ (Efficiency) : ความเข้าใจต่อการใช้งาน, ลดระยะเวลาในการ สื่อสารระหว่างกลุ่มผู้ใช้งาน

1.6.5 โปรแกรมการจำลองสารสนเทศอาคาร (BIM) : BIM (Building Information Modeling) โปรแกรมการสร้างแบบจำลองสามมิติที่สามารถบอกถึงรายละเอียดของวัสดุ ขนาด และ รายละเอียดขององค์ประกอบทางสถาปัตยกรรม

1.6.6 โปรแกรมประยุกต์ (Application) หมายถึง โปรแกรมประยุกต์สำหรับใช้งานบน Smart Device เพื่อนำมาพัฒนาระบบที่พัฒนาขึ้น

### 1 7 ง<sup>1</sup>ระโยชน์ที่คาดว่าจะได้รับ

1.7.1 สื่อการนำเสนอแบบจำลองสามมิติด้วยเทคโนโลยีการผสมผสานโลกจริงเข้ากับ โลกเสมือน เพื่อช่วยให้สถาปนิกสามารถสื่อสารข้อมูลกับผู้มีส่วนเกี่ยวข้องในโครงการได้อย่างมี ้ประสิทธิภาพ และช่วยประหยัดเวลาและค่าใช้จ่ายในกระบวนการทางสถาปัตยกรรม

1.7.2 ผู้ใช้งานที่ไม่ได้เป็นผู้เชี่ยวชาญในการใช้งานโปรแกรมสามมิติ สามารถทำความ ้เข้าใจแบบกำลองสามมิติด้วยเทคโนโลยีการผสมผสานโลกจริงเข้ากับโลกเสมือน และเทคโนโลยีการ ประมวลผลจากภาพ

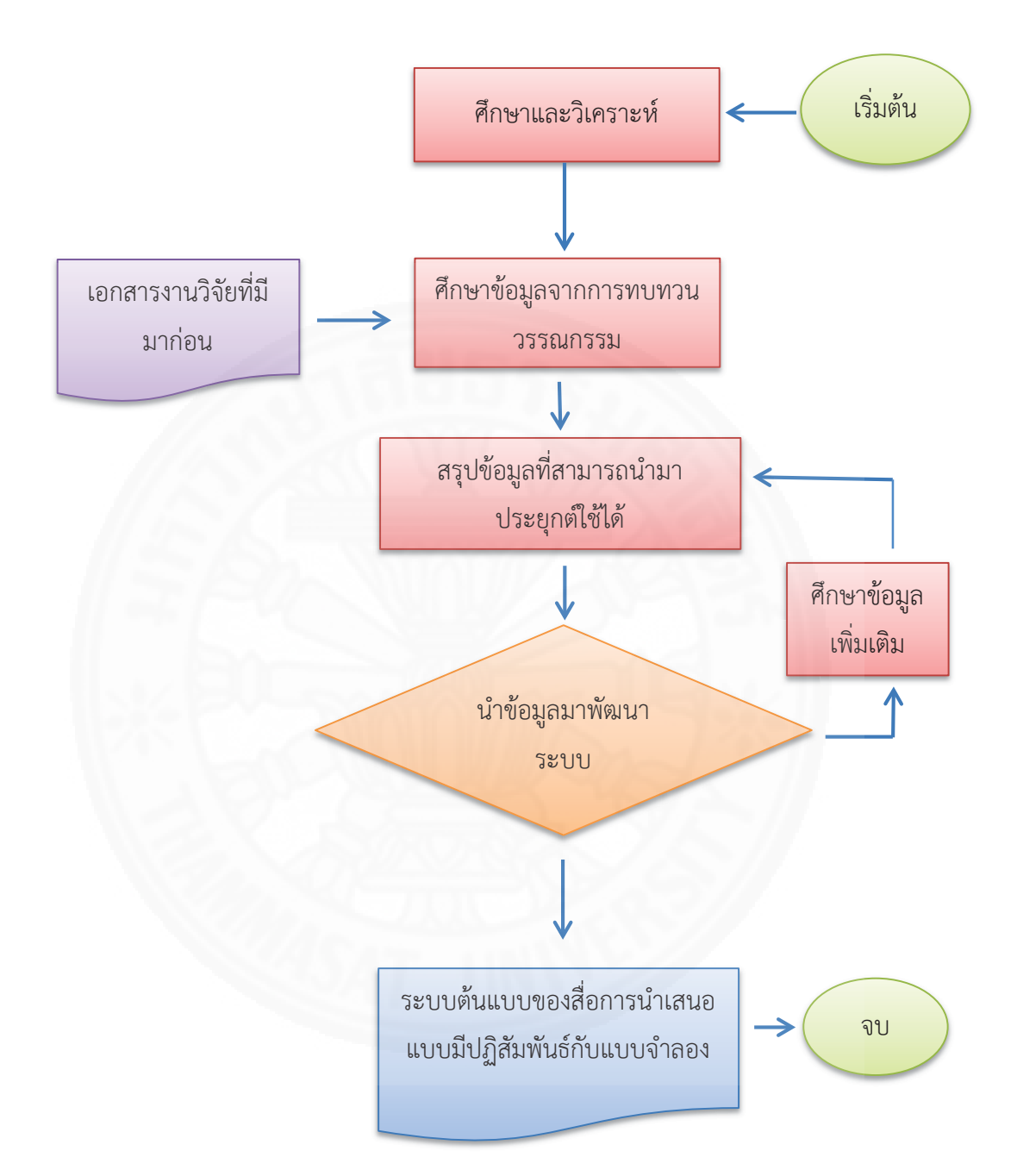

 $\,$ ภาพที่ 1.2 แผนภาพแสดงกรอบแนวความคิดในการดำเนินงานวิจัยตามวัตถุประสงค์งานวิจัยข้อที่ 1

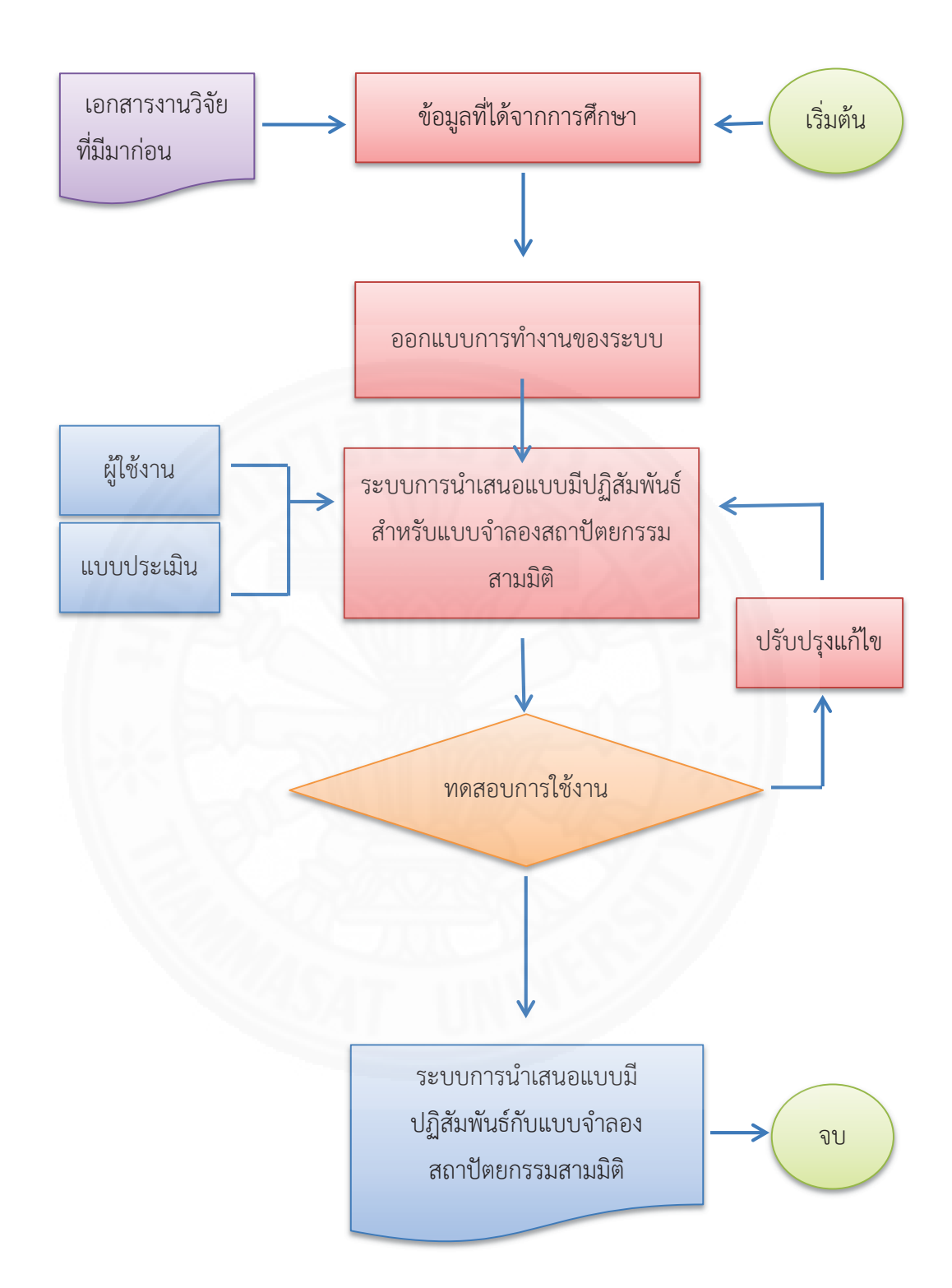

 $~\eta$ าพที่ 1.3 แผนภาพแสดงกรอบแนวความคิดในการดำเนินงานวิจัยตามวัตถุประสงค์งานวิจัยข้อที่ 2

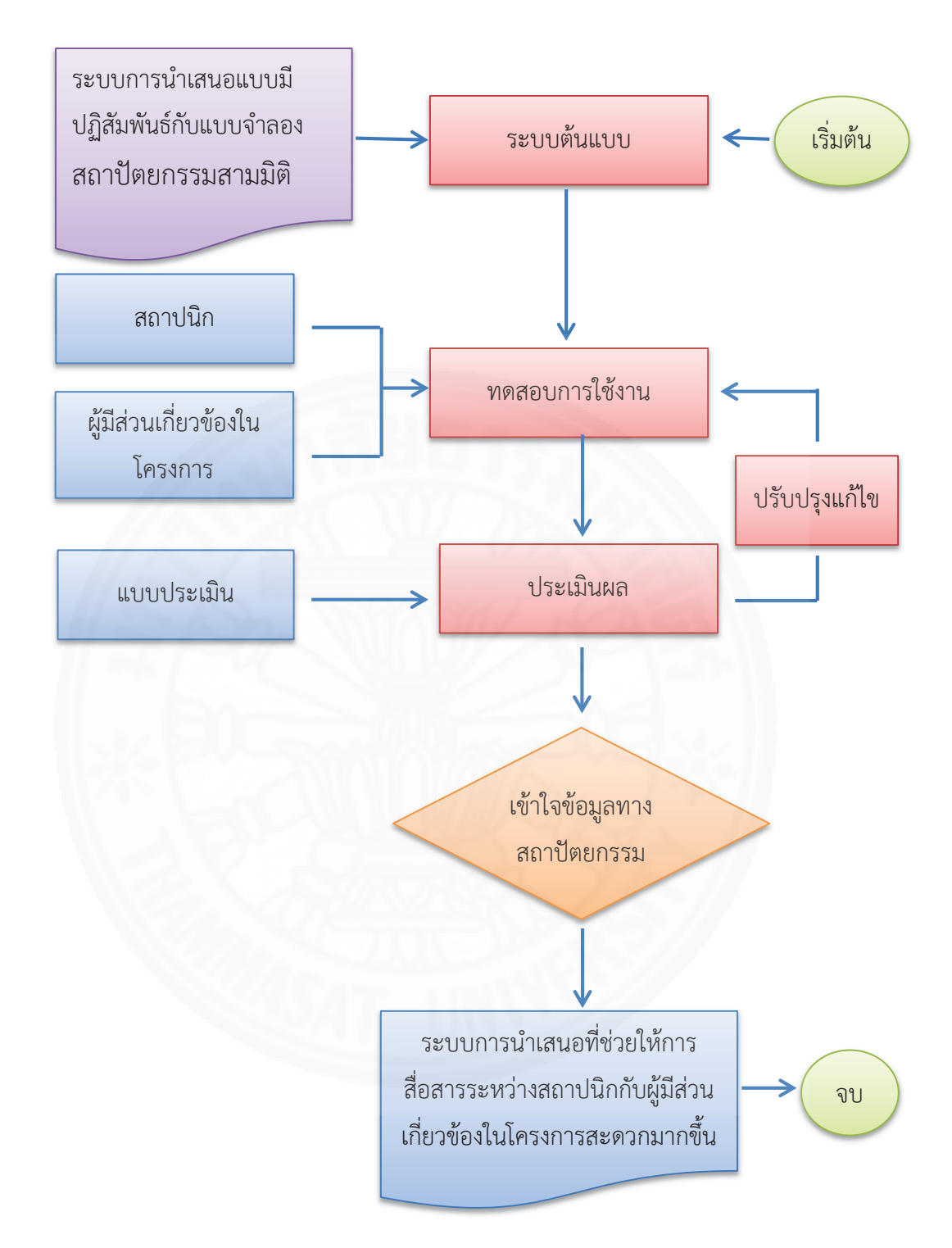

 $\,$ ภาพที่ 1.4 แผนภาพแสดงกรอบแนวความคิดในการดำเนินงานวิจัยตามวัตถุประสงค์งานวิจัยข้อที่ 3

## งเทที่ 2 ทฤษฎี แนวคิด งานวิจัยที่เกี่ยวข้องและกรณีศึกษา

จากปัญหาของการผิดพลาดระหว่างการสื่อสารของสถาปนิกและผู้มีส่วนเกี่ยวข้องใน โครงการในระหว่างช่วงเวลาของการก่อสร้างขั้นตอนต่าง ๆ ทำให้เกิดความเสียหายต่อโครงการได้ ใน งานวิจัยนี้ผู้วิจัยจึงได้ศึกษาข้อมูลพื้นฐานเกี่ยวกับทฤษฎีของการสื่อสาร และรูปแบบในการนำเสนอ ้ข้อมูลทางสถาปัตยกรรมด้วยวิธีการต่าง ๆ ซึ่งสามารถนำมาใช้เพื่อช่วยในการสื่อสารข้อมูลระหว่างระ ่ สถาปนิกและผู้มีส่วนเกี่ยวข้องในโครงการ และผลงานวิจัยที่เกี่ยวข้อง โดยผู้วิจัยได้แบ่งหัวข้อใน การศึกษาออกเป็น 7 หัวข้อดังต่อไปนี้

- 2.1 ทฤษฎีของการสื่อสาร
- 2.2 การนำเสนองานสถาปัตยกรรม
- 2.3 การมีปฏิสัมพันธ์ระหว่างมนุษย์และคอมพิวเตอร์
- 2.4 การประมวลผลจากภาพ (Image Processing)
- 2.5 ความเป็นจริงเสมือน (Virtual reality)
- 2.6 เทคโนโลยีการผสมผสานโลกจริงเข้ากับโลกเสมือน (Augmented Reality)
- 2.7 งานวิจัยที่เกี่ยวข้อง

### 2.1 ทฤษฎีของการสื่อสาร

การสื่อสารระหว่างมนุษย์นั้นเกิดขึ้นตลอดเวลา ซึ่งเป็นการแลกเปลี่ยนข้อมูล ข่าวสารต่างๆถึงกันโดยผ่านทางวิธีการสื่อสารรูปแบบต่างๆ เพื่อเกิดการมีปฏิสัมพันธ์และการ ตอบสนองระหว่างกัน ซึ่งอาจนิยามได้ว่า "การสื่อสาร (Communication) เป็นกระบวนการของการ ถ่ายทอดข่าวสารแบบสองทิศทาง โดยถ่ายทอดข่าวสาร (Massage) จากฝ่ายหนึ่งซึ่งเรียกว่าผู้ส่งสาร (Source) ไปยังบุคคลอีกฝ่ายหนึ่ง ซึ่งเรียกว่า ผู้รับสาร (Receiver) โดยผ่านสื่อ (Channel) และมีการ ตอบสนองซึ่งกันและกัน มีความสัมพันธ์กันระหว่างสองฝ่าย" (อัญชุลีกร อุดมแก้ว, 2550) ซึ่งการ ้สื่อสารที่ดีนั้น ผู้ส่งสารควรศึกษาและมีความรู้ว่าควรสื่อสารอย่างไรเพื่อให้อีกฝ่ายเข้าใจ และการ สื่อสารที่ดีจะช่วยทำให้ประหยัดเวลาและค่าใช้จ่าย ส่วนการสื่อสารที่ล้มเหลว คือ การที่วัตถุประสงค์ ที่แสดงความต้องการของผู้ส่งสารและผู้รับสารไม่ตรงกัน

### 2.2 การนำเสนองานสถาปัตยกรรม

การนำเสนองานสถาปัตยกรรมคือการทำให้การออกแบบทางสถาปัตยกรรมแสดง ้ออกมาเป็นรูปธรรมที่ทำให้ผู้รับรู้ข้อมูลสามารถเข้าใจรูปแบบสถาปัตยกรรมนั้น ๆ ได้ ซึ่งการนำเสนอ งานสถาปัตยกรรมสามารถทำได้หลายวิธี ในที่นี้ผู้วิจัยได้แยกการนำเสนองานสถาปัตยกรรมออกเป็น 3 รูปแบบ ดังนี้

### 2.2.1 การนำเสนองานสถาปัตยกรรมด้วยภาพสองมิติ

การนำเสนองานสถาปัตยกรรมด้วยภาพสองมิติ คือการนำเสนองาน ิสถาปัตยกรรมด้วยการเขียนภาพสองมิติตามภาพที่ 2.1 เช่น ผังอาคาร รูปด้าน รูปตัด เป็นต้น ซึ่งการ นำเสนองานสถาปัตยกรรมในรูปแบบสองมิติทำให้ผู้รับข้อมูลสามารถรู้ถึงระยะทางเรขาคณิตของงาน ิสถาปัตยกรรมและสามารถนำไปใช้ในการขึ้นรูปแบบจำลอง รวมถึงการสร้างสถาปัตยกรรมขึ้นมาได้

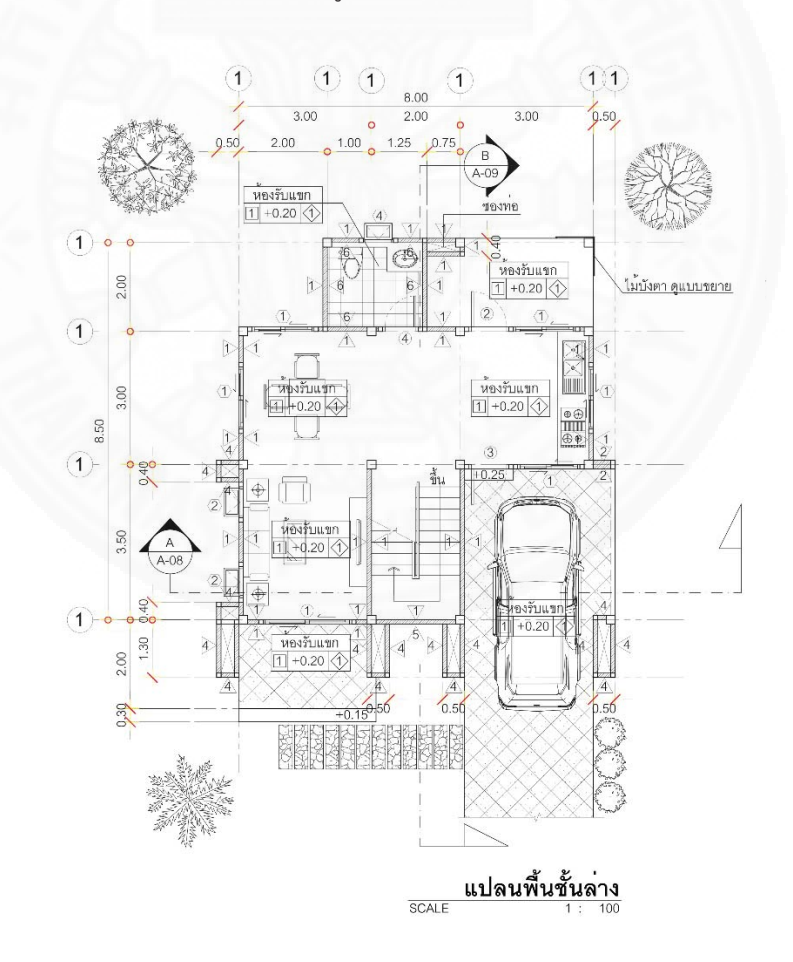

 $\overline{\eta}$ าพที่ 2.1 ตัวอย่างแบบผังอาคารสองมิติ

### 2.2.2 การนำเสนองานสถาปัตยกรรมด้วยภาพสามมิติ

การนำเสนองานสถาปัตยกรรมด้วยภาพสามมิติ คือการนำเสนองาน ิสถาปัตยกรรมด้วยการเขียนภาพในมุมมองแบบ Perspective เพื่อให้ผู้รับข้อมูลสามารถมองเห็นภาพ ้ที่เสมือนจริงใกล้เคียงกับงานออกแบบมากที่สุด ซึ่งการเขียนภาพสามมิตินั้นสามารถทำได้หลายวิธี ้เช่น การเขียนด้วยมือ หรือการใช้โปรแกรมสร้างภาพสามมิติในการสร้างแบบจำลองสามมิติขึ้น ซึ่งใน ปัจจุบันมีโปรแกรมสำหรับการสร้างภาพสามมิติอยู่หลายโปรแกรม เช่น Google Sketch Up , 3D Max . Rhino และโปรแกรมประเภท BIM เช่น Revit หรือ Archicad เป็นต้น

ข้อดีของการใช้การนำเสนองานสถาปัตยกรรมด้วยภาพสามมิตินั้น คือ การ สื่อสารด้วยภาพสองมิตินั้นจะเป็นการนำเสนอภาพด้วยมุมมองประเภท ด้านหน้า, ด้านบน, ด้านข้าง หรือแบบไอโซเมตริก ซึ่งการอ่านผังอาคารสองมิติจากมุมมองเหล่านี้ ผู้รับข้อมูลจำเป็นต้องมีทักษะ พื้นฐานในการทำความเข้าใจ เพื่อให้สามารถเข้าใจแบบได้อย่างถูกต้อง แต่การสื่อสารด้วยภาพสามมิติ หรือภาพเคลื่อนไหวแบบสามมิตินั้น เป็นมุมมองเสมือนจริงของวัตถุนั้น ๆ จะทำให้ผู้รับข้อมูลสามารถ เข้าใจภาพรวมและของชิ้นงานได้มากกว่าการดูด้วยภาพสองมิติ

ในปัจจุบันการสร้างแบบจำลองสามมิติมี "โปรแกรมประเภท BIM (Building Information Modeling) หรือการจำลองสารสนเทศอาคารโดยการสร้างแบบจำลองอาคารพร้อมกับ ข้อมูลหรือสารสนเทศในองค์ประกอบของแบบจำลองอาคารนั้น ๆ" (สมาคมสถาปนิกสยามในพระบรม ี ราชูปถัมภ์, 2558) ที่ช่วยในการสร้างแบบจำลองสามมิติพร้อมกับการใส่ข้อมูลของวัสดุต่าง ๆ ลงไปใน ้องค์ประกอบของแบบจำลองสามมิติตามภาพที่ 2.2 เป็นการสร้างแบบจำลองสามมิติจากโปรแกรม Revit ซึ่งเป็นหนึ่งในโปรแกรมประเภท BIM และนำแบบจำลองสามมิติไปใช้ในการทำงานขั้นตอนต่อไป

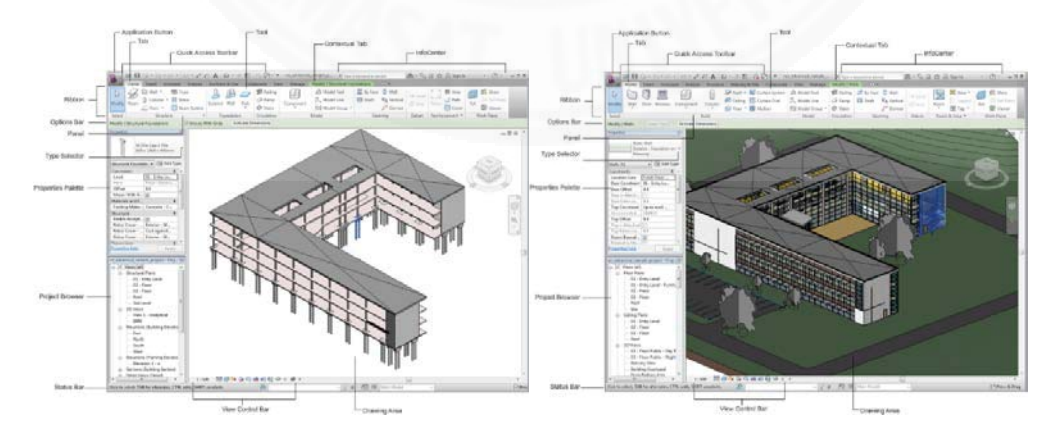

*ภาพที่ 2.2 ภ*าพตัวอย่างการใช้งานโปรแกรม Revit. (2559). สืบค้นเมื่อ 10 มิ.ย. 59 จาก https://knowledge.autodesk.com/search-result/caas/vhelp/help-dev-autodeskcom/v/Revit/enu/2012/Help/Revit-User-s-Guide/0005-Introduc5/0018-User-Int18.html

### 2.2.3 การนำเสนองานสถาปัตยกรรมด้วยแบบจำลอง (Model)

การนำเสนองานสถาปัตยกรรมด้วยแบบจำลอง คือการสร้างแบบจำลองของงาน สถาปัตยกรรมให้ออกมาเป็นวัตถุทางกายภาพที่สามารถจับต้องได้โดยอ้างอิงจากขนาดจากผังอาคาร เพื่อสร้างเป็นแบบจำลองขึ้น ซึ่งการทำแบบจำลองทำให้ผู้รับข้อมูลสามารถรับรู้ข้อมูลภายในโลกจริง ์ ซึ่งในปัจจุบันมีอุปกรณ์ต่าง ๆ ที่ช่วยให้การสร้างแบบจำลองมีความเหมือนจริงมากยิ่งขึ้นจากการใช้ ้วัสดุที่คล้ายของจริง หรือการสร้างแบบจำลองด้วยเครื่องมือที่ถูกพัฒนาขึ้น เช่น เครื่องพิมพ์ แบบจำลองสามมิติ (3D Printer) ตามภาพที่ 2.3

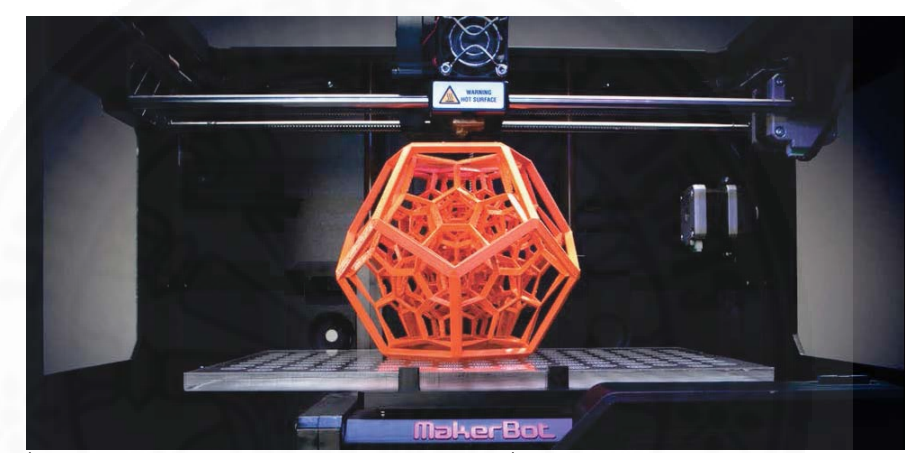

 $\eta$ าพที่ 2.3 เครื่องพิมพ์แบบจำลองสามมิติ. (2559). สืบค้นเมื่อ 10 มิ.ย. จาก What is 3D Printing & How Do 3D Printers Work? เข้าถึงได้จาก https://3dprint.com/82272/what-3d-printing-works/

### 2.3 การมีปฏิสัมพันธ์ระหว่างมนุษย์และคอมพิวเตอร์

การมีปฏิสัมพันธ์ระหว่างมนุษย์และคอมพิวเตอร์ (HCI : Human Computer Interaction) เป็นการผสมกันระหว่างการพัฒนาทางเทคโนโลยีกับสังคมศาสตร์เข้าไว้ด้วยกัน ซึ่ง รูปแบบของการมีปฏิสัมพันธ์ขึ้นอยู่กับการพัฒนาทางด้านเทคโนโลยีคอมพิวเตอร์และซอฟต์แวร์ ้<br>เพื่อให้มนุษย์สามารถใช้งานข้อมูลดิจิตอลได้สะดวกมากขึ้น

### 2.3.1 ส่วนต่อประสานกับผู้ใช้โดยใช้ภาพสัญลักษณ์ (GUI : Graphic User Interface)

ส่วนต่อประสานงานกับผู้ใช้โดยใช้ภาพสัญลักษณ์ (GUI : Graphic User Interface) เป็นวิธีการให้ความสะดวกแก่ผู้ใช้งานคอมพิวเตอร์ให้สามารถติดต่อกับเครื่องคอมพิวเตอร์ ี ผ่านทางสัญลักษณ์รูปภาพ (Icon) เพื่อให้ง่ายต่อการควบคุม ซึ่งเป็นการพัฒนาการสั่งงานคอมพิวเตอร์ ิ จากระบบแรกที่เป็นการสั่งงานด้วยการพิมพ์ชุดคำสั่งที่เป็นแบบตัวอักษร สั่งงานผ่านแป้นพิมพ์ (CUI : Command User Interface) ปัจจุบันนิยมการใช้ GUI ในการเขียนโปรแกรมมากขึ้นเพราะมี ้ส่วนประกอบหรือสัญลักษณ์ที่เป็นสำเร็จรูปให้เลือก เช่น ปุ่ม หน้าต่าง กล่องข้อความ ซึ่งทำให้ ประหยัดเวลาในการเขียนโปรแกรมเพื่อสร้างสัญลักษณ์เหล่านั้น (Isareeya, 2013)

ตามภาพที่ 2.4 คือภาพแสดงการควบคุมระบบ GUI ซึ่งจะทำการควบคุมโดยใช้ เมาส์เป็นเหมือนรีโมทคอนโทรลควบคุมผ่านหน้าจอเพื่อเลือกใช้ไอคอนหรือสัญลักษณ์ต่าง ๆ แทน ชุดคำสั่งคอมพิวเตอร์ ซึ่งในการควบคุมสัญลักษณ์ในหน้าจอคอมพิวเตอร์จำเป็นต้องใช้การสั่งงานผ่าน รีโมทคอนโทรล เช่น เมาส์หรือคีย์บอร์ด และผู้ใช้จะรับรู้ผลผ่านสัญลักษณ์ที่แสดงบนหน้าจอ

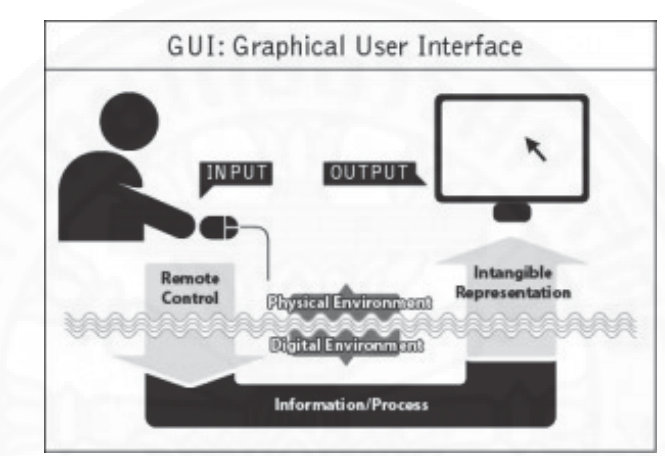

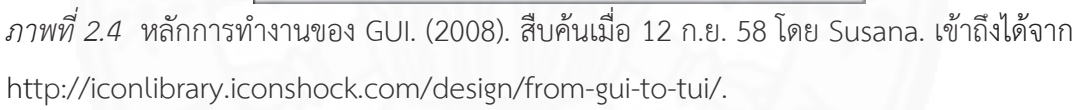

### 2.3.2 ส่วนต่อประสานกับผู้ใช้ผ่านทางวัตถุทางกายภาพ (TUI : Tangible User Interface)

ส่วนต่อประสานกับผู้ใช้ผ่านวัตถุทางกายภาพ (TUI : Tangible User Interface) เป็นการให้ผู้ใช้งานสามารถสั่งการคอมพิวเตอร์ผ่านอุปกรณ์ทางกายภาพที่สามารถจับต้องได้ซึ่งวัตถุ ้นั้นจะถูกใช้แทนที่คำสั่งต่างๆของภาษาสำหรับการเขียนโปรแกรมคอมพิวเตอร์ การควบคุมวัตถุทาง กายภาพทำให้ผู้ใช้สามารถจัดการ ควบคุมหรือแก้ไขข้อมูลดิจิตอลได้ (Ishii, 1997) ซึ่งหากผู้ออกแบบ ระบบสามารถออกแบบวัตถุทางกายภาพที่เป็นส่วนติดต่อกับผู้ใช้งานให้มีความสอดคล้องกับระบบ จะ ้ ทำให้ผู้ใช้งานสามารถเรียนรู้การใช้ได้ระบบสารสนเทศนั้น ๆ ได้ง่ายยิ่งขึ้นตามภาพที่ 2.5 แสดง หลักการทำงานของ TUI ที่จะใช้วัตถุทางกายภาพเป็นตัวแทนคำสั่งควบคุมซึ่งเป็นการเชื่อมต่อระหว่าง ี ข้อมูลดิจิตอลและวัตถุทางกายภาพ การควบคุมวัตถุทางกายภาพจะสั่งผลไปยังข้อมูลดิจิตอลและ ี ประมวลผลผ่านคอมพิวเตอร์ และนำเสนอออกมาผ่านหน้าจอหรือแสดงภาพลงบนวัตถุทางกายภาพ สำหรับควบคุมที่จะเปลี่ยนแปลงไปตามการขยับวัตถุซึ่งจะแสดงผลออกมาเป็นภาพหรือเสียง (Ishii & Ullmer, 1997)

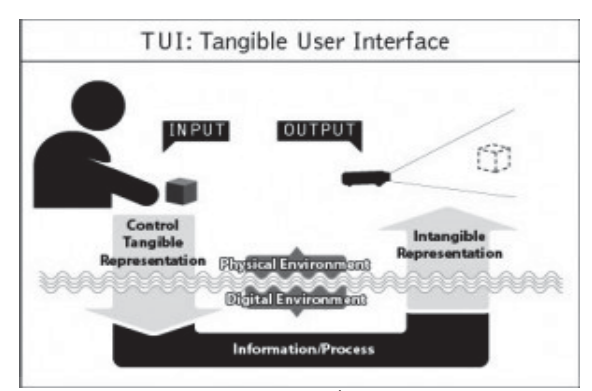

*ภาพที่ 2.5 ห*ลักการทำงานของ TUI, (2008). สืบค้นเมื่อ 12 ก.ย. 58 โดย Susana. เข้าถึงได้จาก http://iconlibrary.iconshock.com/design/from-gui-to-tui/.

### 2.4 การแสดงผลแบบจำลองสามมิติด้วยเทคโนโลยีสมัยใหม่

ในการแสดงผลแบบจำลองสามมิติในปัจจุบัน มีการนำแบบจำลองสามมิติมาใช้นำเสนอ ด้วยวิธีที่แตกต่างกันไปตามเทคโนโลยีที่ถูกพัฒนาขึ้น ซึ่งในงานวิจัยนี้ผู้วิจัยได้ศึกษาเทคโนโลยีที่จะช่วย นำเสนอแบบจำลองสามมิติ เพื่อหาวิธีที่เหมาะสมกับผู้ใช้งานในการนำแบบจำลองสามมิติมาใช้ในการ สื่อสารระหว่างกระบวนการก่อสร้างสถาปัตยกรรม

### 2.4.1 ความเป็นจริงเสมือน (Virtual Reality)

้เทคโนโลยีความเป็นจริงเสมือน หมายถึงเทคโนโลยีที่ทำให้มนุษย์รับรู้ถึง สภาพแวดล้อมจำลองสามมิติที่สร้างขึ้นเพื่อลอกเลียนการรับรู้จากโลกความเป็นจริงให้กลายเป็นโลก ้ เสมือนสามมิติ ความเป็นจริงเสมือนถูกสร้างขึ้นเพื่อจำลองสถานการณ์ต่าง ๆ ที่มนุษย์ยากที่จะเข้าถึง หรือเป็นการจำลองเพื่อฝึกฝนเพื่อเตรียมพร้อมสำหรับสถานการณ์จริงตามภาพที่ 2.6 เช่น การฝึกบิน หรือเกมที่จำลองสถานการณ์ต่าง ๆ ที่ไม่มีอยู่ในโลกภายนอกเพื่อสร้างประสบการณ์ที่แตกต่างให้แก่ ผู้ใช้งาน

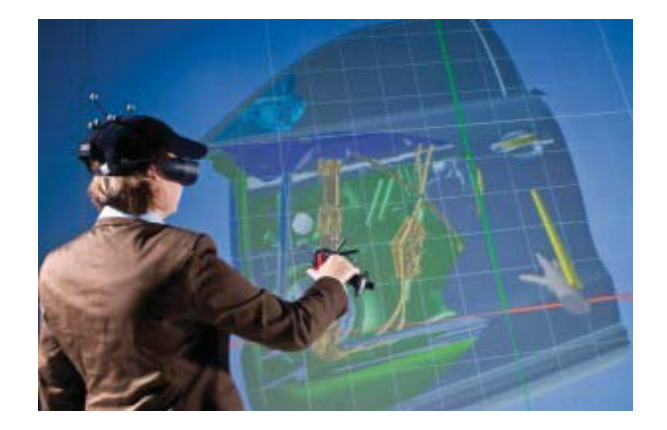

*ภาพที่ 2.6 ภ*าพแสดงการทำงานของระบบ Virtual Reality. จาก *เทคโนโลยีการศึกษาและนวัตกรรม* โดย กิดานันท์ มลิทอง, 2543,

โลกของความเป็นจริงเสมือนเกิดขึ้นจากการสร้างขึ้นบนคอมพิวเตอร์ให้เกิด ิสภาวะแวดล้อมสามมิติ และการจะรับรู้ประสบการณ์ของโลกความเป็นจริงเสมือนได้เหมือนจริงนั้น จำเป็นจะต้องมีอุปกรณ์เพื่อช่วยให้เข้าถึงข้อมูลและรับรู้ประสบการณ์เหล่านั้นได้

้ปัจจุบันอุปกรณ์ที่ทำให้ผู้ใช้งานสามารถเข้าถึงโลกความจริงเสมือนได้ง่ายนั้นคือ แว่นตาสำหรับเข้าถึงข้อมูลโลกความจริงเสมือนที่เชื่อมต่อกับคอมพิวเตอร์เพื่อจำลองการมองเห็น ภายในโลกความจริงเสมือน ผู้ใช้งานจะได้รับประสบการณ์เหมือนได้เข้าไปอยู่ในสภาพแวดล้อมนั้น ้จริง ๆ ซึ่งแว่นตาสำหรับการเชื่อมต่อนี้ปัจจุบันมีการพัฒนาเพื่อรองรับการใช้งานร่วมกับมือถือเพื่อให้ ง่ายต่อการพกพา

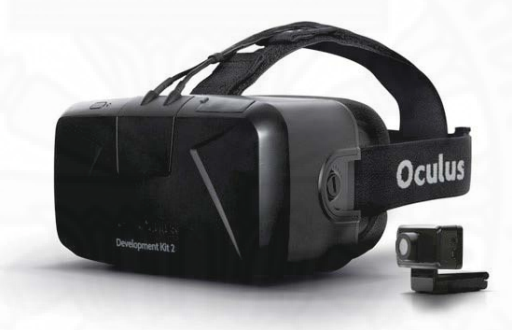

ภาพที่ 2.7 อุปกรณ์เชื่อมต่อเข้าสู่ Virtual Reality ยี่ห้อ Oculus Rift. จาก IGN ASIAN., 2014.

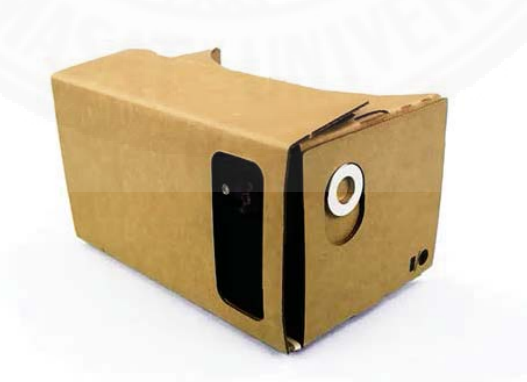

 $\emph{in}$ ที่ 2.8 อุปกรณ์เชื่อมต่อเข้าสู่ Virtual Reality ผ่านโทรศัพท์เคลื่อนที่แบบสมาร์ตโฟน. จาก The Prototype Electronics. ฉบับที่ 45., 2555.

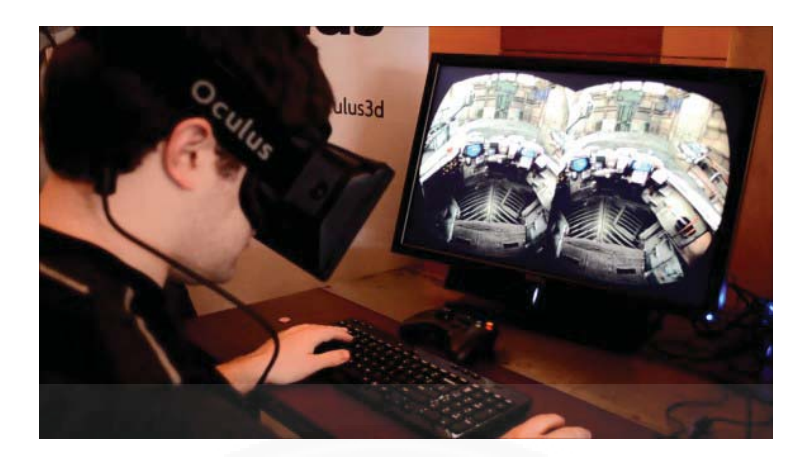

 $\eta$ าพที่ 2.9 การทำลองใช้อุปกรณ์สำหรับ Virtual Reality. (2554). สืบค้นเมื่อ 19 ต.ค. 58 จาก https://bitwiredblog.com/2013/05/06

### 2.4.2 เทคโนโลยีการผสมผสานโลกจริงเข้ากับโลกเสมือน (Augmented Reality)

เทคโนโลยีในปัจจุบันสามารถทำให้โลกจริงและโลกเสมือนผสมผสานกันได้ง่าย มากขึ้น เช่น การใช้เทคโนโลยี Augment Reality ซึ่งเป็นการใช้หน้าจอ เชื่อมต่อกับสัญลักษณ์ (Maker) ที่กำหนดไว้เพื่อแสดงผลออกมาเป็นภาพตามเวลาจริง (Real time) ซึ่งทำให้เรามองเห็นภาพ สามมิติซ้อนทับลงบนโลกจริงได้อย่างง่ายดาย ซึ่งกระบวนการภายในของเทคโนโลยีผสมผสานโลกจริง ้เข้ากับโลกเสบื้อบตาบภาพที่ 2.10 ประกอบด้วย 3 กระบวบการได้แก่

- (1) การวิเคราะห์ภาพ (Image Analysis) เป็นขั้นตอนการค้นหาสัญลักษณ์จาก ภาพที่ได้จากกล้องแล้วสืบค้นจากฐานข้อมูล (Database) เพื่อนำมาวิเคราะห์
- (2) การคำนวณค่าตำแหน่งเชิง 3 มิติ ของสัญลักษณ์เทียบกับกล้อง
- (3) การสร้างภาพสามมิติ โดยใช้ค่าตำแหน่งเชิงสามมิติที่คำนวณได้

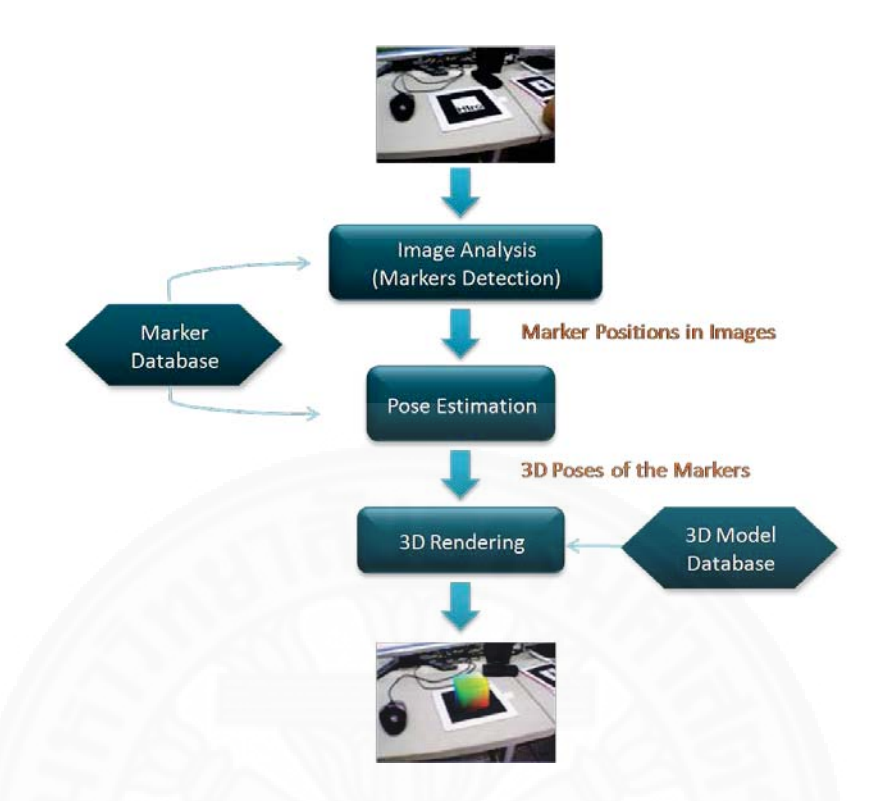

 $\,$ ภาพที่ 2.10 การทำงานของเทคโนโลยีเสมือนจริง. โดย วสันต์ เกียรติแสงทอง,พรรษพล พรหมมาศ และอนุวัตริ เฉลิมสกุลกิจ, 2552.

้การนำเทคโนโลยีผสมผสานระหว่างโลกแห่งความจริงและโลกเสมือนผ่านการใช้ ้ระบบประมวลผลและอุปกรณ์เพื่อเชื่อมต่อข้อมูลโดยมีองค์ประกอบของระบบตามภาพที่ 2.11 ดังนี้

- (1) อุปกรณ์ประเภทสัญลักษณ์ (Marker) คือ เครื่องหมาย, สัญลักษณ์หรือ รูปภาพที่ถูกกำหนดไว้ เพื่อเป็นตัวเปรียบเทียบกับฐานข้อมูลเพื่อนำข้อมูลที่ ได้จากสัญลักษณ์มาแสดงผล
- (2) กล้องวีดีโอ, กล้องเว็บแคม, หรืออุปกรณ์ตรวจจับภาพเพื่อนำภาพมา วิเคราะห์ใบระบบ
- (3) ส่วนแสดงผล เช่น อุปกรณ์เคลื่อนที่ Smart Device, หน้าจอคอมพิวเตอร์ ้<br>เพื่อแสดงภาพจากฐานข้อมูลที่ถูกวิเคราะห์จากสัญลักษณ์ที่ถูกจับภาพได้
- (4) ระบบประมวลผล เพื่อประมวลผลจากข้อมูลที่ได้รับและส่งต่อไปยังส่วนแสดงผล

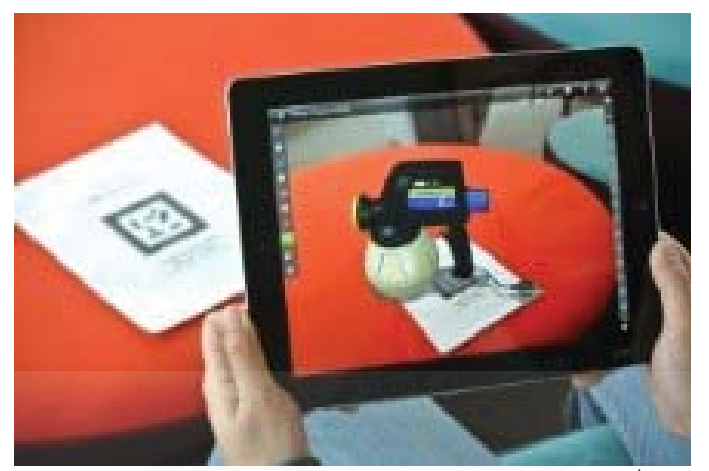

 $\,$ ภาพที่ 2.11 การแสดงภาพสามมิติจากการตรวจจับสัญลักษณ์. สืบค้นเมื่อ 12 ก.ย. 58 จาก https://sipaedumarket.wordpress.com/2014/04/20/augmented-reality-ar-ความจริงต้อง ขยาย.

### 2.4.3 เครื่องมือในการสร้างระบบผสมผสานโลกจริงเข้ากับโลกเสมือน

ในปัจจุบันเทคโนโลยีการสร้างระบบผสมผสานโลกจริงเข้ากับโลกเสมือนทำได้ ง่ายมากขึ้นด้วยการใช้โปรแกรมสำเร็จรูปที่มีผู้พัฒนาต่าง ๆ นำออกมาให้ใช้ เช่น Application Layar Application Arusma ซึ่งเป็น application ที่สามารถถ่ายรูปภาพต่าง ๆ เพื่อและอัพโหลดขึ้น ฐานข้อมูลเพื่อสร้างสัญลักษณ์ และนำแบบจำลองที่มีให้ใน application มาใช้ทำเพื่อทำระบบ ผสมผสานโลกจริงเข้ากับโลกเสมือน หรือ เว็บไซต์ vuforia เป็นเว็บไซต์เพื่อสร้างสัญลักษณ์เพื่อ นำมาใช้ในการสร้างระบบผสมผสานโลกจริงกับโลกเสมือนในโปรแกรมเกมเอนจิ้น Unity โดยเฉพาะ

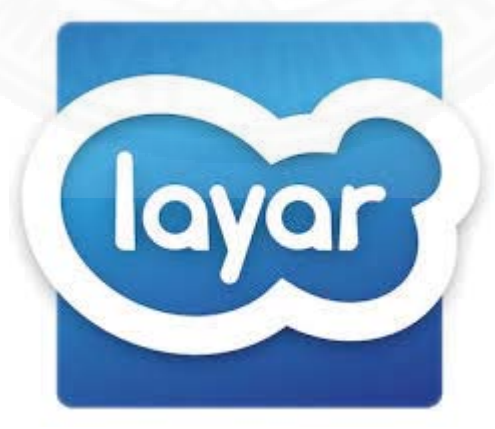

*ภาพที่ 2.12* Application Layar ที่สามารถใช้ทำระบบผสมผสานโลกจริงเข้ากับโลกเสมือนได้. สืบค้น เมื่อ 15 มิ.ย. 59 จาก www.lavar.com

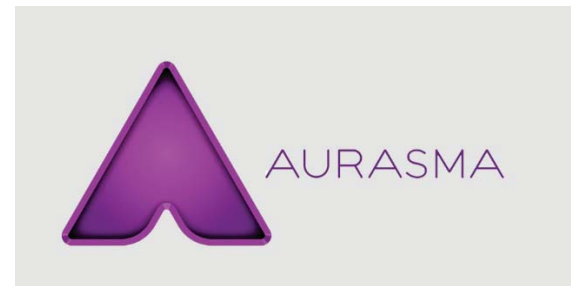

 $\hat{\eta}$ าพที่ 2.13 Application Aurasma ที่สามารถใช้ทำระบบผสมผสานโลกจริงเข้ากับโลกเสมือนได้. สืบค้นเมื่อ 15 มิ.ย. 59 จาก www.aurasma.com

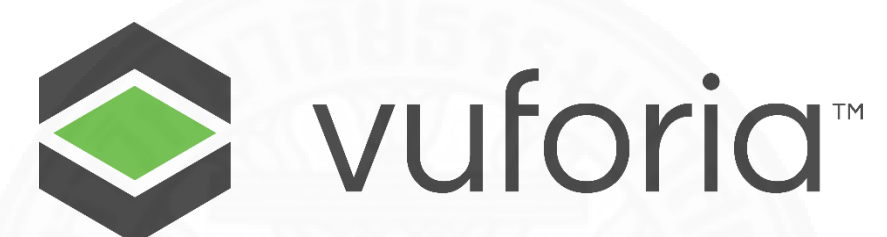

*ภาพที่ 2.14* เว็บไซต์ Vuforia ที่สามารถใช้ทำระบบผสมผสานโลกจริงเข้ากับโลกเสมือนและสนับสนุน การใช้งานบนโปรแกรมเกมเอนจิ้น Unity โดยเฉพาะ สืบค้นเมื่อ 15 มิ.ย. 59 จาก www.layar.com

#### 2.5 การประมวลผลจากภาพ (Image Processing)

ระบบการทำงานของคอมพิวเตอร์นอกจากจะมีการประมวลผลข้อมูลจากการ ้สั่งงานด้วยคนโดยใช้เมาส์ คีย์บอร์ดผ่านหน้าจอคอมพิวเตอร์ (GUI) หรือการควบคุมด้วยวัตถุทาง กายภาพ (TUI) ยังมีการสั่งงานให้คอมพิวเตอร์ประมวลผลข้อมูลได้จากการใช้ภาพ (Image Processing) เพื่อให้คอมพิวเตอร์นำภาพดังกล่าวไปประมวลผลออกมาเป็นผลลัพธ์เพื่อนำไปใช้งาน ้รวมกับข้อมูลอื่นต่อ หรือนำการประมวลผลที่ได้มาแสดงเป็นข้อมูลกำหนดไว้ในรูปแบบอื่น ๆ

เทคโนโลยีการผสมผสานโลกจริงกับโลกเสมือนก็จำเป็นต้องใช้การเชื่อมโยง ระหว่างการประมวลผลจากภาพและการประมวลผลภายในระบบเพื่อให้สามารถนำข้อมูลจากภาพมา ใช้ตรวจสอบสัญลักษณ์เพื่อเป็นเหมือนกุญแจในการดึงข้อมูลแบบจำลองสามมิติจากฐานข้อมูล

การประมวลผลภาพ (Image Processing) หมายถึง การนำภาพมาประมวลผล ้ด้วยคอมพิวเตอร์ เพื่อให้ได้ข้อมูลที่เราต้องการทั้งในเชิงคุณภาพและปริมาณ โดยมีขั้นตอนต่างๆที่ ้สำคัญตามภาพที่ 2.3 คือ

(1) Image acquisition คือการนำภาพเข้า โดยอาจจะมีการประมวลผลก่อน (preprocessing) เช่นปรับขนาดของภาพ การลดสัญญาณรบกวน

(2) Image enhancement คือการปรับปรุงภาพให้ดีขึ้น โดยทำให้รายละเอียดที ไข่หัดเจบให้มีควาบหัดเจบขึ้บ

(3) Image restoration คือการทำให้ภาพคืนสู่สภาพเดิม หรือการปรับปรุงภาพ ให้เหมาะสมกับการมองเห็น

(4) Color image processing คือการประมวลผลภาพสี ซึ่งภาพสีได้มีการใช้ อย่างกว้างขวาง โดยจะมีการใช้รูปแบบของสี และการแยกคุณลักษณะที่สำคัญของภาพที่สนใจ

(5) Image Compression คือการบีบอัดข้อมูลภาพ จะทำให้ภาพมีขนาดเล็กลง

(6) Morphological processing ก็คือการประมวลผลด้านโครงสร้าง ซึ่งจะ เกี่ยวข้องกับ การแยกส่วนประกอบของภาพเพื่อใช้ในการแสดง รูปร่าง

(7) Segmentation การแบ่งส่วนของภาพ

(8) Recognition การรับรู้และจดจำข้อมูลและรูปแบบของคอมพิวเตอร์

ซึ่งขั้นตอนต่างๆของการประมวลภาพเพื่อนำภาพวัตถุที่ได้ไปวิเคราะห์หาข้อมูล ĆĚ เชิงปริมาณ เช่น ขนาดรูปร่างและทิศทางการเคลื่อนของวัตถุในภาพ จากนั้นเราสามารถนำข้อมูลเชิง ปริมาณเหล่านี้ไปวิเคราะห์ และสร้างเป็นระบบ เพื่อใช้ประโยชน์ในงานด้านต่าง ๆ เช่น ระบบรู้จำ ลายนิวมือ ระบบดูแลและตรวจสอบสภาพการจราจรบนท้องถนน ระบบรู้จำใบหน้าเพื่อเฝ้าระวัง ผู้ก่อการร้ายในอาคารสถานที่สำคัญ ๆ หรือในเขตคนเข้าเมือง เป็นต้น ระบบเหล่านี้จำเป็นต้องมีการ ประมวลผลภาพจำนวนมาก และเป็นกระบวนการที่ต้องทำซำ ๆ กันในรูปแบบเดิมเป็นส่วนใหญ่ ซึ่ง ĚĞ งานในลักษณะเหล่านี้ หากให้มนุษย์วิเคราะห์เอง มักต้องใช้เวลามากและใช้แรงงานสูงคอมพิวเตอร์จึง ้ถูกนำมาช่วยในการทำงานเหล่านี้
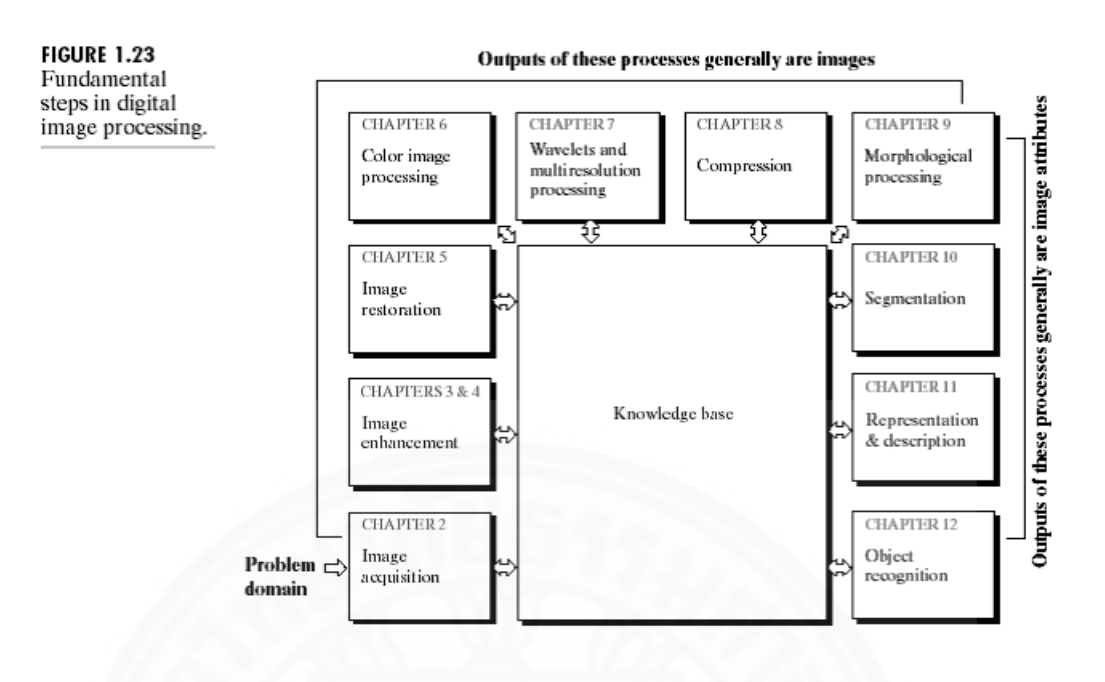

 $\rho$  $\eta$   $\eta$   $\eta$  2.15 แผนผังแสดงการทำงานของระบบ Image Processing. From *Digital Image* Processing, By Rafael C. Gonzalez, Richard E. Woods. (p.1-28), 1992.

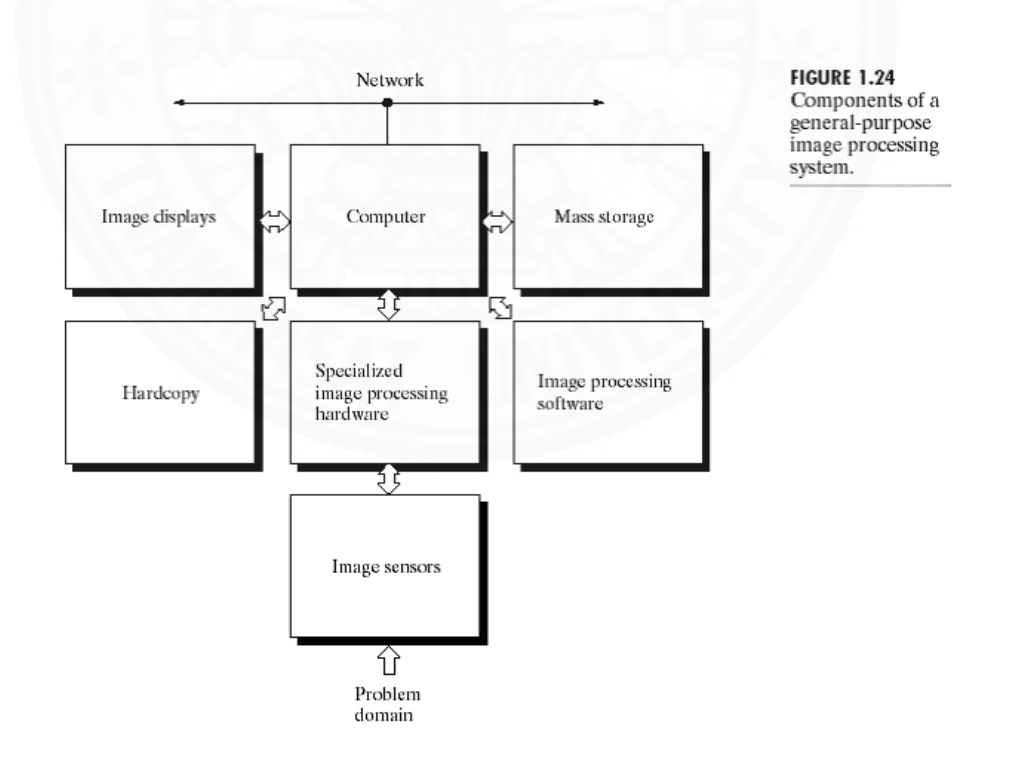

*ภาพที่ 2.16* แผนผังแสดงการทำงานของระบบ Image Processing(2). From *Digital Image* Processing, By Rafael C. Gonzalez, Richard E. Woods. (p.1-28), 1992.

### 2.7 งาบวิจัยที่เกี่ยวข้อง

โครงการวิจัย The House of Olbich - An Augmented Reality Tour through architecture history (Keil J., Zollner M., et Al. 2010) เป็นโครงการที่วิจัยการ ทดลองสร้างฐานข้อมูลของแบบจำลอง 3 มิติ ของอาคารเก่าในเมือง และใช้ Smart Device ในการ ถ่ายรูปและตรวจสอบข้อมูลของอาคารตามภาพที่ 2.17 ซึ่งการทดลองนี้ใช้เทคโนโลยีผสมผสานโลก ้จริงเข้ากับโลกเสมือน (Augmented Reality) เพื่อนำแบบจำลอง 3 มิติที่ได้ทำไว้ในฐานข้อมูลมา ช้อนทับลงบนอาคารจริง เพื่อให้ผู้ใช้งานสามารถมองเห็นแบบจำลองอาคารเดิมที่ถูกทำเป็น แบบจำลอง 3 มิติได้ และมีการเลือกดูข้อมูลผ่าน Smart Device ได้

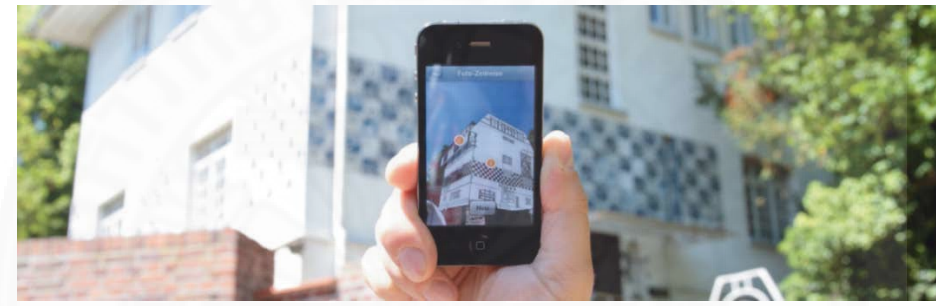

ภาพที่ 2.17 ตัวอย่างการทำงานของระบบ จาก The House of Olbrich - An Augmented Reality Tour through architectural history (น.15) โดย Keil J., Ollner Z. M., et. AL, 2010.

เพื่อให้ทราบถึงข้อมูลอาคารเดิมที่เคยตั้งอยู่บริเวณนี้และสามารถดูข้อมูลของ อาคารผ่านทั้งผังอาคารของอาคารหรือประวัติการก่อสร้างของแบบจำลองสามมิติผ่าน Smart Device ได้ ตามภาพที่ 218

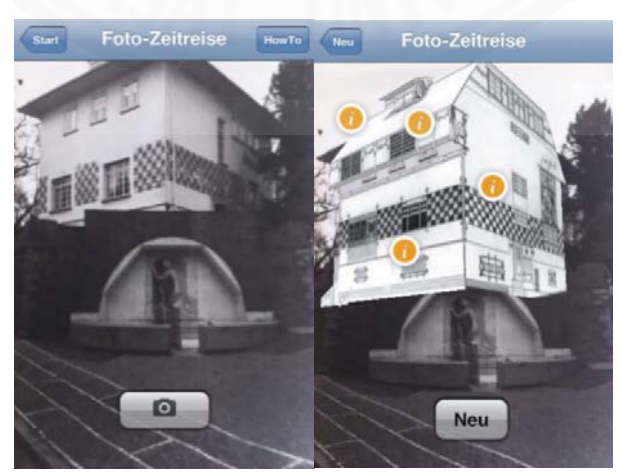

ภาพที่ 2.18 ตัวอย่างการทำงานของระบบ จาก The House of Olbrich - An Augmented Reality Tour through architectural history (u.16) โดย Keil J., Ollner Z. M., et. AL, 2010.

โครงการวิจัย 3-D Live: Real Time Interaction for Mixed Reality (Prince S., Cheok D. A., et. AL. 2005) เป็นโครงการวิจัยเกี่ยวกับการทดลองใช้เทคโนโลยีผสมผสานโลก ้จริงเข้ากับโลกเสมือน เพื่อสร้างสภาพแวดล้อมเสมือน ซึ่งผู้ใช้งานระบบจะถูกแบ่งเป็นสองกลุ่มคือ ึกลุ่มที่ใช้เทคโนโลยีผสมผสานโลกจริงและโลกเสมือนตามภาพที่ 2.19 ในการสร้างสภาพแวดล้อม เสมือนขึ้น และกลุ่มที่ต้องใช้แว่นตาที่เป็นอุปกรณ์สำหรับเชื่อมต่อเข้ากับโลกเสมือนที่ถูกสร้างขึ้นโดย ้เทคโนโลยีผสมผสานโลกจริงเข้ากับโลกเสมือน โดยกลุ่มผู้ใช้งานกลุ่มที่ 1 จะเป็นผู้ควบคุม ี สภาพแวดล้อมเสมือน และผู้ใช้งานในกลุ่มที่ 2 จะเชื่อมต่อเข้ากับโลกเสมือนของวัตถุที่ถูกสร้างขึ้น ภายในโลกเสมือนได้ตามภาพที่ 2.20

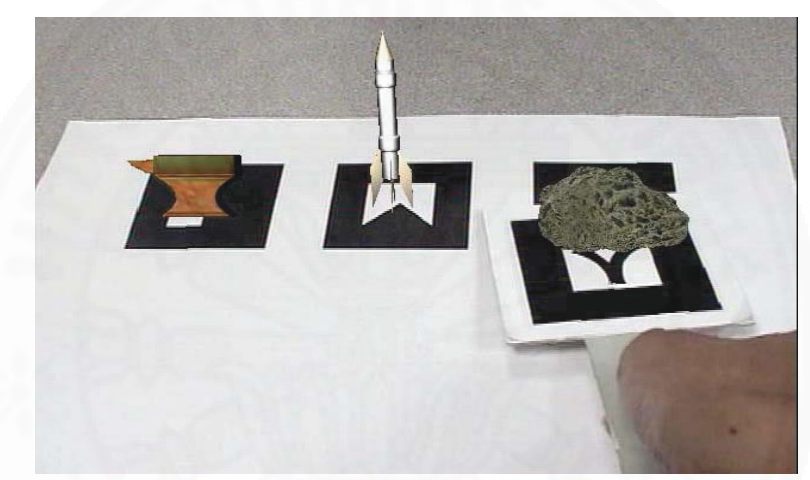

ภาพที่ 2.19 ตัวอย่างการใช้สัญลักษณ์ จาก 3-D Live: Real Time Interaction for Mixed Reality (น.370) โดย Prince S., Cheok D. A., et. AL, 2007.

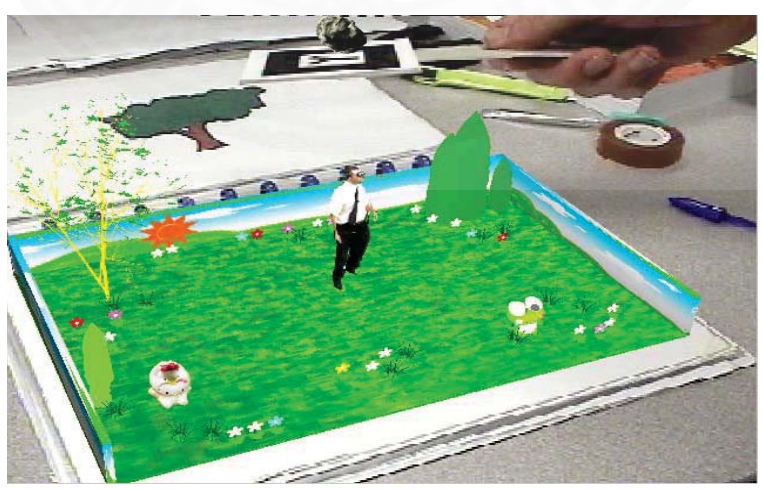

ภาพที่ 2.20 ตัวอย่างการใช้สัญลักษณ์ จาก 3-D Live: Real Time Interaction for Mixed Reality (น.370) โดย Prince S., Cheok D. A., et. AL, 2007.

ตามภาพที่ 2.20 เมื่อกลุ่มผู้ใช้งานทั้งสองกลุ่มทำงานร่วมกันจะเกิดการผสมผสาน ้ระหว่างเทคโนโลยีผสมผสานโลกจริงและโลกเสมือนและสภาพแวดล้อมเสมือน ทำให้ทั้งสองกลุ่ม สามารถสื่อสารกันผ่านแบบจำลองสามมิติที่ได้จดจำค่าไว้ผ่านสัญลักษณ์และควบคุมการสร้าง แบบจำลองได้

โครงการวิจัย 4D Building Information Modelling with Augmented Reality on Mobile Devices to Support Construction Management (Jay Vaii, 2014.) เป็นโครงการวิจัย ้เกี่ยวกับการทดลองใช้เทคโนโลยีผสมผสานโลกจริงเข้ากับโลกเสมือน เพื่อใช้นำเสนอข้อมูล แบบจำลองสามมิติที่สร้างขึ้นจากโปรแกรมประเภท BIM โดยนำแบบจำลองสามมิติที่ได้มาใช้นำเสนอ ์ขั้นตอนในการก่อสร้างอาคาร เพื่อดูขั้นตอนและตรวจสอบตารางเวลาในการก่อสร้างตามภาพที่ 2.21 ตั้งแต่เริ่มต้นจนถึงจบโครงการ

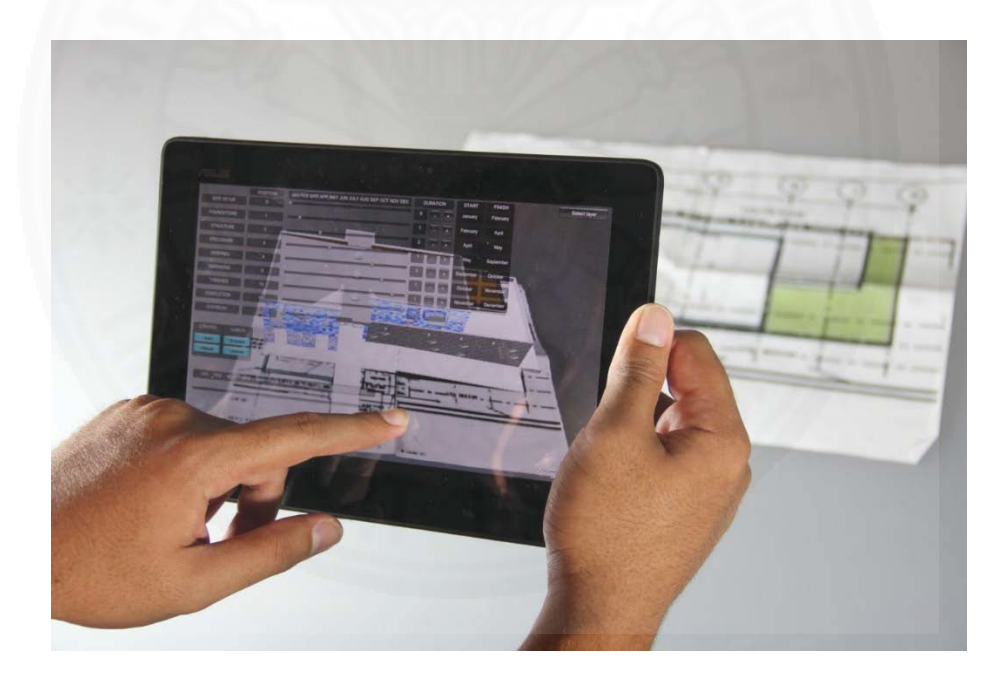

ภาพที่ 2.21 ตัวอย่างการใช้งานระบบดูตารางเวลาการก่อสร้าง จาก 4D Building Information Modelling with Augmented Reality on Mobile Devices to Support Construction Management (น.100) โดย Jay Vai, 2015.

# งเทที่ 3 ระเบียบวิธีการวิจัย

งานวิจัยนี้เป็นการวิจัยประเภทการศึกษาวิจัยและพัฒนา (Research and Development) โดยมุ่งเน้นเพื่อสร้างระบบการนำเสนองานสถาปัตยกรรมแบบมีปฏิสัมพันธ์กับระบบ ด้วยภาพสามมิติด้วยเทคโนโลยีการผสมผสานโลกจริงเข้ากับโลกเสมือน (Augmented Reality) และ สร้างระบบการแก้ไขและควบคุมแบบจำลองสามมิติอย่างง่ายเพื่อให้ผู้มีส่วนเกี่ยวข้องในโครงการ สามารถรับรู้ข้อมูลทางสถาปัตยกรรมและสามารถใช้งานระบบได้อย่างมีประสิทธิภาพและเพื่อ สนับสนุนการสื่อสารระหว่างสถาปนิกและผู้มีส่วนเกี่ยวข้องในโครงการให้สามารถเข้าใจข้อมูลทางด้าน ี สถาปัตยกรรมร่วมกันได้อย่างถกต้อง โดยมีขั้นตอนการดำเนินงานวิจัยดังต่อไปนี้

#### ่ 3.1 ขั้นตอนออกแบบและพัฒนาการทำงานหลักของระบบ

การพัฒนาและทดสอบระบบในการสื่อสารระหว่างสถาปนิกและผู้มีส่วนเกี่ยวข้อง ในโครงการเพื่อสร้างระบบการนำเสนอ โดยนำข้อมูลจากการศึกษาทฤษฎีต่าง ๆ เพื่อรวบรวมและ วิเคราะห์ข้อมูลสำหรับการออกแบบระบบการนำเสนอแบบมีปฏิสัมพันธ์กับแบบจำลองสถาปัตยกรรม สามมิติด้วยเทคโนโลยีการผสมผสานโลกจริงเข้ากับโลกเสมือน (Augmented Reality) และการ ประมวลผลจากภาพ (Image Processing) โดยเริ่มจากการศึกษาทฤษฎีต่างๆดังนี้

(1) กระบวนการทางสถาปัตยกรรมในด้านการสื่อสารระหว่างสถาปนิกและผู้มี ส่วนเกี่ยวข้องในโครงการ

(2) กระบวนการทางสถาปัตยกรรมในด้านการนำเสนองานสถาปัตยกรรมในปัจจุบัน

(3) เทคโนโลยีเกี่ยวกับกระบวนการของการประมวลผลจากภาพ (Image Processing)

(4) เทคโนโลยีเกี่ยวกับกระบวนการสร้างภาพสามมิติด้วยเทคโนโลยีผสมผสาน โลกจริงเข้ากับโลกเสบื่อบ

หลังจากการศึกษาทฤษฎีต่าง ๆ ข้างต้น จึงได้รวบรวมข้อมูลทั้งหมดมาใช้ในการ ้ออกแบบและพัฒนาโครงสร้างและการทำงานของระบบ

#### <u>3.1.1 โครงสร้างและการทำงานของระบบ</u>

โครงสร้างและการทำงานของระบบตามภาพที่ 3.1 ได้ออกแบบจากการนำ โปรแกรมคอมพิวเตอร์ที่มีใช้ในปัจจุบัน (พ.ศ.2558) มาประยุกต์กับวิธีการสื่อสารข้อมูลทาง สถาปัตยกรรมพื้นฐานระหว่างสถาปนิกและผู้มีส่วนเกี่ยวข้องในโครงการเพื่อนำมาออกแบบโครงสร้าง Č Ċę การทำงานของระบบ ซึ่งแบ่งเป็น 3 ส่วนหลัก ๆ คือ ċę

(1) ส่วนควบคุม คือ ส่วนที่ผู้ใช้งานสามารถควบคุมวัตถุเพื่อส่งข้อมูลไปยังส่วน ้ ประมวลผล ซึ่งในที่นี้วัตถุที่ใช้ในการควบคุมข้อมูลคือ กระดาษสัญลักษณ์ (Marker) และบนกระดาษ จะมีสัญลักษณ์ต่างๆที่มีการจดจำข้อมูลลงบนฐานข้อมูลและระบบสามารถประมวลผลได้ว่า สัญลักษณ์ที่กำหนดขึ้นหมายถึงแบบจำลองสามมิติแบบใด หรือคำสั่งแบบใด ซึ่งผู้ใช้งานสามารถ เลื่อน ċĚ หมุน ขยับหรือเปิด-ปิดแบบจำลอง 3 มิติ แต่ละประเภทที่สัญลักษณ์ (Marker) จดจำข้อมูลไว้ เพื่อ ควบคุมการทำงานของเทคโนโลยีผสมผสานโลกจริงเข้ากับโลกเสมือน (Augmented Reality) ได้

(2) ส่วนประมวลผล คือ ส่วนที่คอมพิวเตอร์สามารถรับภาพข้อมูลสัญลักษณ์ Ċę ต่างๆที่ถูกกำหนดไว้และนำมาประมวลผลเพื่อแสดงข้อมูลในรูปแบบของแบบจำลองสามมิติ

(3) ส่วนแสดงผล คือ ส่วนที่นำผลลัพธ์จากการะประมวลผลในส่วนประมวลผล มาแสดงภาพแบบจำลองสามมิติเพื่อให้ผ้ใช้งานสามารถมองเห็นและมีปฏิสัมพันธ์กับแบบจำลองได้

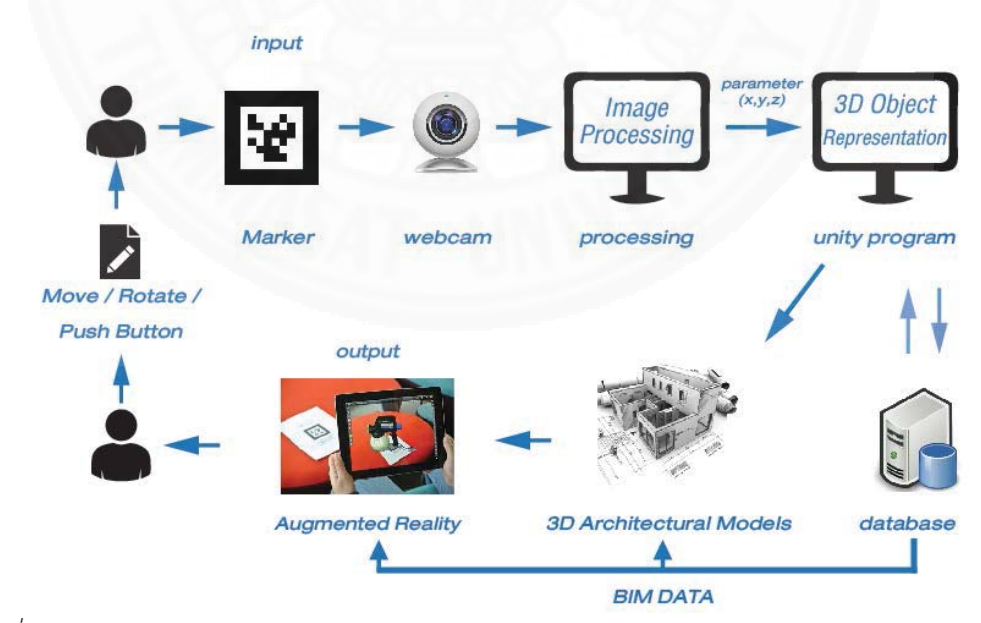

*ภาพที่ 3.1* แผนภาพแสดงการทำงานของระบบ

## $3.2.3$  อุปกรณ์ที่ใช้ในการพัฒนาระบบ

อุปกรณ์ที่นำมาใช้ในการพัฒนาระบบแบ่งเป็น 2 ส่วนหลัก ๆ คือ ส่วนชุดคำสั่ง Ćę (Software) และส่วนอุปกรณ์ (Hardware)

## **ÿŠüîßčéÙĞćÿĆęÜ (Software)**

้จากการศึกษาอปกรณ์ในการสร้างระบบการนำเสนอแบบผสมผสานโลกจริงเข้า กับโลกเสมือน ชุดคำสั่งที่เหมาะสมสำหรับการนำมาพัฒนาระบบคือโปรแกรมเกมเอนจิน Unity Ćę เนื่องจากผู้พัฒนาระบบสามารถแก้ไขดัดแปลงแบบจำลองสามมิติ และสามารถดัดแปลงชุดคำสั่งให้ i<br>Č ้ตรงตามความต้องการได้ และยังมีเว็บไซต์ Vuforia ที่เป็นเว็บไซต์ซึ่งสนับสนนการสร้างสัญลักษณ์เพื่อ ใช้ในระบบผสมผสานโลกจริงเข้ากับโลกเสมือนสำหรับโปรแกรมเกมเอนจิน Unity โดยเฉพาะอีกด้วย จึงสรุปชุดคำสั่งที่ใช้ในการพัฒนาระบบได้ดังนี

- (1) แบบจำลองสามมิติจากโปรแกรมประเภท BIM
- (2) เว็บไซต์สำหรับสร้างสัญลักษณ์ (www.Vuforia.com)
- (3) โปรแกรมเกมเอนจินยูนิตี (Unity)

# **ÿŠüîĂčðÖøèŤǰ(Hardware)**

ชุดอุปกรณ์ที่เหมาะสมในการใช้พัฒนาระบบคือ ชุดอุปกรณ์ที่สามารถรองรับการ ทำงานของระบบที่ส่งออกมาจากส่วนชุดคำสั่ง และเหมาะสมในกระบวนการก่อสร้างสถาปัตยกรรม เพื่อสะดวกต่อการใช้งาน จึงสรุปชุดคำสั่งที่ใช้ในการพัฒนาระบบได้ดังนี้

(1) คอมพิวเตอร์ที่มีกล้อง webcam ทำหน้าที่เป็นส่วนประมวลผลข้อมูลภาพที ได้รับมาจากกล้อง webcam และนำมาประมวลผลในระบบผ่านซอฟแวร์

(2) อุปกรณ์เคลื่อนที่ (Smart Device) เพื่อสำหรับเปิดโปรแกรมประยุกต์ (Application) ของระบบในการทดสอบการจับภาพสัญลักษณ์และสร้างแบบจำลองสามมิติ

# ิ 3.3 ขั้นตอบการประเมินผลระบบ

เพื่อประเมินประสิทธิภาพในการสื่อสารระหว่างสถาปนิกและผู้มีส่วนเกี่ยวข้องใน โครงการในการรับรู้ข้อมูลงานสถาปัตยกรรมร่วมกันจากการใช้งานระบบ โดยประเด็นที่จะนำมา ประเมิน แบ่งเป็น 2 ประเด็นคือ

(1) ประเมินประสิทธิภาพในการใช้งานระบบ**ที**่พัฒนาขึ้นจากการทดสอบการใช้ งานระบบเพื่อดูข้อมูลทางสถาปัตยกรรมกับแบบจำลองสามมิติด้วยเทคโนโลยีการผสมผสานโลกจริง i<br>Č ้เข้ากับโลกเสมือน โดยจะประเมินประสิทธิภาพการทำงานของระบบจากความเข้าใจในการใช้งานเพื่อ อ่านข้อมูลและควบคุมแบบจำลองสามมิติโดยกลุ่มผู้ใช้งาน

(2) ประเมินประสิทธิภาพในการสื่อสารและความเข้าใจที่ตรงกันของกลุ่มผู้ใช้งาน ในการใช้งานระบบที่พัฒนาขึ้นโดยใช้การประเมินจากการวัดระยะเวลาในการสื่อสารระหว่างกลุ่ม ผู้ใช้งานและใช้แบบประเมินเพื่อประเมินความเข้าใจที่ตรงกันระหว่างกลุ่มผู้ใช้งาน

#### **3.4 ÖúčŠöĀîŠü÷ìéúĂÜ**

กลุ่มตัวอย่างผู้ใช้งานระบบที่จะนำมาประเมินประสิทธิภาพการทำงานของระบบ Ċę โดยแบ่งกลุ่มหน่วยทดลองออกเป็น 3 กลุ่มคือ

(1) กลุ่มสถาปนิก

(2) กลุ่มผู้ควบคุมงานก่อสร้าง

(3) บุคคลทั่วไป

โดยการประเมินประสิทธิภาพการสื่อสารด้วยวิธีทำการทดลองและจับเวลา เปรียบเทียบการสื่อสารระหว่างการใช้ระบบที่พัฒนาขึ้นกับแบบผังอาคารจะใช้กลุ่มหน่วยทดลอง 2 i<br>Č ċĚ กลุ่มคือ สถาปนิกและผู้ควบคุมงานก่อสร้าง

การประเบิบประสิทธิภาพการทำงาบของระบบด้วยวิธีการใช้แบบสอบถาบควาบ คิดเห็นจะใช้กลุ่มหน่วยทดลอง 3 กลุ่ม คือ สถาปนิก ผู้ควบคุมงานก่อสร้าง และบุคคลทั่วไป

## .<br>3. 5. วิธีการประเมินประสิทธิภาพระบบที่พัฒนาขึ้น

การประเมินงานวิจัยนี้เพื่อให้ได้ผลประเมินประสิทธิภาพการใช้งาน และ ประสิทธิภาพในการสื่อสารระหว่างกลุ่มผู้ใช้งาน โดยผู้วิจัยได้แบ่งวิธีการประเมินประสิทธิภาพระบบ ้ออกเป็น 2 วิธี ดังต่อไปนี้

ึ 3.5.1 การทดสอบจับเวลาในการทดลองใช้งานระบบที่พัฒนาขึ้น เปรียบเทียบ ระหว่างการใช้แบบผังอาคารในการสื่อและกับการใช้ระบบที่พัฒนาขึ้นในการสื่อสารข้อมูลทาง

สถาปัตยกรรม โดยวิธีการทดลองคือให้กลุ่มหน่วยทดลองสื่อสารระหว่างกัน โดยใช้การจับเวลาในการ เปรียบเทียบระยะเวลาในการสื่อสารเพื่อหาประสิทธิภาพในการสื่อสารระหว่างกลุ่มหน่วยทดลอง

3.5.2 **การใช้แบบสำรวจความคิดเห็น** เป็นเครื่องมือที่ใช้ในการเก็บข้อมูล ประสิทธิภาพของระบบที่พัฒนาขึ้น และประเมินถึงระยะเวลาที่ใช้ในการสื่อสารระหว่างกลุ่มเป้าหมาย ที่เป็นสถาปนิกและผู้มีส่วนเกี่ยวข้องในโครงการ ว่าระบบที่พัฒนาขึ้นสามารถมีส่วนช่วยในการ แก้ปัญหาในด้านการสื่อสารข้อมูลทางสถาปัตยกรรม ซึ่งผู้ประเมินจะประเมินว่าระบบที่พัฒนาขึ้นมี i<br>Č ċĚ ส่วนช่วยในการแก้ปัญหาและทำให้การสื่อสารมีประสิทธิภาพมากขึ้นหรือไม่ ċĚ

#### $3.6$  การวิเคราะห์ข้อมูล

งานวิจัยนี้แบ่งการวิเคราะห์ข้อมูลออกเป็น 2 ส่วน คือ

(1) การวิเคราะห์ข้อมูลเชิงคุณภาพ (Qualitative Data) โดยใช้การวิเคราะห์จาก การรวบรวมข้อมูลลักษณะของปัญหาที่เกิดขึ้นของการสื่อสารระหว่างสถาปนิกและผู้มีส่วนเกี่ยวข้อง ในโครงการ ซึ่งจะสามารถนำมาจัดลำดับปัญหาที่เกิดขึ้นบ่อยในระหว่างการสื่อสารได้

(2) การวิเคราะห์ข้อมูลเชิงปริมาณ (Quantitative Data) โดยวิเคราะห์จาก ประสิทธิภาพในการใช้งานระบบต้นแบบที่พัฒนาขึ้นเพื่อแก้ปัญหาด้านการสื่อสารข้อมูลทาง สถาปัตยกรรมระหว่างสถาปนิกและผู้มีส่วนเกี่ยวข้องในโครงการ โดยใช้การวัดระยะเวลาในการ สื่อสารระหว่างกลุ่มผู้ใช้งานเพื่อหาประสิทธิภาพในการใช้งานระบบและประสิทธิภาพในการสื่อสาร

# ง เททที่ 4 ผลการวิจัย

จากการศึกษาและพัฒนาระบบจะเห็นได้ว่าระบบที่พัฒนาขึ้นในงานวิจัยเป็นระบบการ นำเสนอแบบจำลองสามมิติเพื่อการให้ข้อมูลของงานสถาปัตยกรรมและใช้ในการสื่อสารระหว่าง ผู้ใช้งานกลุ่มที่เป็นสถาปนิกและผู้ใช้งานที่เป็นกลุ่มผู้มีส่วนเกี่ยวข้องในโครงการที่ไม่มีความเชี่ยวชาญ ในการสร้างแบบจำลองสามมิติ โดยระบบจะถูกออกแบบให้ผู้ใช้งานสามารถใช้งานได้ง่าย โดยการ พัฒนาระบบจะต้องใช้การเชื่อมโยงระหว่างส่วนอุปกรณ์และส่วนชุดคำสั่งเพื่อให้ระบบสามารถทำงาน ได้อย่างมีประสิทธิภาพตรงตามจุดประสงค์ของงานวิจัย โดยสามารถสรุปเนื้อหาของผลการวิจัย ลอกบาได้ดังต่อไปบี้

4.1 การออกแบบระบบ

4.1.1 ภาพรวมของระบบ

4.1.2 ภาพรวมการทำงานของระบบฐานข้อมูล

4.1.3 ภาพรวมการทำงานของผู้ใช้งาน

4.2 การพัฒนาระบบสารสนเทศ

4.2.1 กระบวนการใช้งานระบบ

4.2.2 การเตรียมข้อมูลบนฐานข้อมูลระบบที่พัฒนาขึ้น

4.2.3 การแสดงผลต่อผู้ใช้งาน

4.3 ผลการประเมินประสิทธิภาพการทำงานของระบบที่พัฒนาขึ้น

4.3.1 การทดลองกับกลุ่มผู้ใช้งาน

4.3.2 การประเมินประสิทธิภาพการทำงานของระบบด้วยแบบสอบถามความคิดเห็น

4.3.3 ข้อเสนอแนะจากผู้ใช้งาน

#### 4.1 การออกแบบระบบ

การออกแบบและพัฒนาระบบการนำเสนอแบบมีปฏิสัมพันธ์กับแบบจำลองสาม ้มิติด้วยเทคโนโลยีผสมผสานโลกจริงเข้ากับโลกเสมือน มีการออกแบบการพัฒนาระบบดังนี้

#### 4.1.1 ภาพรวมของระบบ

การออกแบบและพัฒนาระบบที่พัฒนาขึ้นผู้วิจัยได้แบ่งโครงสร้างการ ทำงานของระบบออกเป็น 2 ส่วนหลัก ๆ ตามภาพที่ 4.1 คือ

(1) การออกแบบฐานข้อมูล สำหรับผู้พัฒนาระบบในการเตรียมรับ แบบจำลองสามมิติและข้อมูลของวัสดุต่างๆที่มากับแบบจำลองสามมิติ เพื่อทำงานเชื่อมต่อกับ สัญลักษณ์และจดจำข้อมูลเพื่อแสดงผลด้วยเทคโนโลยีผสมผสานโลกจริงเข้ากับโลกเสมือนต่อไป (2) การออกแบบหน้าต่างแสดงผล สำหรับผู้ใช้งานในการใช้งาน

Application เพื่อเรียกดูข้อมูลแบบจำลองสามมิติจากฐานข้อมูลที่ได้เตรียมข้อมูลไว้

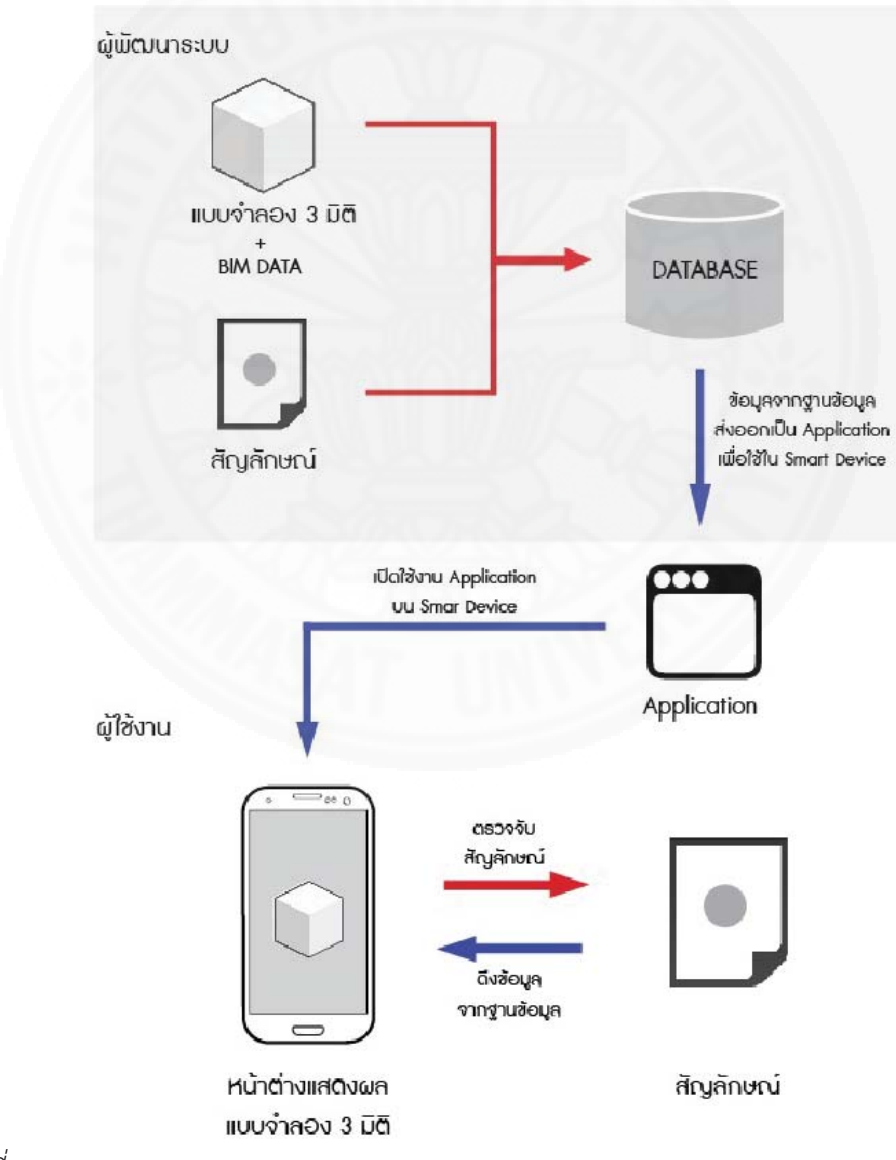

 $\eta\gamma$ พที่ 4.1 ภาพรวมของระบบ

### 4.1.2 ภาพรวมการทำงานของระบบฐานข้อมูล

การทำงานของระบบฐานข้อมูล จะเป็นการทำงานเชื่อมต่อกันระหว่างระบบ แบ่ง การเชื่อมต่อและการทำงานของระบบออกเป็น 3 ส่วนหลัก ๆ ตามภาพที่ 4.2 คือ i<br>Č

(1) การนำแบบจำลองสามมิติที่ถูกสร้างขึ้นจากโปรแกรม BIM มาเพื่อใช้งานใน ระบบที่พัฒนาขึ้น

(2) การเตรียมสัญลักษณ์ โดยการนำภาพที่ต้องการใช้เป็นสัญลักษณ์อัพโหลดขึ้น ้บนเว็บไซต์ www.Vuforia.com ที่เป็นเว็บไซต์สำหรับสร้างสัญลักษณ์สำหรับการผสมผสานโลกจริง เข้ากับโลกเสมือน เพื่อเตรียมสัญลักษณ์ไปใช้ร่วมกับโปรแกรม Unity

(3) การเตรียมข้อมูลของแบบจำลองบนโปรแกรม Unity คือการนำแบบจำลอง สามมิติที่ได้จากโปรแกรม BIM และสัญลักษณ์ที่เตรียมไว้ไปตั้งค่าบนโปรแกรม Unity เพื่อให้เกิดการ จดจำข้อมูลและส่งออกข้อมูลทั้งหมดออกมาเป็น Application บน Smart Device เมื่อติดตั้งแล้วจะ Ĭ. สามารถดึงข้อมูลของการตรวจจับสัญลักษณ์และการแสดงผลแบบจำลองสามมิติออกมาได้

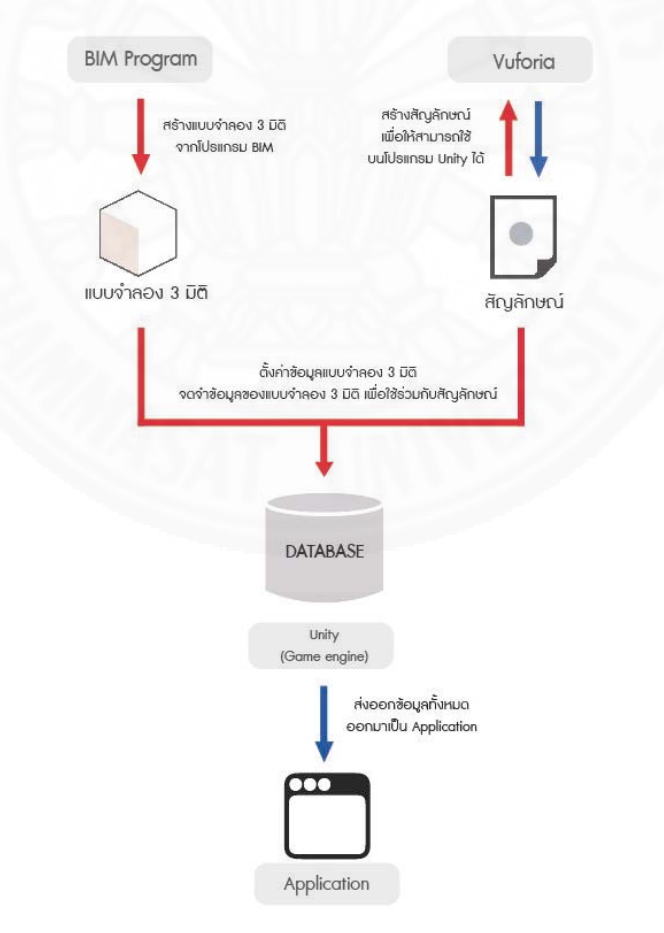

*ภาพที่ 4.2 ภ*าพรวมการทำงานของระบบฐานข้อมูล

# 4.1.3 ภาพรวมการทำงานของผู้ใช้งาน

การทำงานของผู้ใช้งานระบบที่พัฒนาขึ้นจะเป็นออกเป็น 3 ส่วน ตามภาพที่ 4.3 คือ (1) การติดตั้ง Application บน Smart Device

(2) การตรวจจับสัญลักษณ์ ผู้ใช้งานจะต้องมีสัญลักษณ์ที่ตรงกับฐานข้อมูลที่ได้ตั้ง ค่าไว้เพื่อให้ระบบสามารถตรวจจับและแสดงผลออกมาได้อย่างถกต้อง

(3) การควบคุมแบบจำลองสามมิติ หลังจากระบบที่พัฒนาขึ้นสามารถตรวจจับ ้สัญลักษณ์ที่ตรงกับฐานข้อมูลได้แล้ว จะแสดงผลการซ้อนทับแบบจำลองสามมิติลงบนสัญลักษณ์ โดย ผู้ใช้งานสามารถดูการแสดงผลผ่านหน้าจอ Smart Device และสามารถควบคุมแบบจำลองสามมิติได้ จากปุ่มกดบนหน้าจอหรือการใช้ระบบสัมผัสเพื่อควบคุมและเข้าถึงข้อมูลของแบบจำลองสามมิติ ตามที่ต้องการได้

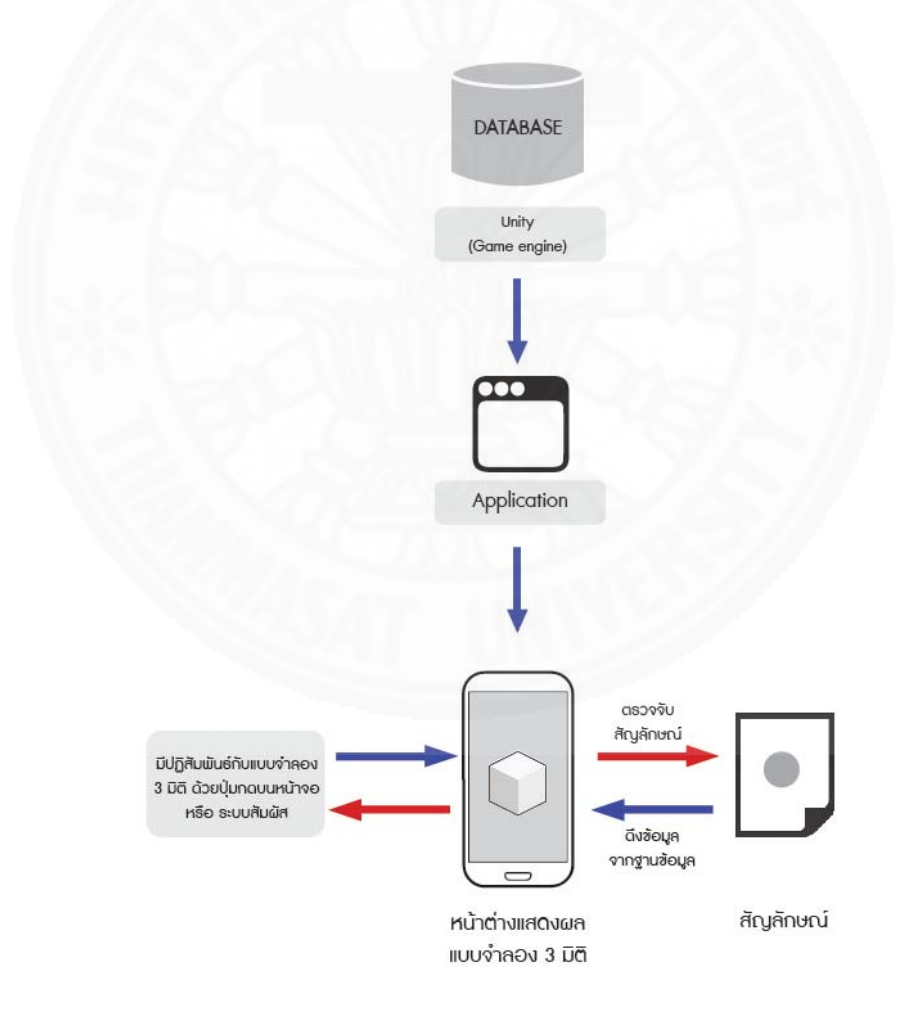

 $\,$ ภาพที่ 4.3 การออกแบบภาพรวมการทำงานของผู้ใช้งาน

#### 1 2 การพัฒนาของระบบสารสนเทศ

 $4.2.1$  กระบวนการใช้งานระบบ

ภาพรวมการทำงานของระบบที่พัฒนาขึ้นตามภาพที่ 4.4 ที่แสดงผลผ่าน Smart Device ต้องอาศัยเครื่องมือที่ช่วยเชื่อมโยงการทำงานของระบบ แบ่งออกได้เป็น 3 ส่วนคือ i<br>Č

(1) โปรแกรมสร้างแบบจำลองสามมิติ ซึ่งในที่นี้ผู้วิจัยได้นำแบบจำลองสามมิติที่ ถูกสร้างขึ้นบนโปรแกรม Revit ซึ่งเป็นหนึ่งในโปรแกรมประเภท BIM (Building Information System) และนำแบบแบบจำลองสามมิติที่มีข้อมูลของส่วนประกอบต่างๆตามแบบสถาปัตยกรรม และตามแบบการก่อสร้างที่ได้มาใช้เป็นส่วนหนึ่งของการแสดงผลในระบบที่พัฒนาขึ้น

(2) เว็บไซต์สำหรับสร้างสัญลักษณ์ (www.Vuforia.com) เป็นเว็บไซต์สำหรับนำ ภาพสัญลักษณ์อัพโหลดขึ้นฐานข้อมูลเพื่อนำรหัสข้อมูลภาพที่ได้มาใช้ในการจดจำข้อมูลร่วมกับ แบบจำลองสามมิติภายในฐานข้อมูลของโปรแกรม Unity เพื่อสร้างระบบผสมผสานโลกจริงเข้ากับ โลกเสมือน

(3) เกมเอนจินยูนิตี (Unity) ทำหน้าที่ในการนำแบบจำลองสามมิติที่ถูกสร้างขึ้น ĉĚ จากโปรแกรมสร้างแบบจำลองสามมิติมาจดจำลงในฐานข้อมูล และนำข้อมูลจากแบบจำลองสามมิติ มาจดจำลงบนสัญลักษณ์ที่กำหนดไว้ เพื่อให้ระบบสามารถจดจำข้อมูลของสัญลักษณ์ร่วมกับ แบบจำลองสามมิติ และเมื่อระบบตรวจเจอสัญลักษณ์ดังกล่าวจะสามารถแสดงแบบจำลองสามมิติ ออกซ้อนทับบนสัญลักษณ์ โดยหลังจากตั้งค่าฐานข้อมูลแล้วโปรแกรม Unity จะมีฟังก์ชันในการสร้าง  $\ddot{\phantom{a}}$ Application เพื่อเปิดใช้งานระบบบน Smart Device เพื่อความสะดวกในการสื่อสารระหว่างผู้ใช้งาน

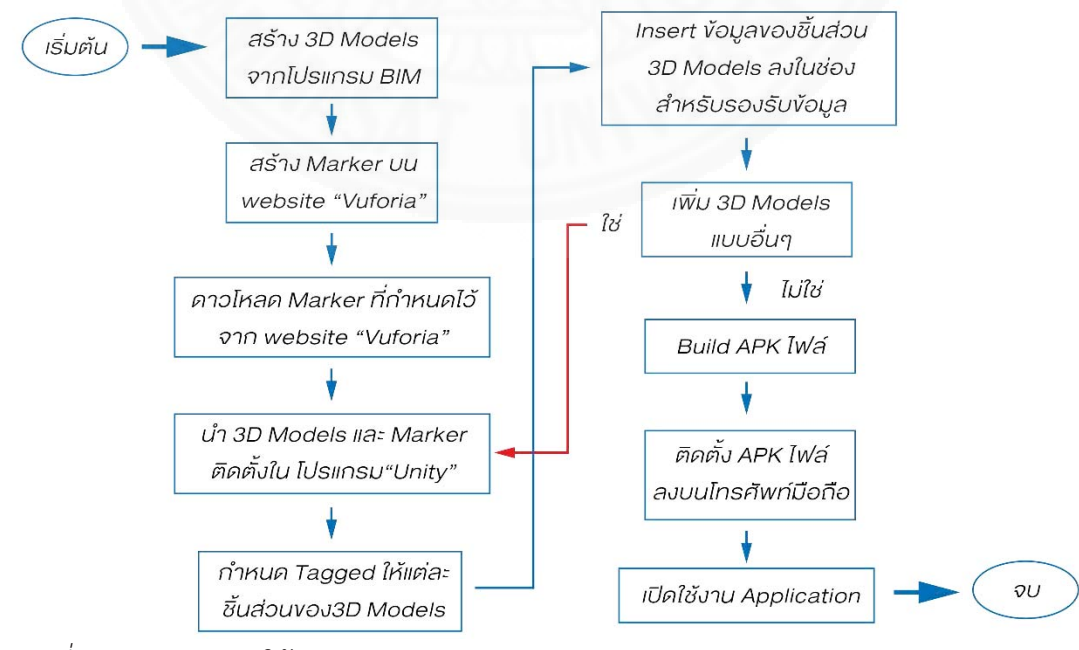

*ภาพที่ 4.4* กระบวนการใช้งานระบบ

## 4.2.2 การเตรียมข้อมูลบนฐานข้อมูลระบบที่พัฒนาขึ้น

ิภาพรวมการทำงานของระบบที่พัฒนาขึ้นที่แสดงผลผ่าน Smart Device ดังนั้น ้ต้องอาศัยเครื่องมือที่ช่วยเชื่อมโยงการทำงานของระบบ แบ่งออกได้เป็น 3 ส่วนคือ

(1) การเตรียมสัญลักษณ์เพื่อนำไปใช้ในโปรแกรม Unity ซึ่งการเตรียมสัญลักษณ์ ผู้พัฒนาระบบจะเลือกใช้ผังอาคารของอาคารที่มีแบบจำลองสามมิติ และนำภาพผังอาคารดังกล่าวอัพ โหลดขึ้นเว็บไซต์ www.Vuforia.com ตามภาพที่ 4.5 ซึ่งรองรับการสร้างฐานข้อมูลสัญลักษณ์และ สามารถนำมาใช้ร่วมกับเทคโนโลยีผสมผสานโลกจริงเข้ากับโลกเสมือนในโปรแกรม Unity โดยเฉพาะ

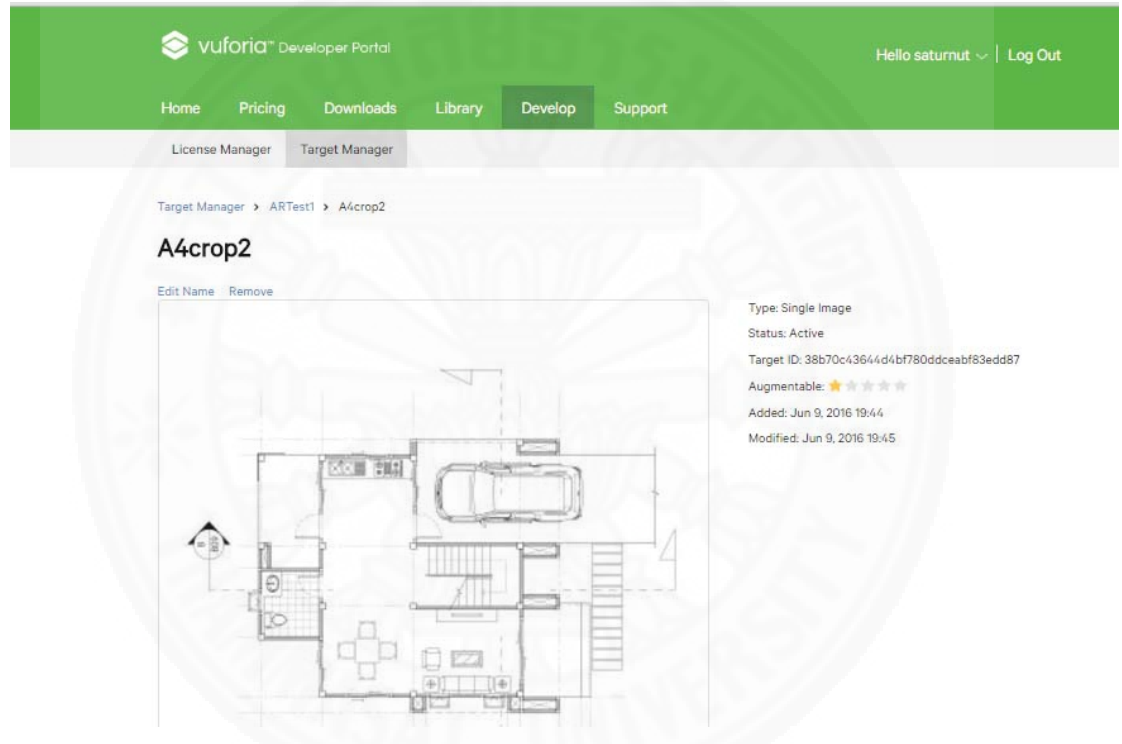

*ภาพที่ 4.5* การเตรียมสัญลักษณ์บนเว็บไซต์ Vuforia. (2559). สืบค้นเมื่อ 3 พ.ค. 59 จาก www.vuforia.com

(2) การเตรียมแบบจำลองสามมิติ การเตรียมแบบจำลองสามมิติ ผู้พัฒนาระบบ จะใช้แบบจำลองสามมิติที่สร้างขึ้นจากโปรแกรม BIM ตามภาพที่ 4.6 เนื่องจากมีการใส่ข้อมูลจำเพาะ ของวัสดุหรือขนาดของวัสดุมาภายในแบบจำลองสามมิติโดยผู้วิจัยได้เลือกนำข้อมูลจำเพาะมาตรฐาน ่ ของวัสดุมาใช้ในระบบ คือ ชื่อ ประเภท และขนาดของวัสดุ เพื่อให้ชิ้นส่วนแบบจำลองมีข้อมูลจำเพาะ ทำให้สามารถนำมาใช้ในการแสดงผลข้อมูลในระบบที่พัฒนาขึ้นได้

(3) การนำสัญลักษณ์และแบบจำลองสามมิติมาเชื่อมโยงค่าบนฐานข้อมูล หลังจากที่ทำการอัพโหลดสัญลักษณ์ที่ต้องการขึ้นบนเว็บไซต์ www.Vuforia.com จะได้รหัสสำหรับ ċĚ นำมาตั้งค่าในโปรแกรม Unity และนำแบบจำลองสามมิติที่เตรียมไว้มาตั้งค่าของข้อมูลวัสดุต่าง ๆ Ĭ. Ĭ. และตั้งค่า Tagged คือการตั้งค่าเพื่อบอกประเภทของชินส่วนแบบจำลองสามมิติเพื่อให้ระบบสามารถ  $\ddot{\phantom{a}}$  $\ddot{\phantom{a}}$ แยกประเภทขององค์ประกอบแบบจำลองสามมิติตามภาพที่ 4.7 และระบบจะตรวจสอบว่า Tagged ที่ถูกตั้งค่าไว้นั้นจะกำหนดให้แสดงผลข้อมูลออกมาในรูปแบบใด  $\ddot{\phantom{a}}$ 

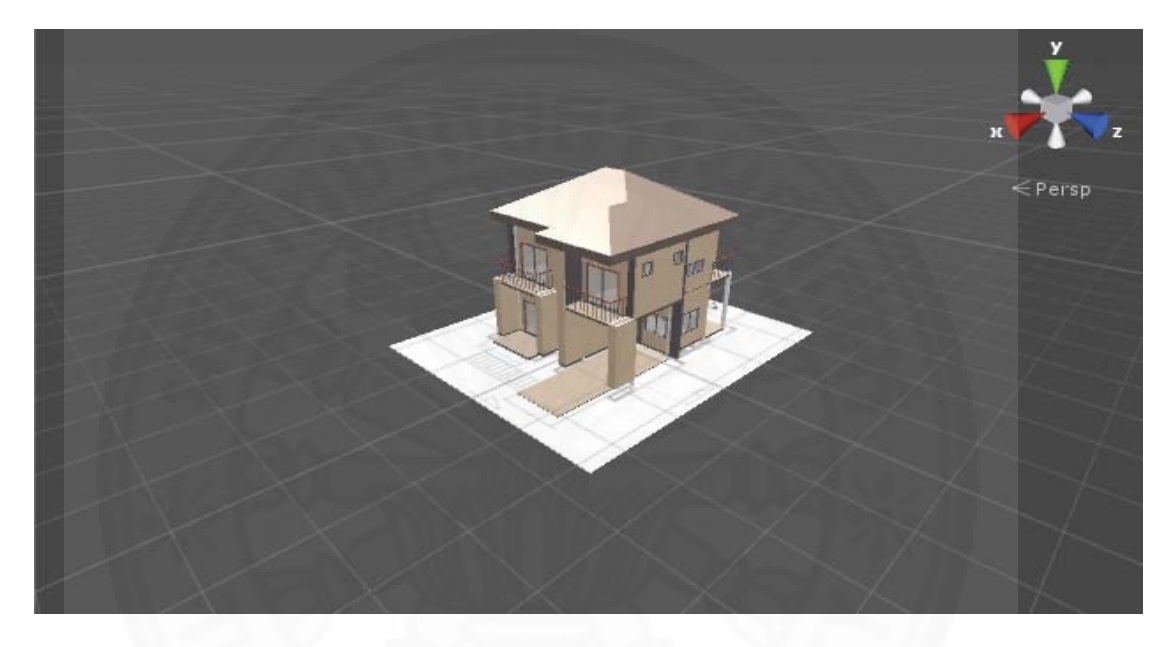

*ภาพที่ 4.6* การนำแบบจำลองสามมิติมาใช้ร่วมกับสัญลักษณ์ในระบบที่พัฒนาขึ้น

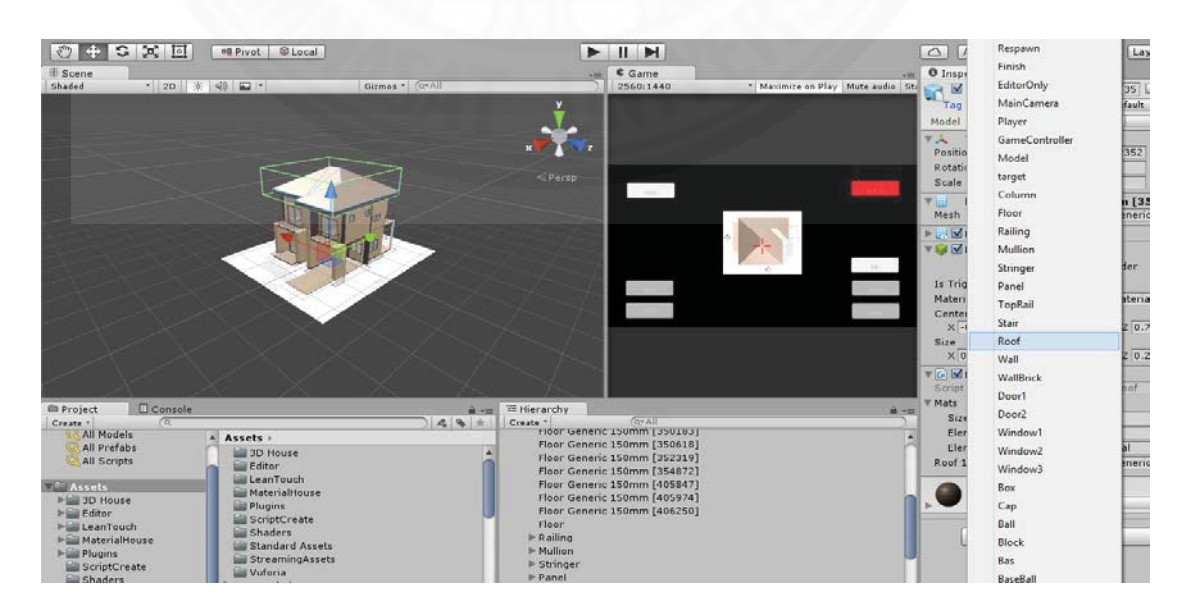

*ภาพที่ 4.7* การตั้งค่า Tagged เพื่อแยกประเภทขององค์ประกอบแบบจำลองสามมิติ

#### 4.2.3 การแสดงผลต่อผู้ใช้งาน

การแสดงผลต่อผู้ใช้งานของระบบที่พัฒนาขึ้นในงานวิจัยนี้เป็นลักษณะของ Application บน Smart Device เพื่อให้ผู้ใช้งานแต่ละคนสามารถใช้งานผ่าน Smart Device ของ ้ตนเองและสามารถควบคุมแบบจำลองสามมิติเพื่อดูข้อมูลของแบบจำลองสามมิติได้ โดยผู้ใช้งาน จะต้องน้ำ Application ติดตั้งบน Smart Device และเปิดใช้งาน Application เพื่อให้ Smart Device สามารถรับข้อมูลของระบบและนำข้อมูลของแบบจำลองที่ถูกตั้งค่าไว้มาแสดงผล

โดยโปรแกรมประยุกต์อื่นที่ได้ศึกษามา จะเน้นไปที่การนำแบบจำลองสามมิติจาก โปรแกรมประเภท BIM มาใช้งานเพื่อการดูแบบจำลองสามมิติเพียงอย่างเดียว ไม่สามารถมี ปฏิสัมพันธ์กับแบบจำลอง หรือแสดงข้อมูลจำเพาะของแบบจำลองได้ ระบบที่พัฒนาขึ้นจึงเพิ่มฟังก์ชั่น ในการแสดงผลข้อมูลจำเพาะของแบบจำลองสามมิติ และการเลือกชิ้นส่วนหรือตีกรอบพื้นที่ของ แบบจำลองสามมิติเพื่อเพิ่มการมีปฏิสัมพันธ์และช่วยในการสื่อสารด้วยระบบมากยิ่งขึ้น

้การออกแบบอินเตอร์เฟสของระบบที่พัฒนาขึ้นนี้จึงแบ่งออกเป็น 5 ส่วนใหญ่ ๆ คือ การควบคุมแบบจำลองสามมิติด้วยปุ่มกด การควบคุมแบบจำลองสามมิติด้วยระบบสัมผัสของ Smart Device การแสดงผลรายละเอียดของแบบจำลองสามมิติ การขี้เลือกชิ้นส่วนองค์ประกอบของ แบบจำลองสามมิติ และการสร้างกรอบเป้าหมายลงบนแบบจำลองสามมิติ

โดยการเริ่มต้นการทำงานของระบบ ผู้ใช้งานจะต้องมีสัญลักษณ์ที่ได้กำหนดไว้ใน ฐานข้อมูล และใช้ Smart Device ในการตรวจจับสัญลักษณ์ตามภาพที่ 4.8 เมื่อระบบสามารถ ตรวจจับสัญลักษณ์ที่กำหนดได้จะเป็นการเรียกหาแบบจำลองสามมิติจากฐานข้อมูลตามภาพที่ 4.9 และเริ่มการทำงานของระบบที่พัฒนาขึ้น

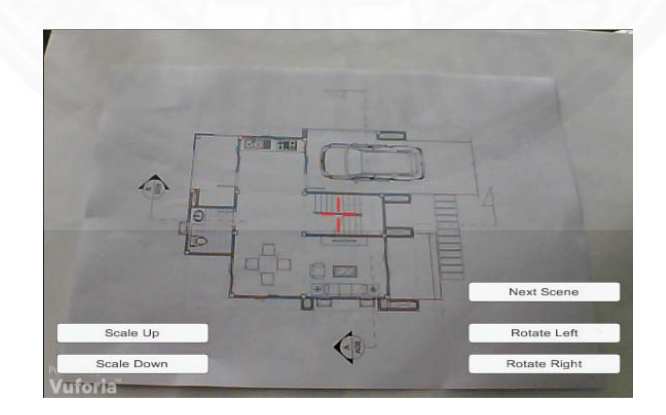

 $\eta$ าพที่ 4.8 การตรวจจับหาสัญลักษณ์เพื่อแสดงแบบจำลองสามมิติ

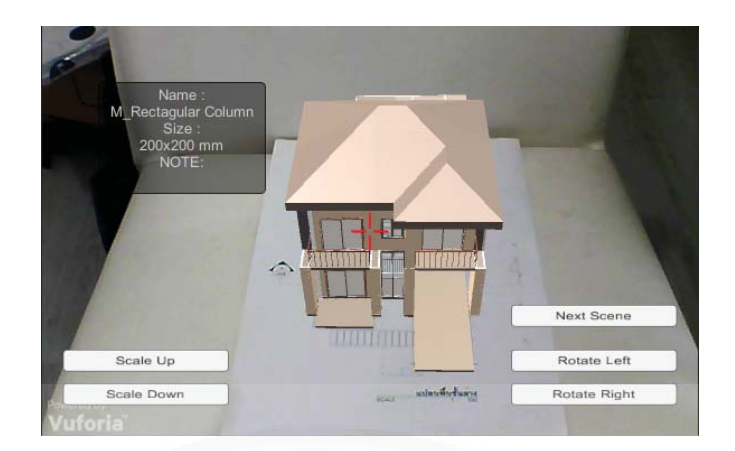

*ภาพที่ 4.9* การตรวจจับหาสัญลักษณ์เพื่อแสดงแบบจำลองสามมิติ (2) i<br>Č

## 4.2.3.1 การควบคุมแบบจำลองสามมิติด้วยปุ่มกดบนหน้าจอแสดงผล

ในส่วนนี้เป็นหน้าหลักของระบบที่พัฒนาขึ้นที่จะแสดงปุ่มกดบนหน้าจอ โทรศัพท์เพื่อบอกถึงฟังก์ชันต่างๆที่สามารถควบคุมแบบจำลองสามมิติได้ ซึ่งการทำงานของระบบคือ i<br>Č การนำ Tagged ของกลุ่มแบบจำลองที่ตั้งไว้ว่า Model เป็นตัวกำหนดว่าแบบจำลองชินที่ถูกตั้งค่าว่า ĆĚ Model จะสามารถขยายขนาดหรือหมุนตามปุ่มกดได้ โดยระบบจะให้แบบจำลองสามมิติที่ถูกตั้งค่า ĆĚ ขยายขนาดด้วยความเร็วโดยมีค่าตัวแปรเฉพาะ (ในโปรแกรม Unity คือ 0.1f) และหมนตามแกน x ไปตามเข็มนาฬิกาและทวนเข็มนาซิกาโดยแต่ละฟังก์ชั่นจะมีรายละเอียดดังต่อไปนี้

(1) ปุ่ม Scale Up หมายถึง การขยายขนาดของแบบจำลองสามมิติให้มี

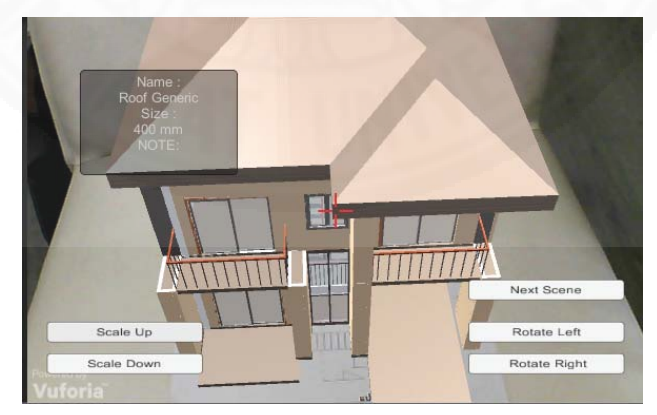

*ภาพที่ 4.10* การขยายขนาดของแบบจำลองสามมิติให้มีขนาดเล็กลงด้วยการกดปุ่ม Scale Up

ขนาดใหญ่ขึ้นตามภาพที่ 4.10

(2) ปุ่ม Scale Down หมายถึง การย่อขนาดของแบบจำลองสามมิติให้

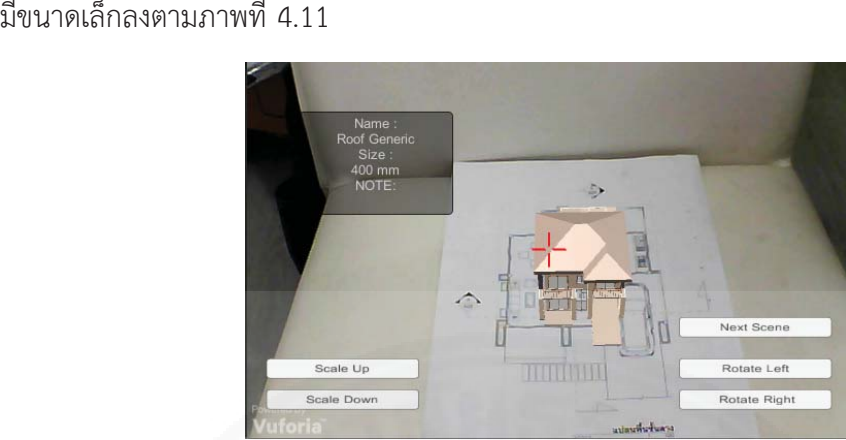

*้<br><i>ภาพที่ 4.11* การย่อขนาดของแบบจำลองสามมิติให้มีขนาดเล็กลงด้วยการกดปุ่ม Scale Down

(3) ปุ่ม Rotate Left หมายถึง การหมุนแบบจำลองสามมิติไปในทิศทาง

ทวนเข็มนาฬิกาตามภาพที่ 4.12

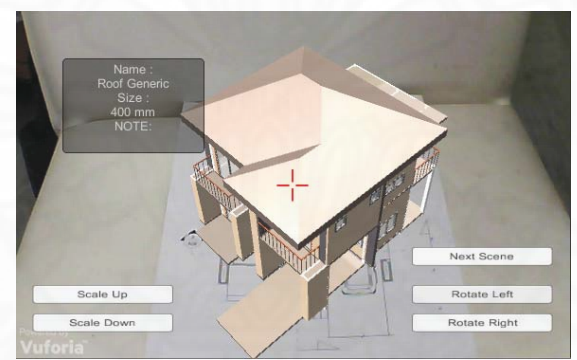

*์<br>ภาพที่ 4.12* การหมุนแบบจำลองสามมิติไปในทิศทางทวนเข็มนาฬิกาด้วยการกดปุ่ม Rotate Left

(4) ปุ่ม Rotate Right หมายถึง การหมุนแบบจำลองสามมิติไปในทิศทา

งามเข็มนาฬิกาตามภาพที่ 4.13

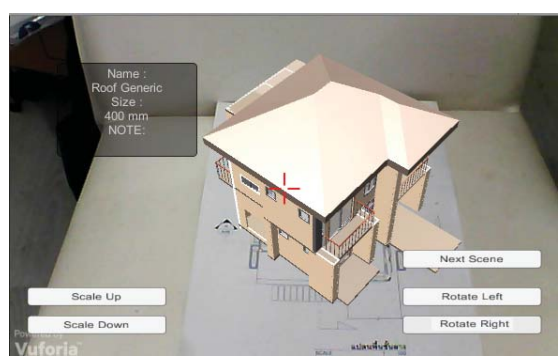

*้<br>ภาพที่ 4.13* การหมุนแบบจำลองสามมิติไปในทิศทางตามเข็มนาฬิกาด้วยการกดปุ่ม Rotate Right

(5) ปุ่ม Next Scene หมายถึง การเปลี่ยนแบบจำลองสามมิติไปเป็น แบบจำลองสามมิติอีกรูปแบบหนึ่ง โดยการทำงานของระบบคือ ปุ่มกดจะถูกตั้งค่าไว้ให้เมื่อมีการกด ี่ ปุ่ม ค่า String ของ Scene จะถูกเพิ่มขึ้นทีละ 1 โดยเริ่มจาก Scene0 และแบบจำลองสามมิติจะถูก ี<br>วางไว้ใน Scene ละ 1 ชิ้น เมื่อต้องการเพิ่มแบบจำลอง ต้องเพิ่ม Scene เพื่อวางแบบจำลองสามมิติ ู้ที่ได้กำหนดไว้ เช่น Scene ที่ 1 แสดงอาคารทั้งหลังและ Scene ที่ 2 แสดงเฉพาะโครงสร้างของ ้อาคารเป็นต้น ตามภาพที่ 4.14 – ภาพที่ 4.15

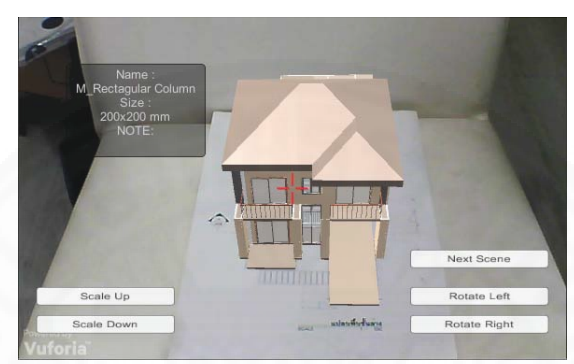

 $\,$ ภาพที่ 4.14 การเปลี่ยนแบบจำลองสามมิติไปยังแบบจำลองสามมิติอีกรูปแบบหนึ่งที่ได้กำหนดไว้ ด้วยการกดปุ่ม Change Scene

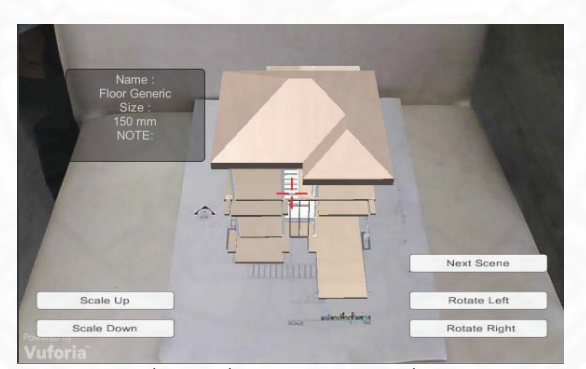

 $\overline{\eta}$ าพที่ 4.15 แบบจำลองสามมิติที่ถูกเปลี่ยนรูปแบบตามที่กำหนดไว้จากการกดปุ่ม Change Scene

## 4.2.3.2 การควบคุมแบบจำลองสามมิติด้วยระบบสัมผัสของ Smart Device

การควบคุมแบบจำลองสามมิติอีกวิธีหนึ่งโดยการใช้ระบบสัมผัสบน Smart Device โดยเป็นการควบคมด้วยระบบสัมผัสทางกายภาพด้วยการเคลื่อนไหวของร่างกาย (Gesture Control) โดยการทำงานของระบบจะคล้ายกับปุ่มกดเพื่อหมุนแบบจำลองสามมิติ โดยหมุน ไปตามแกน x โดยหมุนตามเข็มนาฬิกาและทวนเข็มนาฬิกาซึ่งจะมีฟังก์ชั่นในการใช้งานแบ่งเป็น 2 รูปแบบด้วยกัน คือ

(1) ใช้สองนิวกดลงบนหน้าจอและหมุนพร้อมกัน หมายถึง การหมุน ĉĚ แบบจำลองสามมิติตามภาพที่ 4.16

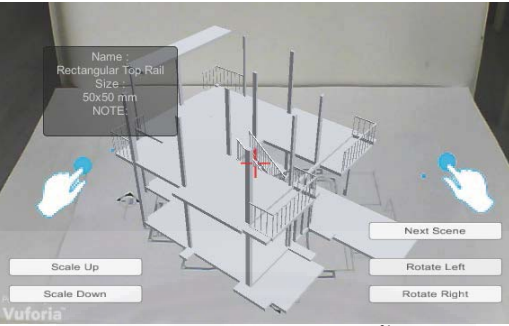

*ภาพที่ 4.16* การหมุนแบบจำลองสามมิติด้วยการใช้สองนิ้วกดลงบนหน้าจอและหมุนพร้อมกัน ĉĚ

(2) ใช้สองนิวกดลงบนหน้าจอและเลื่อนเข้าออกในทิศทางตรงกันข้าม

หมายถึง การย่อหรือขยายขนาดของแบบจำลองสามมิติตามภาพที่ 4.17 – ภาพที่ 4.18

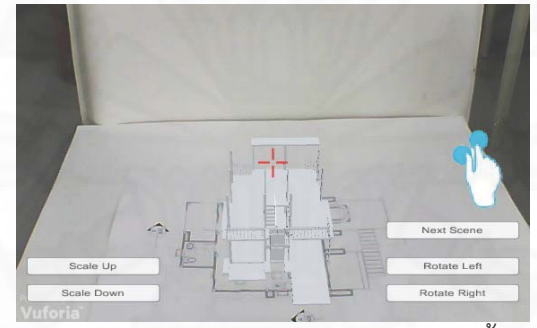

*ภาพที่ 4.17* การย่อขนาดของแบบจำลองสามมิติด้วยการใช้สองนิ้วกดลงบนหน้าจอเลื่อนเข้าหากัน ĉĚ

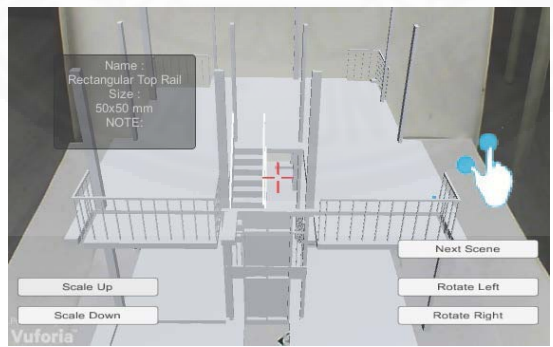

*ภาพที่ 4.18* การขยายขนาดของแบบจำลองด้วยการใช้สองนิวกดลงบนหน้าจอและเลื่อนออกจากกัน ĉĚ ในทิศทางตรงกันข้าม

## $4.2.3.3$  กาแสดงผลรายละเอียดของแบบจำลองสามมิติ

การแสดงผลรายละเอียดของแบบจำลองสามิติเริ่มต้นจากการแสดงปุ่มกด บนหน้าจอ Smart Device และจะตรวจจับหาสัญลักษณ์เพื่อแสดงแบบจำลองสามมิติเมื่อตรวจเจอ

้สัญลักษณ์จะแสดงแบบจำลองสามมิติขึ้น และสามารถแสดงรายละเอียดของแบบจำลองต่างๆที่ได้ถูก ้ กำหนดไว้ โดยใช้เป้าบริเวณกลางหน้าจอ (Crosshair) โดยการทำงานของระบบคือ ชิ้นส่วนของ แบบจำลองสามมิติแต่ละชิ้น จะถูกตั้งค่า Tagged ตามประเภทของชิ้นส่วนเพื่อให้ระบบสามารถดึง ข้อมูลจำเพาะของชิ้นส่วนของแบบจำลองสามมิติที่มาจากการส่งออกแบบจำลองสามมิติมาจาก โปรแกรมประเภท BIM เช่น ชิ้นส่วนประเภทเสา จะต้องกำหนด Tagged เป็น Column หรือ ชิ้นส่วน ประเภทกำแพง จะต้องกำหนด Tagged ให้เป็น Wall เพื่อกำหนดจุดที่จะให้แบบจำลองสามมิติแสดง รายละเอียดต่างๆ โดยผู้วิจัยได้เลือกข้อมูลจำเพาะมาตรฐานในวัสดุของโปรแกรมประเภท BIM มาใช้ แสดงในระบบที่พัฒนา คือ ชื่อ ประเภท และขนาดของวัสดุ ภาพที่ 4.19 – ภาพที่ 4.21

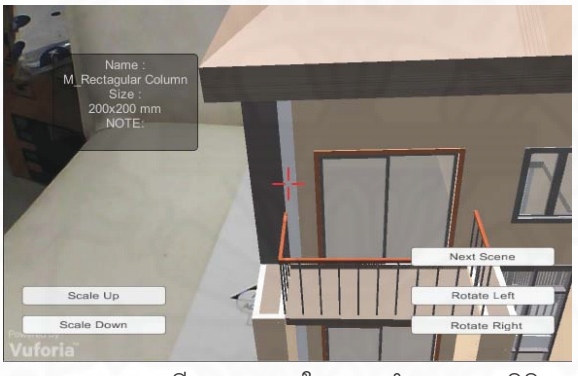

 $\eta$ าพที่ 4.19 การแสดงายละเอียดของเสาในแบบจำลองสามมิติ

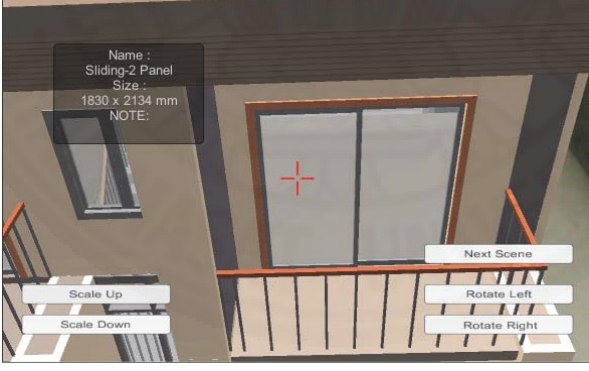

 $\,$ ภาพที่ 4.20  $\,$ การแสดงายละเอียดของประตูในแบบจำลองสามมิติ

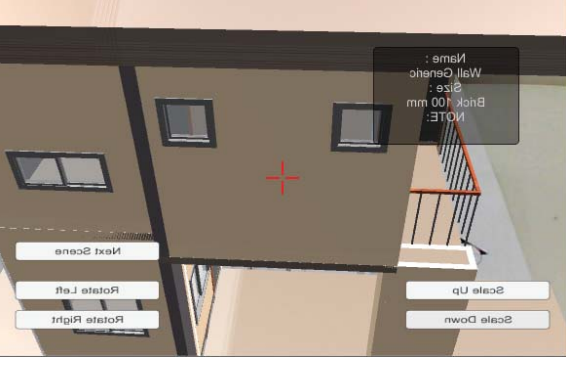

 $\hat{\mathcal{A}}$ าพที่ 4.21 การแสดงายละเอียดของผนังในแบบจำลองสามมิติ

#### 4.3.3.4 การชี้เลือกชิ้นส่วนองค์ประกอบของแบบจำลองสามมิติ **Č ĉĚ**

เป็นการใช้ปุ่มกดเพื่อเรียกฟังก์ชันการเลือกชิ้นส่วนองค์ประกอบของ แบบจำลองสามมิติ ให้สามารถเลือกชินส่วนนั้น ๆ และเน้นเป็นสีให้มองเห็นง่ายขึ้น เพื่อให้ผู้ที่ต้องการ ĉĚ สื่อสารสามารถเลือกชิ้นส่วนที่ต้องการและนำภาพที่ได้ส่งต่อข้อความเพื่อให้อีกฝ่ายทราบถึงชิ้นส่วนที่ ĉĚ ĉĚ ต้องการสื่อสารนั้น ๆ เช่น ต้องการสื่อสารว่าพื้นชั้นที่ 1 มีปัญหาเกิดขึ้น ผู้ใช้งานก็จะใช้ Crosshair i<br>Č ĆĚ Č ĆĚ วางไปที่พื้นชั้นที่ 1 และกดปุ่มเพื่อเลือกชิ้นส่วนนั้นให้เด่นขึ้นมาจากชิ้นส่วนอื่นๆ โดยการทำงานของ ĆĚ e poznatelj i poznatelj i poznatelj i poznatelj i poznatelj i poznatelj i poznatelj i poznatelj i poznatelj i ĉĚ ċĚ ระบบเพื่อทำการเลือกชิ้นส่วน โดยผู้พัฒนาจะต้องใส่วัสดุสองแบบให้กับชิ้นส่วนแบบจำลองสามมิติ ĉĚ โดยวัสดุที่ 1 คือวัสดุตามจริงที่ต้องการแสดงผล และวัสดุที่ 2 คือวัสดุที่มีสีแตกต่างจากปกติและ สามารถมองทะลุชินส่วนอื่นๆออกมาได้ โดยระบบจะมองหา Tagged ของชินส่วนที่ต้องการเลือก ĉĚ และจะทำการเปลี่ยนสีวัสดุจากแบบที่ 1 ไปเป็นแบบที่ 2 เพื่อให้ชินส่วนที่ถูกเลือกมีสีที่แตกต่างไปจาก ชินส่วนอื่นๆ ตามภาพที่ 4.22 **Contract Contract Contract Contract Contract** 

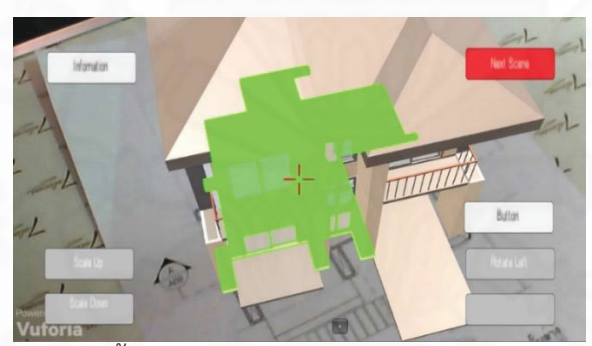

*ภาพที่ 4.22* การเลือกชิ้นส่วนองค์ประกอบของแบบจำลองสามมิติ ĉĚ

#### **4.3.3. ÖćøÿøšćÜÖøĂïđðŜćĀöć÷úÜïîĒïïÝĞćúĂÜÿćööĉêĉ**

เป็นการใช้ปุ่มกดเพื่อเรียกฟังก์ชันการสร้างกรอบเป้าหมายลงบน

แบบจำลองสามมิติเพื่อจำกัดพื้นที่ที่ต้องการเลือกบนแบบจำลองสามมิติ โดยการจำกัดพื้นที่ลงบน Ĭ. แบบจำลองสามมิติจะถูกใช้เมื่อการเลือกชิ้นส่วนแบบจำลองสามมิติด้วยฟังก์ชันการชี้เลือกแบบจำลอง ĉĚ เลือกได้แต่วัตถุที่ชิ้นใหญ่เกินไป แต่ผู้ใช้งานต้องการที่จะตีกรอบวัตถุให้เล็กลงกว่านั้นหรือต้องการตี ĆĚ โดยที่ไม่ต้องการเลือกชิ้นส่วนแบบจำลองทั้งหมด เช่น ผู้ใช้งานต้องการเลือกพื้นที่แค่บางส่วนบนผนัง ĉĚ Ĭ.  $\begin{bmatrix} \mathbf{r} & \mathbf{r} \\ \mathbf{r} & \mathbf{r} \end{bmatrix}$ การใช้ฟังก์ชันการซีเลือกแบบจำลองจะทำการเลือกผนังทั้งหมด ผู้ใช้งานจะสามารถใช้ฟังก์ชันสร้าง ĆĚ กรอบเป้าหมาย เพื่อจำกัดพื้นที่บนชิ้นส่วนของแบบจำลองสามมิติได้ โดยการทำงานของระบบคือ i<br>Č Č Ċę ระบบจะตรวจสอบหาพื้นผิวของแบบจำลองสามมิติ และเมื่อกดปุ่มฟังก์ชันสร้างกรอบเป้าหมาย ČE 1980. V STAROVNI STAROVNI STAROVNI STAROVNI STAROVNI STAROVNI STAROVNI STAROVNI STAROVNI STAROVNI STAROVNI ระบบจะสร้างกรอบขึ้นบนพื้นผิวของแบบจำลองสามมิติที่ Crosshair ได้วางไว้ขึ้นตามภาพที่ 4.23 ċĚ Č

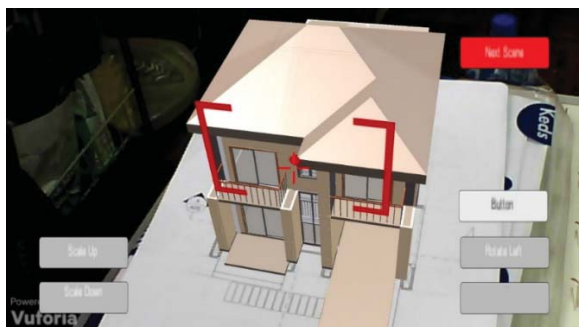

*ภาพที่ 4.23* การสร้างกรอบเป้าหมายลงบนแบบจำลองสามมิติ

#### ี 4.3.3.5 การสื่อสารหลังจากการใช้งานระ<mark>บ</mark>บ **Čę**

ระบบที่พัฒนาในปัจจุบัน หลังจากการใช้ฟังก์ชันต่าง ๆ ในการเลือกชินส่วนของ ĉĚ แบบจำลองสามมิติ หากผู้ใช้งานทั้งสองคนไม่ได้อยู่ใกล้กัน ผู้ใช้งานจะต้องทำงานถ่ายรูปหน้าจอ แสดงผล เพื่อนำรูปภาพดังกล่าวไปใช้ในการสื่อสารระหว่างกัน โดยใช้ส่งรูปภาพผ่านทางโซเชียลมีเดีย i<br>Č ต่าง ๆ เช่น Line หรือ E-mail

# <u>4.3 การประเมินประสิทธิภาพการใช้งานของระบบ</u>

ระบบที่พัฒนาขึ้นนี้ถูกสร้างขึ้นเพื่อช่วยในการสื่อสารระหว่างกระบวนการทาง สถาปัตยกรรม ซึ่งในกระบวนการทางสถาปัตยกรรมในช่วงระหว่างการก่อสร้างจะมีความผิดพลาดที เกิดระหว่างการก่อสร้างที่เกิดจากความเข้าใจที่ไม่ตรงกันในการสื่อสาร ในการประเมินประสิทธิภาพ Ċę การใช้งานของระบบที่พัฒนาขึ้นจึงเน้นไปที่การประเมินการใช้งานในช่วงของการก่อสร้างอาคาร โดย ċĚ วิธีการวัดประสิทธิภาพของการทำงานของระบบที่พัฒนาขึ้นจากการทดลองใช้งานจริงของผู้ใช้งาน กลุ่มเป้าหมาย ซึ่งผู้วิจัยได้แบ่งวิธีการประเมินออกเป็น 2 วิธีคือ การประเมินจากการทดลองการใช้ ċę งานของระบบกับผู้ใช้งานในกลุ่มเป้าหมาย และแบบประเมินความคิดเห็นในการใช้งานระบบของ ผู้ใช้งานกลุ่มเป้าหมายถึงความสามารถในการช่วยในการสื่อสารระหว่างผู้ใช้งานกลุ่มเป้าหมาย

โดยการกำหนดกลุ่มเป้าหมายกำหนดจากกลุ่มคนที่มีการสื่อสารระหว่างการก่อสร้าง และมีแก้ไขแบบก่อสร้าง คือ สถาปนิกและผู้ควบคุมงานก่อสร้าง โดยคุณสมบัติขั้นต้นของ กลุ่มเป้าหมายที่เลือกมามีดังนี้

# ์ คุณสมบัติของสถาปนิกผู้ทำแบบประเมิน

- (1) เป็นผู้ที่มีประสบการณ์ในการสร้างแบบจำลองสามมิติ
- (2) เป็นผู้ที่มีประสบการณ์การทำงานจริงไม่ตำกว่า 2 ปี

(3) เป็นผู้ที่มีประสบการณ์การใช้แบบจำลองสามมิติเพื่อการสื่อสารระหว่างการทำงาน ใบช่วงการก่อสร้างอาคาร

#### ึ คุณสมบัติของผู้ควบคุมงานก่อสร้างผู้ทำแบบประเมิน

(1) เป็นผู้ที่มีประสบการณ์การทำงานจริงไม่ต่ำกว่า 2 ปี

(2) เป็นผู้ที่มีประสบการณ์การใช้แบบจำลองสามมิติเพื่อการสื่อสารระหว่างการทำงาน ในช่วงการก่อสร้างอาคาร

#### **4.3.ǰÖćøìéúĂÜÖćøĔßšÜćîøąïï**

ในการประเมินนี้ใช้วิธีการกำหนดโจทย์ในการสื่อสารเพื่อวัดผลประสิทธิภาพใน การสื่อสารระหว่างกลุ่มผู้ใช้งานด้วยระบบที่พัฒนาขึ้นโดยมีการเปรียบเทียบระหว่างประสิทธิภาพใน i<br>Č การสื่อสารของวิธีที่นิยมใช้ในปัจจุบันและการสื่อสารด้วยระบบที่พัฒนาขึ้นในงานวิจัย i<br>Č

การทดลองในงานวิจัย เป็นการทดลองเพื่อหาประสิทธิภาพในการใช้งานระบบใน สถานการณ์จริง ผู้วิจัยได้กำหนดกลุ่มหน่วยทดลองจำนวน 4 คน คือ สถาปนิก จำนวน 2 คน และผู้ ควบคุมการก่อสร้าง จำนวน 2 คน โดยให้จับคู่กันระหว่างสถาปนิกและผู้ควบคุมงานก่อสร้างออกเป็น 2 กลุ่ม โดยวิธีการทดลองคือการเปรียบเทียบผลเวลาในการสื่อสารระหว่างกลุ่มหน่วยทดลอง 2 วิธี คือ (1) การสื่อสารด้วยวิธีที่นิยมในปัจจุบันคือการสื่อสารผ่านผังอาคารของงานสถาปัตยกรรมและผัง i<br>Č อาคารของงานก่อสร้าง (2) การสื่อสารผ่านระบบที่พัฒนาขึ้นในงานวิจัย โดยผู้วิจัยจะให้กลุ่มหน่วย ทดลองเรียนรู้ผังอาคารสถาปัตยกรรมที่เตรียมไว้ให้ และเรียนรู้การใช้งานของระบบที่พัฒนาขึ้นก่อน การทดลอง และในระหว่างการทดลองผู้วิจัยจะเป็นผู้สังเกตการณ์ทดลองและสรุปผลการทดลอง เพื่อให้การทดลองบรรลุวัตถุประสงค์ของงานวิจัย

โจทย์ในการทดลองสำหรับหน่วยทดลองใช้งานระบบที่พัฒนาขึ้นเพื่อการสื่อสาร ้ผู้วิจัยได้ตั้งโจทย์ในการทดลองแบ่งออกเป็น 4 ข้อ คือ (1) หาตำแหน่งของเสาขนาด 300\*300 มิลลิเมตร ในอาคาร (2) หาตำแหน่งของหน้าต่างขนาด 610\*610 มิลลิเมตร ทุกชินในอาคาร (3) บอก ึ ประเภทและขนาดของประตูที่ผู้วิจัยกำหนด (4) บอกประเภทและขนาดของหน้าต่างที่ผู้วิจัยกำหนด

โดยในการทดลองกลุ่มหน่วยทดลองที่ 1 ผู้วิจัยจะให้กลุ่มหน่วยทดลองใช้แบบผัง อาคารของงานสถาปัตยกรรมเป็นตัวกลางในการสื่อสารรอบแรก โดยเริ่มจับเวลาเมื่อมีการพูดคุย ระหว่างสถาปนิกกับผู้ควบคุมงานก่อสร้าง และผู้วิจัยจะหยุดจับเวลาเมื่อการสื่อสารโดยสถาปนิกและ ผู้ควบคุมงานก่อสร้างเข้าใจตรงกัน และให้ทำการทดสอบรอบที่สองด้วยการใช้ระบบที่พัฒนาขึ้น โดย จะให้กลุ่มหน่วยทดลองที่ 2 จะทำการทดลองคล้ายกับกลุ่มหน่วยทดลองที่ 1 แต่จะทดลองโดยเริ่ม จากการใช้ระบบที่พัฒนาขึ้นในการทดสอบรอบแรก และตามด้วยการใช้แบบผังอาคารในการทดสอบ รอบที่สอง

## ิการทดลองกับกลุ่มหน่วยทดลองที่ 1

<mark>การทดลองรอบที่ 1</mark> การทดลองสื่อสารด้วยผังอาคาร ในการทดลองสถาปนิกจะใช้ผัง ้อาคารของอาคารในการสื่อสารโจทย์กับผู้ควบคุมงานก่อสร้างให้เข้าใจตรงกัน โดยสถาปนิกใช้ปากกา ้วงลงบนแบบผังอาคารในการบอกถึงจุดที่ต้องการสื่อสารบนแบบผังอาคาร กลุ่มหน่วยทดลองใช้เวลา ในการทำโจทย์และสื่อสารให้เข้าใจตรงกันใช้เวลารวมทั้งหมด 19 นาที

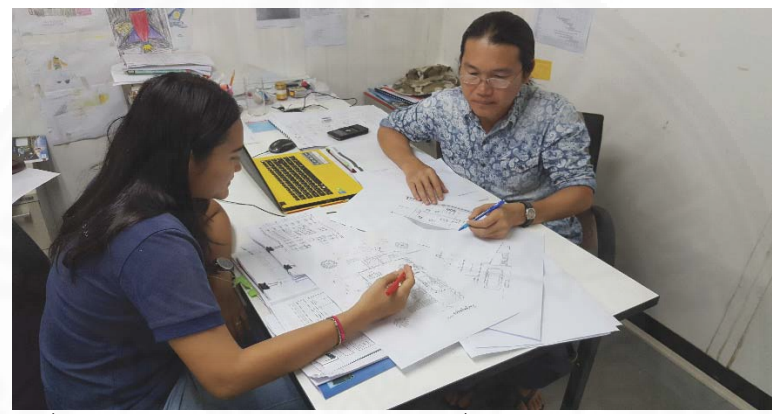

ภาพที่ 4.17 การสื่อสารระหว่างกลุ่มหน่วยทดลองกลุ่มที่ 1 ผ่านผังอาคาร

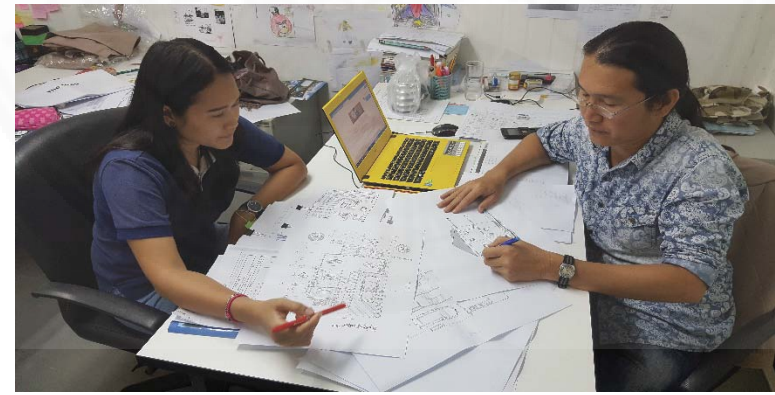

*ภาพที่ 4.1*8 การสื่อสารระหว่างกลุ่มหน่วยทดลองกลุ่มที่ 1 ผ่านผังอาคาร (2)

**การทดลองรอบที่ 2** การทดลองด้วยระบบที่พัฒนาขึ้นในการสื่อสารโจทย์กับผู้ควบคุม งานก่อสร้างโดยใช้การพูดคุยระหว่างการใช้งานระบบ และใช้การถ่ายรูปหน้าจอ Smart Device และ ส่งต่อรูปให้ผู้ควบคุมงานก่อสร้างผ่านโซเชียลมีเดียในการสื่อสารเพื่อให้สามารถไปใช้ในหน้างานต่อได้ กลุ่มเป้าหมายใช้เวลาในการทำโจทย์และสื่อสารให้เข้าใจตรงกันใช้เวลารวมทั้งหมด 13 นาที

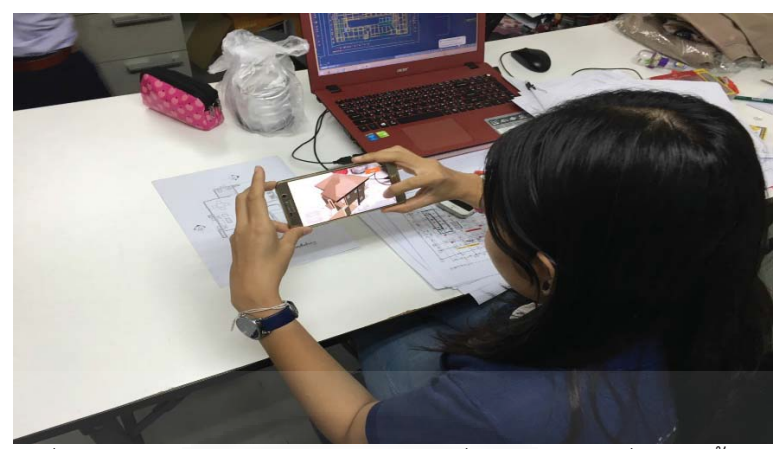

*ภาพที่ 4.20* การสื่อสารระหว่างกลุ่มหน่วยทดลองกลุ่มที่ 1 ผ่านระบบที่พัฒนาขึ้นในงานวิจัย i<br>Č

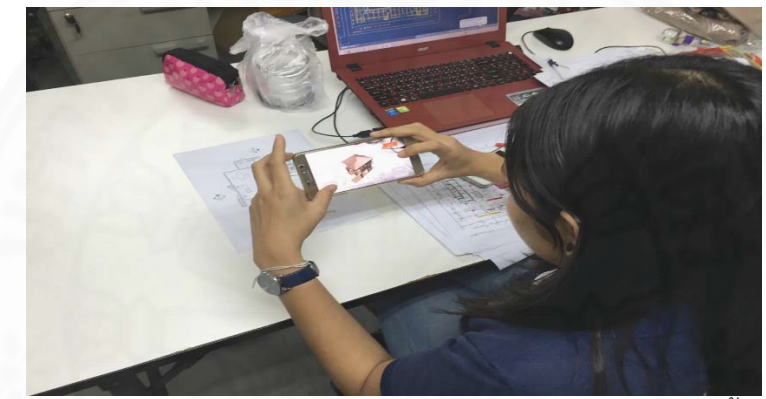

*ภาพที่ 4.21* การสื่อสารระหว่างกลุ่มหน่วยทดลองกลุ่มที่ 1 ผ่านระบบที่พัฒนาขึ้นในงานวิจัย (2)

# การทดลองกับกลุ่มหน่วยทดลองที่ 2

**การทดลองรอบที่ 1** การทดลองด้วยระบบที่พัฒนาขึ้นในการสื่อสารโจทย์กับผู้ควบคุม งานก่อสร้างโดยใช้การพูดคุยระหว่างการใช้งานระบบ และใช้การถ่ายรูปหน้าจอ Smart Device และ ส่งต่อรูปให้ผู้ควบคุมงานก่อสร้างผ่านโซเชียลมีเดียในการสื่อสารเพื่อให้สามารถไปใช้ในหน้างานต่อได้ กลุ่มเป้าหมายใช้เวลาในการทำโจทย์และสื่อสารให้เข้าใจตรงกันใช้เวลารวมทั้งหมด 12 นาที

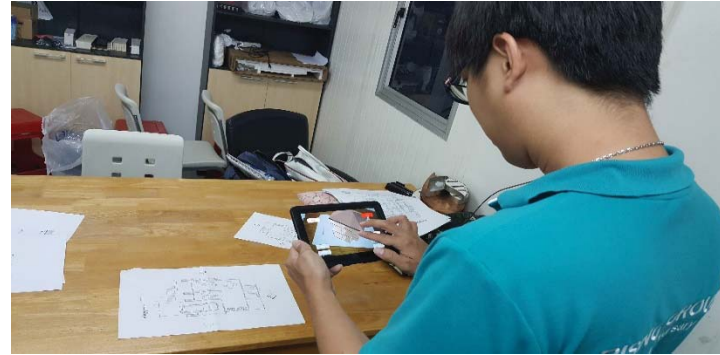

*ภาพที่ 4.17* การสื่อสารระหว่างกลุ่มหน่วยทดลองกลุ่มที่ 2 ผ่านระบบที่พัฒนาขึ้นในงานวิจัย

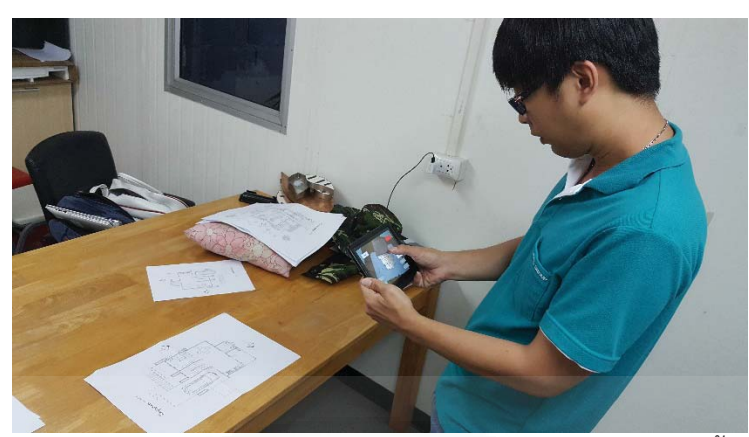

*ภาพที่ 4.1*8 การสื่อสารระหว่างกลุ่มหน่วยทดลองกลุ่มที่ 2 ผ่านระบบที่พัฒนาขึ้นในงานวิจัย(2)

**การทดลองรอบที่ 2** การทดลองสื่อสารด้วยผังอาคาร ในการทดลองสถาปนิกจะใช้ผัง ้อาคารของอาคารในการสื่อสารโจทย์กับผู้ควบคุมงานก่อสร้างให้เข้าใจตรงกัน โดยสถาปนิกใช้ปากกา วงลงบนผังอาคารในการบอกถึงจุดที่ต้องการสื่อสารบนผังอาคาร โดยในการทดลองด้วยผังอาคาร กลุ่มหน่วยทดลองใช้เวลาในการทำโจทย์และสื่อสารให้เข้าใจตรงกันใช้เวลารวมทั้งหมด 17 นาที

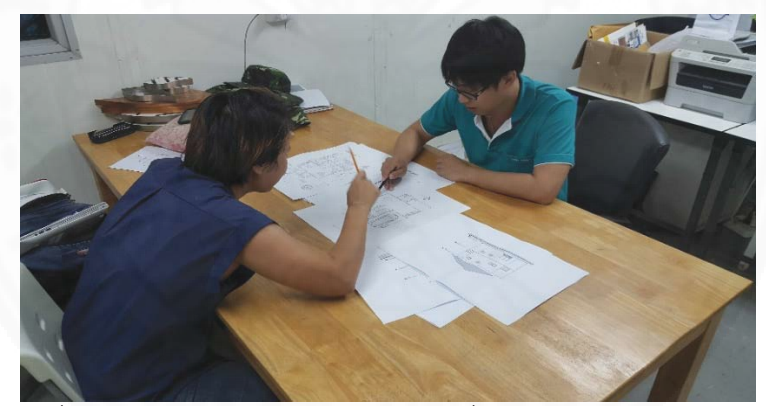

*ภาพที่ 4.20* การสื่อสารระหว่างกลุ่มหน่วยทดลองกลุ่มที่ 2 ผ่านผังอาคาร i<br>Č

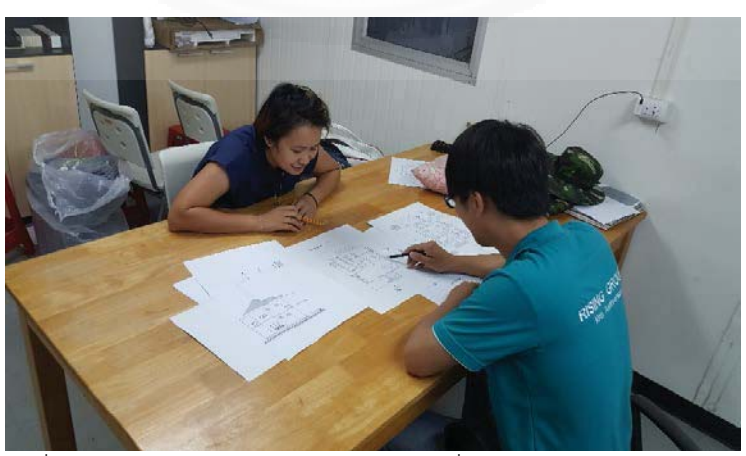

*ภาพที่ 4.21* การสื่อสารระหว่างกลุ่มหน่วยทดลองกลุ่มที่ 2 ผ่านผังอาคาร (2)

จากการทดลองการใช้ระบบที่พัฒนาขึ้นในงานวิจัยเพื่อเป็นสื่อกลางในการสื่อสาร ระหว่างสถาปนิกและผู้ควบคุมงานก่อสร้างด้วยกัน 2 วิธี คือ กลุ่มหน่วยทดลองที่ 1 ใช้การสื่อสารผ่าน ผังอาคารใช้เวลาทั้งหมด 19 นาที และการสื่อสารโดยใช้ระบบที่พัฒนาขึ้นในงานวิจัยใช้เวลารวมทั้งสิ้น ĆĚ ĉĚ 13 นาที และกลุ่มหน่วยทดลองที่ 2 ใช้การสื่อสารผ่านผังอาคารใช้เวลาทั้งหมด 17 นาที และการ สื่อสารโดยใช้ระบบที่พัฒนาขึ้นในงานวิจัยใช้เวลารวมทั้งสิ้น 12 นาที โดยสรุปผลการจับเวลาในการ ĆĚ ทดลองใช้การสื่อสารด้วยสื่อกลางทั้งสามประเภทได้ว่า ระบบที่พัฒนาขึ้นในงานวิจัยสามารถช่วยใน e poznatelj i poznatelj i poznatelj i poznatelj i poznatelj i poznatelj i poznatelj i poznatelj i poznatelj i การสื่อสารได้เร็วกว่าแบบผังอาคารเพราะผู้ใช้งานใช้สัญลักษณ์เพียงอันเดียวในการเปิดดูแบบจำลอง สามมิติประเภทต่าง ๆ ได้ และสามารถใช้ Smart Device ที่ใช้ในชีวิตประจำวันในการใช้งานระบบที่ พัฒนาขึ้น และระบบที่พัฒนาขึ้นสามารถบอกถึงข้อมูลของประเภทวัสดุและขนาดต่างๆของ องค์ประกอบแบบจำลองสามมิติได้ จึงทำให้การใช้ระบบที่พัฒนาขึ้นช่วยประหยัดเวลาในการสื่อสาร ċĚ มากกว่าเมื่อเปรียบเทียบกับการใช้ผังอาคารและแบบจำลองในการสื่อสารเพื่อความเข้าใจที่ตรงกัน ระหว่างสถาปนิกและผู้ควบคุมงานก่อสร้าง

ตารางที่ 4.1

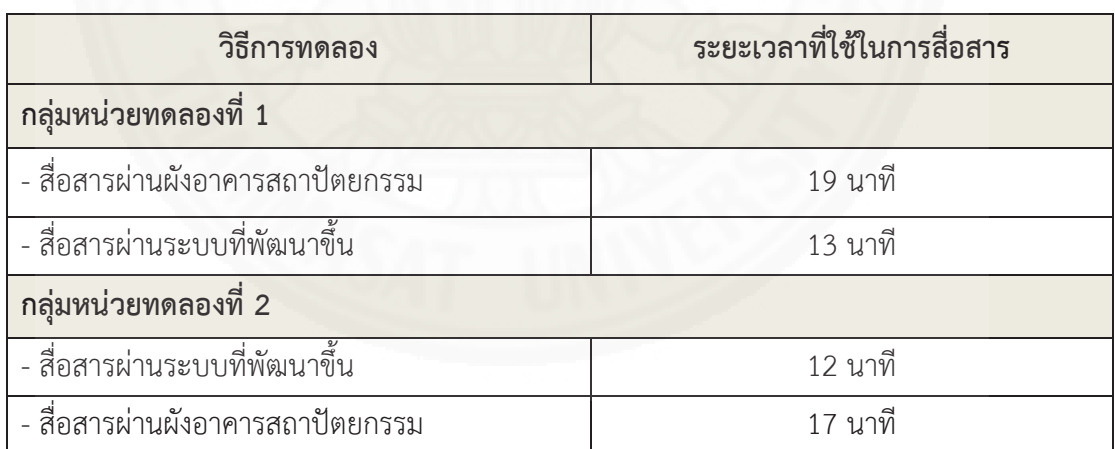

ผลการทดลองประสิทธิภาพการสื่อสาร *Čę*

# 4.3.2 การประเมินความคิดเห็นในการใช้งานเพื่อการสื่อสารระหว่างผู้ใช้งาน ึกลุ่มเป้าหมาย

การประเมินด้วยการทดลองจับเวลาในการใช้งานระบบเปรียบเทียบกับการใช้ แบบผังอาคารในการสื่อสารจะแบ่งหัวข้อการประเมินเป็น 3 ข้อได้ดังนี

(1) การแบบประเมินประสิทธิภาพของการใช้งานระบบแบ่งออกเป็น 2 หัวข้อย่อย คือ (1.1) การประเมินประสิทธิภาพในการแสดงผล (1.2) การประเมินประสิทธิภาพในกาเพื่อการ ู้สื่อสาร โดยวัตถุประสงค์ของการประเมินคือการสอบถามความคิดเห็นของกลุ่มผู้ใช้งานถึงเข้าใจในการ ทำความเข้าใจและการใช้งานระบบรวมถึง ความเข้าใจในการควบคุมระบบเพื่อดูแบบจำลองสามมิติ

(2) การประเมินประสิทธิภาพการทำงานของระบบ โดยวัตถุประสงค์ของการ ประเมินคือการสอบถามความคิดเห็นของกลุ่มผู้ใช้งานถึงความสามารถของระบบในการเป็นสื่อกลาง เพื่อช่วยในการสื่อสารข้อมูลทางสถาปัตยกรรมเพื่อความเข้าใจที่ตรงกันระหว่างกลุ่มผู้ใช้งาน

(3) การประเบิบประสิทธิภาพการทำงาบของระบบที่บีผลใบวิชาชีพ โดย วัตถุประสงค์คือการประเมินการใช้งานระบบที่พัฒนาขึ้นสำหรับกลุ่มสถาปนิกและผู้มีส่วนเกี่ยวข้องใน ċĚ โครงการเพื่อหาประสิทธิภาพของระบบถึงการลดความเข้าใจที่ไม่ตรงกันของผู้ใช้งาน

(3) การสำรวจหาข้อเสนอแนะเพิ่มเติมของกลุ่มผู้ใช้งาน โดยวัตถุประสงค์ของการ ĉę ประเมินคือการสอบถามความคิดเห็นในการพัฒนาระบบที่พัฒนาขึ้นในอนาคตต่อไป

้จากการเก็บข้อมูลการประเมินด้วยวิธีการทดลองและสัมภาษณ์ผู้ใช้งาน จากกลุ่ม ตัวอย่างจำนวน 20 คน โดยมีผู้ใช้งานตอบกลับแบบประเมินทั้งสิน 20 ตัวอย่าง หรือคิดเป็นร้อยละ 100 Ĭ.

โดยข้อมูลเบื้องต้นของผู้ทำแบบประเมินความคิดเห็นสามารถสรุปได้ดังนีอาชีพ ในผู้ประเมินทั้งหมด 20 คน มีสถาปนิก 3 คน โดยคิดเป็นร้อยละ 15 ผู้ควบคุมงานก่อสร้าง 3 คน โดย Ĭ. คิดเป็นร้อยละ 15 นักศึกษาสถาปัตยกรรม 11 คน โดยคิดเป็นร้อยละ 55 และอาชีพอื่นๆ อีก 3 คน e poznatelj i poznatelj i poznatelj i poznatelj i poznatelj i poznatelj i poznatelj i poznatelj i poznatelj i โดยคิดเป็นร้อยละ 15

## ตารางที่ 4.2

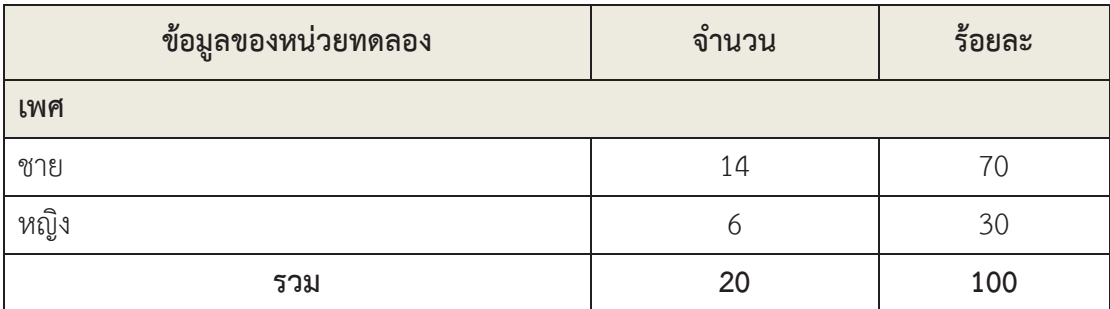

*ข้อมูลทั่วไปของหน่วยทดลองการใช้งานระบบ*ที่พัฒนาขึ้น

ิตารางที่ 4 2 (ต่อ)

| ข้อมูลของหน่วยทดลอง                                    | จำนวน          | ร้อยละ |
|--------------------------------------------------------|----------------|--------|
| อายุ                                                   |                |        |
| น้อยกว่า 21 ปี                                         |                |        |
| $22 - 39$ ปี                                           | 17             | 85     |
| $40 - 50$ ปี                                           | $\mathbf{1}$   | 5      |
| มากกว่า 50 ปี                                          | $\overline{2}$ | 10     |
| รวม                                                    | 20             | 100    |
| เคยมีประสบการณ์ในกระบวนการวิชาชีพสถาปัตยกรรม           |                |        |
| เคยมีประสอบการณ์ในการรับออกแบบ (สถาปนิก)               | 14             | 42     |
| เคยมีประสบการณ์ในการว่าจ้างนักออกแบบ                   | $\overline{3}$ | 9      |
| (ลูกค้า)                                               |                |        |
| เคยมีประสบการณ์ในการสื่อสารกับผู้มีส่วน                | 16             |        |
| เกี่ยวข้องในโครงการระหว่างกระบวนการก่อสร้าง            |                | 49     |
| สถาปัตยกรรม                                            |                |        |
| ไม่เคย                                                 |                |        |
| รวม                                                    | 33             | 100    |
| มีความรู้ความสามารถในการใช้โปรแกรมสร้างแบบจำลองสามมิติ |                |        |
| <b>A</b>                                               | 17             | 85     |
| ไม่มี                                                  | 3              | 15     |
| รวม                                                    | 20             | 100    |

ข้อมลทั่วไปของหน่วยทดลองการใช้งานระบบที่พัฒนาขึ้น

ิจากตารางที่ 4.2 พบว่า กลุ่มหน่วยทดลองใช้งานระบบส่วนมากเคยมี

ประสบการณ์ในการสื่อสารกับผู้มีส่วนเกี่ยวข้องในโครงการระหว่างกระบวนการก่อสร้าง ิสถาปัตยกรรม โดยมีจำนวนร้อยละ 49 และมีกลุ่มหน่วยทดลองมีประสบการณ์ในการรับออกแบบ ้จำนวนร้อยละ 42 และมีกลุ่มหน่วยทดลองที่เคยมีประสบการณ์ในการว่าจ้างนักออกแบบเป็นจำนวน ้ ร้อยละ 9 โดยในกลุ่มหน่วยทดลองทั้งหมด มีผู้ที่มีความรู้ความสามารถในการใช้โปรแกรมสร้าง

แบบจำลองสามมิติ จำนวน 17 คน คิดเป็นร้อยละ 85 และผู้ที่ไม่มีความรู้ความสามารถในการใช้ โปรแกรมสร้างแบบจำลองสามมิติจำนวน 3 คน หรือคิดเป็นร้อยละ 15

แบบประเมินความคิดเห็นต่อการใช้งานระบบที่พัฒนาขึ้นเป็นการเก็บข้อมูลเชิง คุณภาพ โดยแบ่งเป็น 5 ระดับ คือ มากที่สุด, มาก, ปานกลาง, น้อย และควรปรับปรุง ซึ่งแต่ละระดับ มีค่า 5, 4, 3, 2 และ 1 ตามลำดับ เพื่อนำค่าเหล่านี้ไปใช้หาค่าเฉลี่ยวัดเกณฑ์ความคิดเห็นต่อ ประสิทธิภาพของระบบที่พัฒนาขึ้นของกลุ่มผู้ใช้งาน โดยมีเกณฑ์การแปลผลการประเมินดังนี ċĚ

1.00 – 1.49 หมายถึง ระบบที่พัฒนาขึ้นไม่มีประสิทธิภาพ ควรปรับปรุง

1.50 – 2.49 หมายถึง ระบบที่พัฒนาขึ้นมีประสิทธิภาพในระดับน้อย

2.50 – 3.49 หมายถึง ระบบที่พัฒนาขึ้นมีประสิทธิภาพในระดับปานกลาง

3.50 – 4.49 หมายถึง ระบบที่พัฒนาขึ้นมีประสิทธิภาพในระดับมาก

4.50 – 5.00 หมายถึง ระบบที่พัฒนาขึ้นมีประสิทธิภาพมากที่สุด

ตารางที่ 4.3

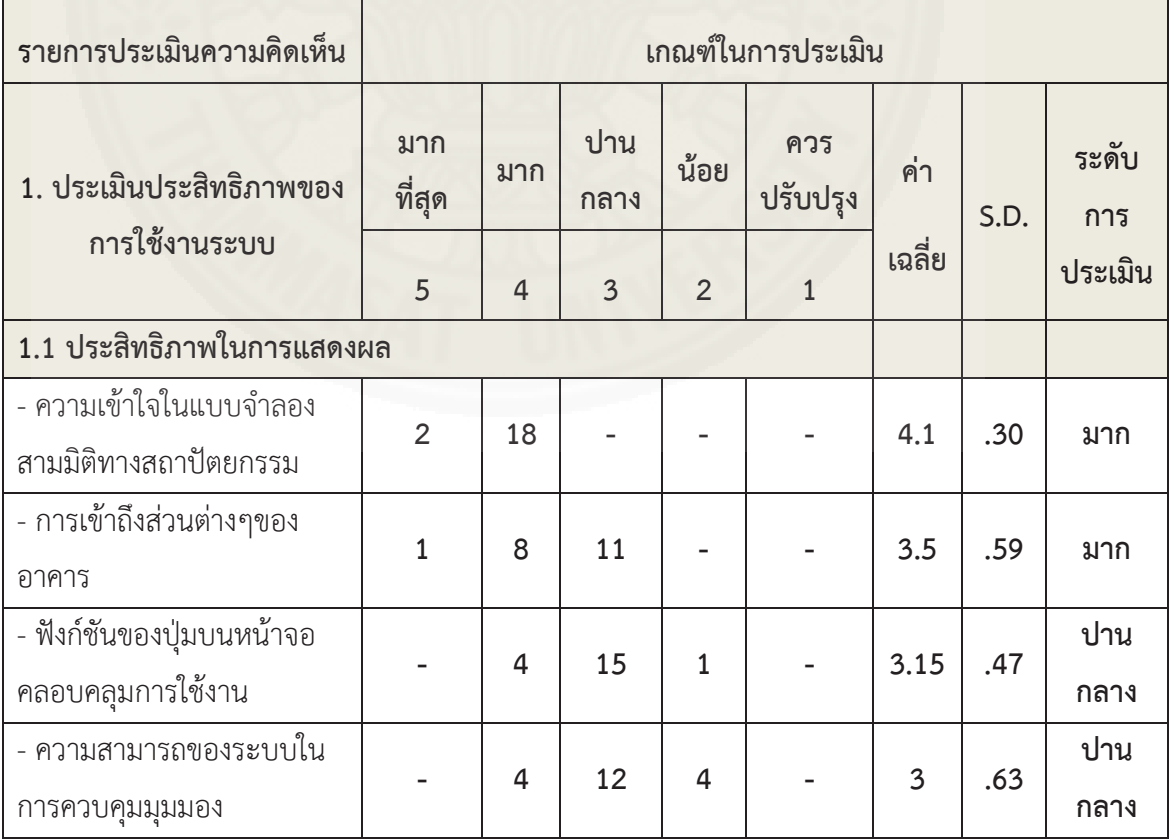

*ู*คะแนนแบบประเมินความคิดเห็นต่อการใช้งานระบบที่พัฒนาขึ้น

ตารางที่ 4.3 (ต่อ)

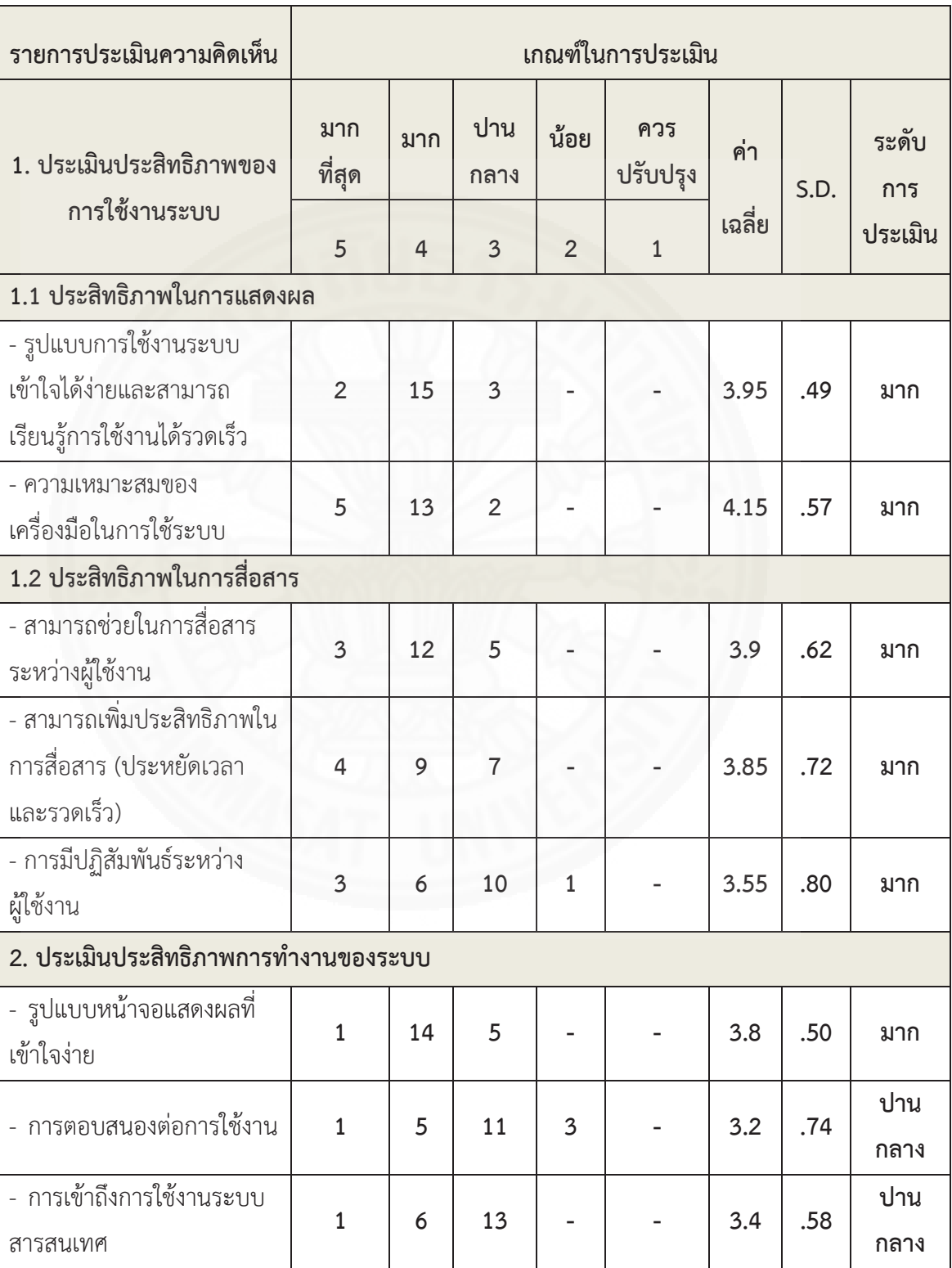

# คะแนนแบบประเมินความคิดเห็นต่อการใช้งานระบบที่พัฒนาขึ้น

### ตารางที่ 4.3 (ต่<mark>อ</mark>)

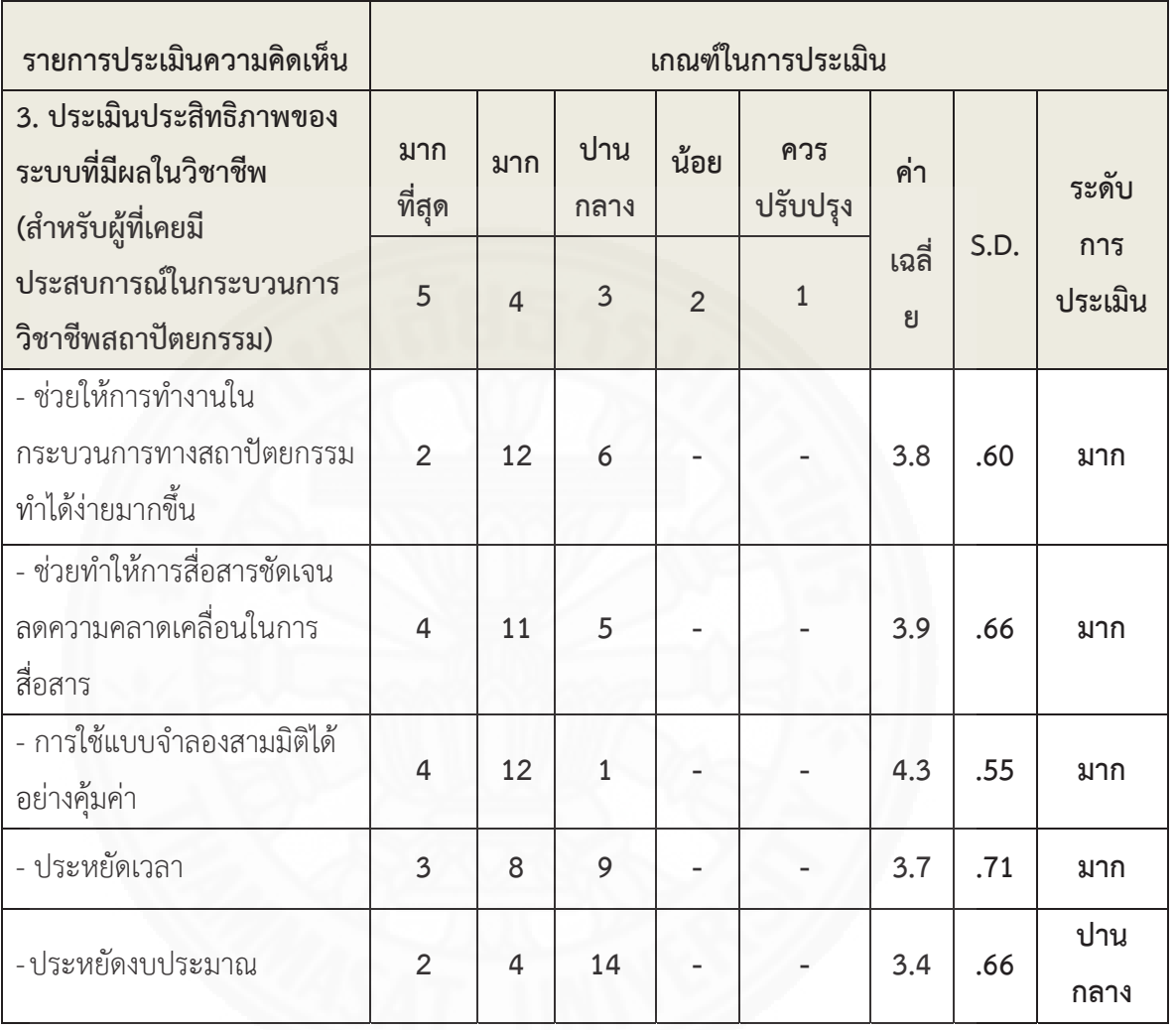

#### ้คะแนนแบบประเมินความคิดเห็นต่อการใช้งานระบบที่พัฒนาขึ้น

จากตารางที่ 4.1 จะพบว่าระดับการประเมินประสิทธิภาพการใช้งานระบบที่

พัฒนาขึ้นในด้านการแสดงผลในส่วนของการเข้าใจแบบจำลองสามมิติอยู่ในระดับมาก โดยมีค่าเฉลีย เท่ากับ 4.1 ในส่วนของการควบคุมระบบในการควบคุมมุมมอง อยู่ในระดับปานกลาง มีค่าเฉลียอยู่ที่ 3 และมีผู้ประเมินระดับน้อย 4 คน โดยให้ความเห็นว่าการควบคุมตัวชีบนหน้าจอให้ตรงกับ แบบจำลองที่ต้องการมีความไม่สะดวก เพราะการสั้นของ Smart Device ที่ต้องถือเพื่อใช้ตัวชี Ćę เป้าหมายบนหน้าจอทำให้ควบคุมได้ยาก ในด้านของประสิทธิภาพในการสื่อสาร ในส่วนของ ความสามารถเพิ่มประสิทธิภาพในการสื่อสาร อยู่ในระดับมาก โดยมีค่าเฉลี่ยอยู่ที่ 3.85 ในด้าน ประสิทธิภาพการทำงานของระบบในส่วนของหน้าจอแสดงผลที่เข้าใจได้ง่ายอยู่ในระดับมาก โดยมี

ค่าเฉลียอยู่ที่ 3.8 และในด้านการประเมินประสิทธิภาพของระบบที่มีผลต่อวิชาชีพอยู่ในระดับมาก **C** โดยมีค่าเฉลียอยู่ที่ 3.8

### 4.3.3 ข้อเสนอแนะจากผู้ใช้งาน

การประเมินผู้ใช้งานทั้งหมด 20 คน มีข้อเสนอแนะต่อระบบที่พัฒนาขึ้นดังนี้ ċĚ (1) ควรเพิ่มฟังก์ชันการพูดคุยออนไลน์บน Application ได้ทันทีโดยที่ไม่ต้องผ่าน การสื่อสารด้วยโปรแกรมอื่น

(2) ควรมีฟังก์ชันการเลือกมองเห็นเฉพาะสิ่งที่เลือก เพราะหากเป็นอาคารขนาด ĉ ใหญ่ขึ้นจะทำให้ยากต่อการมองหาองค์ประกอบของแบบจำลองที่ทำการเลือกไว้

(3) ควรมีฟังก์ชันการแก้ไขแบบจำลองเบื้องค้นภายใน Application เพื่อช่วยใน การสื่อสารโดยแก้ไขบน Application ได้เลยโดยที่ไม่ต้องกลับมาแก้ไขในโปรแกรมสร้างแบบจำลองสามมิติ

# งเทที่ 5 สรุปผลการวิจัยและข้อเสนอแนะ

การศึกษาวิจัยนี้มุ่งเน้นเกี่ยวกับการออกแบบและพัฒนาระบบที่พัฒนาขึ้นเพื่อการ ู้สื่อสารระหว่างสถาปนิกกับผู้มีส่วนเกี่ยวข้องในโครงการ โดยสามารถสรุปผลงานวิจัยและข้อเสนอแนะ ของงานวิจัย โดยแบ่งออกเป็นหัวข้อดังต่อไป

5.1 สรุปผลการพัฒนาระบบที่พัฒนาขึ้น

5.2 สรุปผลการประเมินการทดลองใช้ระบบที่พัฒนาขึ้นกับกลุ่มเป้าหมาย

5.3 สรุปข้อจำกัดในการพัฒนาระบบในงานวิจัย

5.4 ข้อเสบอแบะใบงาบวิจัย

5.5 สรุปบทวิเคราะห์การใช้งานระบบ

#### 5.1 สรุปผลการพัฒนาระบบที่พัฒนาขึ้น

จากการพัฒนาระบบการนำเสนอแบบมีปฏิสัมพันธ์กับแบบจำลองสถาปัตยกรรมสามมิติ ด้วยเทคโนโลยีผสมผสานโลกจริงเข้ากับโลกเสมือนเพื่อช่วยในการสื่อสารระหว่างสถาปนิกกับผ้มีส่วน เกี่ยวข้องในโครงการ สามารถสรุปการพัฒนาระบบออกเป็น 3 ส่วนหลัก ๆ ได้แก่

5.1.1 การเตรียมระบบเพื่อรองรับข้อมูลของแบบจำลองสามมิติ

การเตรียมระบบเพื่อรองรับข้อมูลของแบบจำลองสามมิติ โดยหลังจากได้แบบจำลอง สามมิติที่ถูกสร้างขึ้นจากโปรแกรม BIM แล้ว แบบจำลองสามมิติจะถูกนำมาใช้ต่อในโปรแกรม Unity ้เพื่อใส่ข้อมูลของวัสดุต่าง ๆ ของชิ้นส่วนในแบบจำลองสามมิติ โดยข้อมูลดังกล่าวจะต้องใส่ภายในช่อง ู ที่ได้กำหนดไว้ และกำหนด tagged ของชิ้นส่วนแบบจำลองให้ตรงตามประเภทของช่องสำหรับกรอก ข้อมูลเพื่อให้สามารถแสดงข้อมูลได้ตามที่ตั้งค่าไว้ หากมีแบบจำลองสามมิติหลายประเภท จะต้อง สร้าง Scene เพิ่มขึ้นภายในโปรแกรม Unity และทำการตั้งค่าแบบจำลองสามมิตินั้นตามที่ได้กล่าวมา ข้างต้น หลังจากตั้งค่าแบบจำลองสามมิติแล้ว ก็สามารถ Build (การสร้าง Application จากโปรแกรม Unity) เพื่อให้สามารถนำมาติดตั้งเปิดใช้งานด้วย Smart Device ได้

5.1.2 หน้าต่างแสดงผลแบบจำลองสามมิติและการควบคุมแบบจำลองสามมิติ

หน้าต่างแสดงผลการทำงาน จะแสดงปุ่มกดเพื่อใช้ควบคุมแบบจำลองสามมิติ และ สามารถเปลี่ยนไปดูแบบจำลองสามมิติรูปแบบอื่น ๆ ที่ได้ตั้งค่าไว้ภายใน Application ผ่านปุ่มบน หบ้าต่างแสดงผลได้
5.1.3 ระบบที่พัฒนาขึ้นเมื่อทดสอบการใช้งานและทำการประเมินจะสรุปได้ว่า ระบบที ċĚ พัฒนาขึ้นเหมาะสมกับการใช้งานในพื้นที่ที่ไม่สามารถนำคอมพิวเตอร์ ผังอาคารขนาดใหญ่ หรือ ċĚ แบบจำลองเข้าไปใช้งานได้สะดวก เนื่องจากระบบสามารถทำงานได้โดยการใช้ Smart Device ใน e poznatelj i poznatelj i poznatelj i poznatelj i poznatelj i poznatelj i poznatelj i poznatelj i poznatelj i ชีวิตประจำวัน ทำให้สะดวกต่อการพกพา สามารถดูแบบจำลองสามมิติได้หลายรูปแบบและสามารถ บอกถึงข้อมูลต่าง ๆ ของชินส่วนแบบจำลองสามมิติที่มาจากโปรแกรมประเภท BIM ได้ และเหมาะกับ ĉĚ กลุ่มสถาปนิกหรือผู้มีส่วนเกี่ยวข้องในกระบวนการก่อสร้างสถาปัตยกรรมที่มีความคุ้นเคยต่อการใช้ Smart Device ในชีวิตประจำวัน

#### 5.2 สรุปผลการประเมินการทดลองใช้งานระบบที่พัฒนาขึ้นกับกลุ่มเป้าหมาย **ċĚ**

การประเมินการทดลองใช้งานระบบที่พัฒนาขึ้นกับกลุ่มเป้าหมายจำนวนทั้งหมด 15 โดยเป็นกลุ่มสถาปนิกและผู้มีส่วนเกี่ยวข้องในโครงการในขันตอนต่าง ๆ โดยแบ่งเกณฑ์การประเมิน Ċę ออกเป็น 3 เรื่องหลัก ๆ ได้แก่ ประสิทธิภาพในการใช้งานระบบ ประสิทธิภาพในการทำงานของระบบ และประสิทธิภาพของระบบที่มีผลในวิชาชีพ (สำหรับผู้ที่เคยมีประสบการณ์ในกระบวนการวิชาชีพ สถาปัตยกรรม) โดยสามารถสรุปการประเมินจากผู้ที่ทำการประเมินได้ดังนี้

5.2.1 ผลการประเมินความเข้าใจในการใช้งานระบบที่พัฒนาขึ้นโดยสรุปได้ว่า ผู้ใช้งาน มีความเข้าใจในการใช้งานระบบและสามารถเข้าใจและเรียนรู้การใช้งานปุ่มต่าง ๆ ภายในหน้า ้จอแสดงผลได้ในระดับที่ดี ผู้ใช้งานมีความสามารถในการควบคุมแบบจำลองสามมิติด้วยปุ่มกดได้ใน ระดับที่ดี ผู้ใช้งานมีความสามารถในการควบคุมแบบจำลองสามมิติด้วยระบบการสัมผัสบน Smart Device ได้ในระดับปานกลาง โดยสรุปผลได้ว่าผู้ใช้งานทั้งหมดมีความคิดเห็นต่อความเข้าใจในการใช้ Ĭ.

งานระบบในระดับที่ดีทำให้ผู้ใช้งานสามารถเรียนรู้การใช้งานระบบที่พัฒนาขึ้นได้อย่างรวดเร็ว 5.2.2 ผลการประเมินความถูกต้องในการแสดงผลของระบบที่พัฒนาขึ้นโดยสรุปได้ว่า ระบบที่พัฒนาขึ้นสามารถแสดงผลข้อมูลของวัสดุตามชิ้นส่วนต่าง ๆ ของแบบจำลองสามมิติได้ถูกต้อง ċĚ ĉĚ ผู้ใช้งานสามารถอ่านข้อมูลของชินส่วนต่าง ๆ ผ่านหน้าจอแสดผลได้ถูกต้อง ผู้ใช้งานสามารถควบคุม ĉĚ Crosshair บนหน้าจอเพื่อให้ตรงกับชิ้นส่วนของแบบจำลองสามมิติที่ต้องการทราบข้อมูลได้ระดับปาน ĉĚ กลาง จากการสรุปผลการประเมินความถูกต้องในการแสดงผลของระบบที่พัฒนาขึ้นสามารถสรุปได้ ว่า หน้าต่างแสดงผลสามารถแสดงข้อมูลของชินส่วนแบบจำลองสามมิติได้ถูกต้องตามที่ได้ตั้งค่าไว้ และผู้ใช้งานสามารถควบคุม Crosshair บนหน้าจอเพื่อให้แสดงผลตามที่ต้องการได้ในระดับปานกลาง เนื่องจากชิ้นส่วนของแบบจำลองสามมิติบางชิ้นเล็ก ทำให้ความแม่นยำในการใช้ตัวชี้เป้าหมายบน i<br>Č ĉĚ หน้าจอลดลง

5.2.3 ผลการประเมินประสิทธิภาพในการสื่อสารระหว่างสถาปนิกและผู้มีส่วนเกี่ยวข้อง ในโครงการสรุปได้ว่า ผู้ใช้งานมีความเข้าใจในการใช้งานระบบที่พัฒนาขึ้นในระดับที่ดี สามารถช่วยใน

การประหยัดเวลาในการสื่อสารและทำให้ผู้ใช้งานสามารถสื่อสารสามารถเข้าใจถึงข้อมูลที่ต้องการ สื่อสารได้จากการใช้ฟังก์ชันการเลือกชิ้นส่วนและการสร้างกรอบบนชิ้นส่วนแบบจำลองสามมิติ โดย ĉĚ ĉĚ สรุปผลได้ว่า ผู้ใช้งานมีความพึงพอใจในการใช้ระบบที่พัฒนาขึ้นเพื่อช่วยในการสื่อสารในระดับที่ดี ċĚ เพราะผู้ใช้งานสามารถใช้แบบผังอาคารทางสถาปัตยกรรมเพียงแผ่นเดียวเพื่อใช้เป็นเครื่องมือในการ แสดงผลแบบจำลองสามมิติ และผู้ใช้งานส่วนใหญ่สามารถใช้งานระบบที่พัฒนาขึ้นได้จาก Smart Device ที่ใช้ในชีวิตประจำวัน

## 5.3 สรุปข้อจำกัดและข้อเสนอแนะในการพัฒนาระบบที่พัฒนาขึ้นในงานวิจัย

ระบบการนำเสนอแบบมีปฏิสัมพันธ์กับแบบจำลองสถาปัตยกรรมสามมิติด้วยเทคโนโลยี ผสมผสานโลกจริงเข้ากับโลกเสมือน มีข้อจำกัดในการเตรียมการและใช้งานระบบโดยสรุปข้อจำกัด และบอกถึงข้อเสนอแนะในการพัฒนาระบบที่พัฒนาขึ้นในงานวิจัยออกมาเป็นข้อต่าง ๆ ได้ดังนี้

5.3.1 ในการเตรียมการแบบจำลองสามมิติ ผู้เตรียมการจะต้องนำแบบจำลองที่ได้จาก โปรแกรมประเภท BIM เข้าสู่โปรแกรม Unity โดยตรงจะทำให้วัสดุที่ถูกใส่มาจากโปรแกรมประเภท BIM หายไป ซึ่งสามารถแก้ไขได้โดย สร้าง plug in ที่สามารถดึงค่าข้อมูลจากโปรแกรมประเภท BIM ให้สามารถนำเข้ามาในโปรแกรม Unity ได้ทันที และการเตรียมข้อมูลจำเพาะของแบบจำลองสามมิติ ภายในโปรแกรม Unity จะต้องใส่ข้อมูลภายในช่องที่กำหนดให้ตามประเภท Tagged ของวัสดุ หาก ประเภทของวัสดุที่ต้องการใส่ข้อมูลมีมากกว่าช่องสำหรับกรอกข้อมูลและ Tagged ที่กำหนดให้ ผู้ใช้งานจะต้องทำการเพิ่มช่องสำหรับกรอกด้วยการเขียน Script ด้วยภาษา C# ด้วยตนเอง ซึ่ง ĉę สามารถแก้ไขได้โดยการเขียน Script ให้สามารถทำได้โดยอัตโนมัติ

5.3.2 การใช้ Crosshair บนหน้าจอเพื่อแสดงผลข้อมูล จะขึ้นอยู่กับความละเอียดใน ċĚ การสร้างแบบจำลองสามมิติที่ถูกสร้างขึ้นมาจากโปรแกรม BIM ซึ่งหากแบบจำลองสามมิติถูกสร้างขึ้น เป็นชิ้นส่วนชิ้นใหญ่ชิ้นเดียวกัน การใช้ตัวชี้เป้าหมายบนหน้าจอให้ตรงกับชิ้นส่วนแบบจำลองสามมิติ ĉĚ จะหมายถึงการแสดงผลแบบจำลองสามมิติชินนั้นทั้งชิ้น ซึ่งสามารถแก้ไขได้โดยทำการสร้างชิ้นส่วน Ĭ. Ĭ. ĉĚ ċę ของแบบจำลองแยกกันตั้งแต่การสร้างแบบจำลองสามมิติด้วยโปรแกรมประเภท BIM ĆĚ

5.3.4 การนำข้อมูลของการใช้ตัวชี้เป้าหมายบนหน้าจอเพื่อบอกตำแหน่งขององค์ ประกอบของแบบจำลองสามมิติทำได้เพียงการถ่ายภาพหน้าจอ Smart Phone เพื่อนำข้อมูลภาพไป สื่อสารแต่ไม่สามารถทำให้ผู้ที่สื่อสารด้วยทราบถึงตำแหน่งที่ทำการใช้ตัวชี้เป้าหมายบนหน้าจอหาก เปิดระบบที่พัฒนาขึ้นจาก Smart Device ของตนเอง ซึ่งสามารถแก้ไขได้โดย ควรมีปุ่มฟังก์ชันการ ċĚ ċę จดจำตำแหน่งของมุมกล้องที่ได้ทำการเลือกเป้าหมาย เพื่อให้ผู้รับข้อความสามารถทราบถึงตำแหน่งที ถูกเลือกเป้าหมายได้

5.3.5 การใช้ตัวชี้เป้าหมายบนหน้าจอให้ตรงกับองค์ประกอบของแบบจำลองสามมิติ เป็นการเลือกลงบนแบบจำลองไม่สามารถเลือกให้มองเห็นได้เฉพาะชิ้นส่วนขององค์ประกอบของ แบบจำลองสามมิติที่ถูกเลือกได้ซึ่งหากเป็นอาคารขนาดใหญ่จะทำให้การค้นหาชินส่วนต่างๆทำได้ยาก ĉĚ มากขึ้น ซึ่งสามารถแก้ไขได้โดยควรมีปุ่มฟังก์ชันสำหรับค้นหาชินส่วนที่ถูกเลือกเป้าหมาย หรือ ประเภทของชินส่วนที่ต้องการค้นหาเท่าน<mark>ั</mark>น

5.3.6 การใช้ตัวชี้เป้าหมายบนหน้าจอให้ตรงกับองค์ประกอบของแบบจำลองสามมิติ เป็นการเลือกชิ้นส่วนองค์ประกอบของแบบจำลองสามมิติ ซึ่งไม่สามารถบอกได้ว่าชิ้นส่วนนั้น ๆ อยู่ ĉĚ บนส่วนไหนบนผังอาคารสถาปัตยกรรมสองมิติ ซึ่งการดูตำแหน่งขององค์ประกอบของแบบจำลอง สามมิติบนแบบจำลองสามมิติอย่างเดียว ทำให้ไม่สามารถรู้ถึงตำแหน่งบนผังอาคารสองมิติได้ ซึ่ง สามารถแก้ไขได้โดยควรมีการเชื่อมต่อกันระหว่างการใช้ตัวชีเป้าหมายบนหน้าจอลงบนแบบจำลอง สามมิติให้สามารถบอกถึงตำแหน่งของชินส่วนของแบบจำลองสามมิติบนผังอาคารสองมิติได้ ĉĚ

5.3.7 การสื่อสารหลังจากการใช้ระบบที่พัฒนาขึ้นเพื่อบอกชีตำแหน่งขององค์ประกอบ i<br>Č ċĚ ของแบบจำลองสามมิติต้องใช้การถ่ายภาพหน้าจอ Smart Phone และใช้โซเชียลมีเดียอื่นในการ สื่อสาร แก้ไขได้โดยทำให้ระบบที่พัฒนาขึ้นเชื่อมต่อระบบออนไลน์และมีฟังก์ชันในการสื่อสารบน ระบบได้ทันที โดยโปรแกรมเกมเอนจิ้น Unity มีฟังก์ชันในการรองรับระบบออนไลน์ เช่น Unity web player เป็นต้น

### รายการอ้างอิง

### หนังสือ

- ี กิดานันท์ มลิทอง. (2543.) *เทคโนโลยีและนวัตกรรมการศึกษา*. พิมพ์ครั้งที่ 2. กรุงเทพมหานคร: ห้างหุ้นส่วนจำกัด อรุนการพิมพ์.
- ้วสันต์ เกียรติแสงทอง, พรรษพล พรหมมาศ, อนุวัตร เฉลิมสกุลกิจ. (2552.) *การศึกษาเทคโนโลยีออค* <u>ิเมนต์เตดเรียลริตี้· กรณีศึกษาพัฒนาเกมส์ "เมมการ์ด" มหาวิทยาลัยศรีนครินทรวิโรฒ</u> สมาคมสถาปนิกสยาม ในพระบรมราชปถัมภ์. (2558.) ค่มือปฏิบัติวิชาชีพ แนวทางการใช้งาน แบบจำลองสารสนเทศอาคาร สำหรับประเทศไทย. พิมพ์ครั้งที่ 1. กรุงเทพมหานคร: ห้าง บริษัท พลัสเพรสจำกัด.

### สื่ออิเล็กทรอนิกส์

- ิภาสกร ใหลสกุล. Augmented Reality (AR) ความจริงต้องขยาย. สืบค้นเมื่อ 12 กันยายน 2558, จาก https://sipaedumarket.wordpress.com /2014/04/20/augmented-reality-ar-ความ จริงต้องขยาย
- ้วรพันธุ์ คล้ามไพบูลย์. 5 แนวคิดสร้างธุรกิจโฮสเทลให้แตกต่างและประสบความส่าเร็จ. สืบค้นเมื่อ วันที่ 19 มิถุนายน 2558 จาก http://ohmpiang.com/startup/5-hostel-startupsecrets
- Rinny. Hologram Technology ประตูสู่ยุคแห่งโลกเสมือนจริง สืบค้นเมื่อวันที่ 10 กันยายน 2558 จาก http://www.vcharkarn.com/blog/115383/92310

#### **Articles**

- Anil K. Jain, Fundamentals of Digital Image Processing, PrinticeHall, NJ, USA 1989, P1-P92.
- De Wit W. T. et. Al. (2556). 3Design Holographic Telecollaboration Interface. Trace: Tennessee Research and Creative Exchange. University of Tennessee.
- Ellen Yi-Luen Do. (2554). Sketch That Scene for Me and Meet Me in Cyberspace. Georgia Institute of Technology, U.S.A.
- Jay Vai, (2015). 4D Building Information Modelling with Augmented Reality on Mobile Devices to Support Construction Management, P100
- Keil J., Ollner Z. M., et. AL. (2010) The House of Olbrich An Augmented Reality Tour through architectural history, P15.
- Prince S., Cheok D. A., et. AL, (2007). 3-D Live: Real Time Interaction for Mixed Reality P370
- Rafael C. Gonzalez, Richard E. (1992). Woods. Digital Image Processing, Addison Wesley, P1-P28.
- Yoo H., Kim H. (2014). On Study of the Volumetric Display Techniques In Interactive Media Arts Proceedings. Chung-Ang University. Dept. of advanced image Graduate School of Advanced Imaging Science, Multimedia and Film.

#### **Electronic Media**

- Ishii, H., & Ullmer b. (1997). Tangible Bits: Toward Seamless Interfaces between People, Bits and Atoms. Proceeding of 97. สืบค้นเมื่อวันที่ 8 กันยายน 2558.จาก http://web. media.mit.edu/~anjchang/ti01/ishii-chi97-tangbits.pdf
- Panomkhawn Riyamongkol (12 ตุลาคม 2558) Introduction to Digital Image Processing, เข้าถึงได้จาก http://www.ecpe.nu.ac.th/panomkhawn/imagepro/pdf/ch01.pdf สืบค้นเมื่อ 8 กันยายน 2558
- Susana. (2008). From GUI to TUI. จาก http://iconlibrary.iconshock.com/design/from-guito-tui/, สืบค้นเมื่อวันที่ 12 กันยายน 2558.

ภาคผนวก

# ภาคผนวก ก แบบสอบถามความคิดเห็นการใช้ระบบการนำเสนอแบบมีปฏิสัมพันธ์กับ แบบจำลองสามมิติด้วยเทคโนโลยีผสมผสานโลกจริงเข้ากับโลกเสมือน

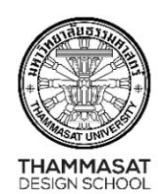

### ึคณะสถาปัตยกรรมศาสตร์และการผังเมือง มหาวิทยาลัยธรรมศาสตร์

Faculty of Architecture and Planning, Thammasat University ้อาคาร คณะสถาปัตยกรรมศาสตร์และการผังเมืองมหาวิทยาลัยธรรมศาสตร์ ศูนย์รังสิต อ.คลองหลวง จ.ปทุมธานี 12121 โทรศัพท์: +66 (0) 2986 9434, +66 (0) 2986 9605-6 โทรสาร: +66 (0) 2986 8067 เว็บไซต์: http://www.tds.tu.ac.th

**คำชี้แจง** แบบสอบถามความคิดเห็นนี้มีเป็นส่วนหนึ่งของวิทยานิพนธ์เรื่อง **ระบบการนำเสนอ** แบบมีปฏิสัมพันธ์กับแบบจำลองสถาปัตยกรรมสามมิติด้วยเทคโนโลยีผสมผสานโลกจริงเข้ากับโลก **เสมือน** โดยมีวัตถประสงค์ เพื่อประเมินประสิทธิภาพของระบบสารสนเทศเพื่อการสื่อสารระหว่าง ิสถาปนิกและผู้มีส่วนเกี่ยวข้องในโครงการ เพื่อนำมาออกแบบและปรับปรุงระบบ จัดทำโดย นาย สุทธิภัทร ล้อสกุลกานนท์ นักศึกษาปริญญาโท คณะสถาปัตยกรรมศาสตร์และการผังเมือง มหาวิทยาลัยธรรมศาสตร์

แบบสอบถามมีจำนวนทั้งหมด 3 หน้า ประกอบด้วยชุดแบบสอบถาม 2 ส่วน ดังนี้ **ส่วนที่ 1** ข้อมูลทั่วไป **ส่วนที่ 2** แบบประเมินความคิดเห็นต่อประสิทธิภาพการทำงานของระบบสารสนเทศ

### ข้อมูลที่รับจากท่านทั้งหมด จะเก็บไว้เป็นความลับและใช้เพื่อการศึกษาวิจัยเท่านั้น

### ขอขอบพระคุณเป็นอย่างสูงที่ให้ความร่วมมือ

นายสุทธิภัทร ล้อสกุลกานนท์

(นักศึกษาปริญญาโท คณะสถาปัตยกรรมศาสตร์และการผังเมือง มหาวิทยาลัยธรรมศาสตร์)

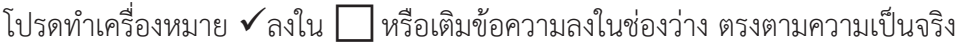

# ส่วนที่ 1 ข้อมูลทั่วไป

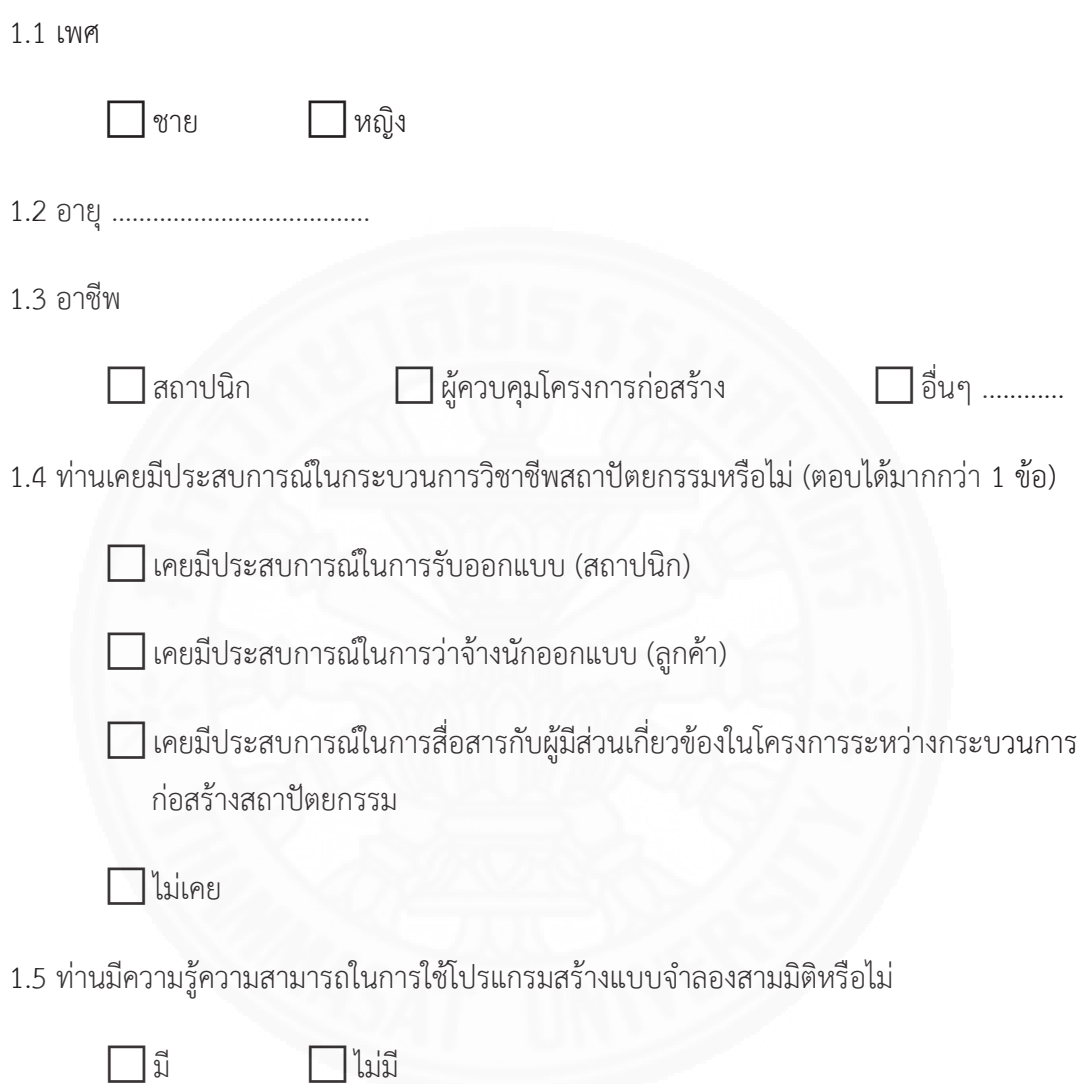

# ส่วนที่ 2 แบบประเมินความคิดเห็นต่อประสิทธิภาพของระบบสารสนเทศ

โปรดทำเครื่องหมาย ✔ลงใน █หรือเติมข้อความลงในช่องว่าง ตรงตามความเป็นจริง

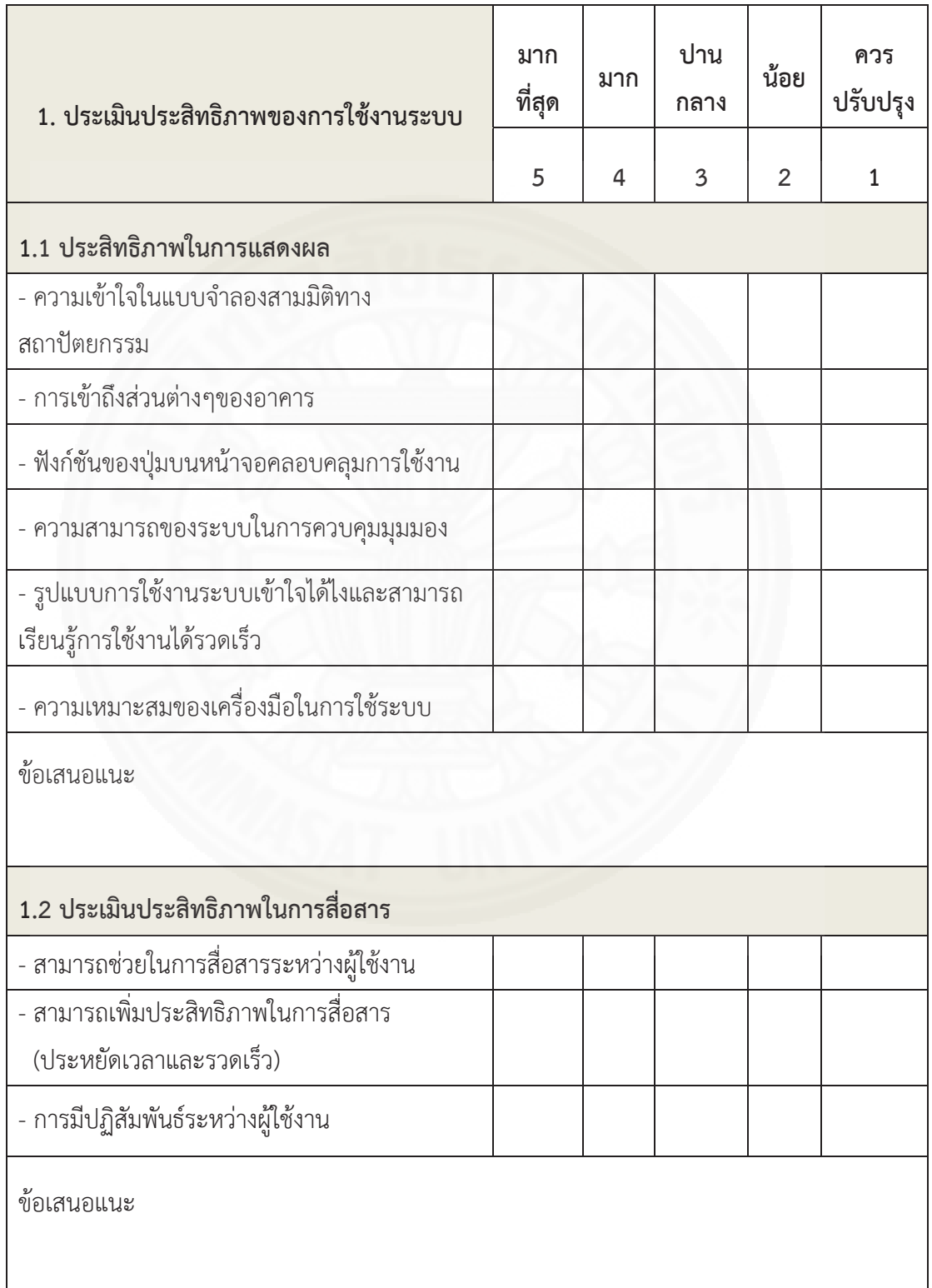

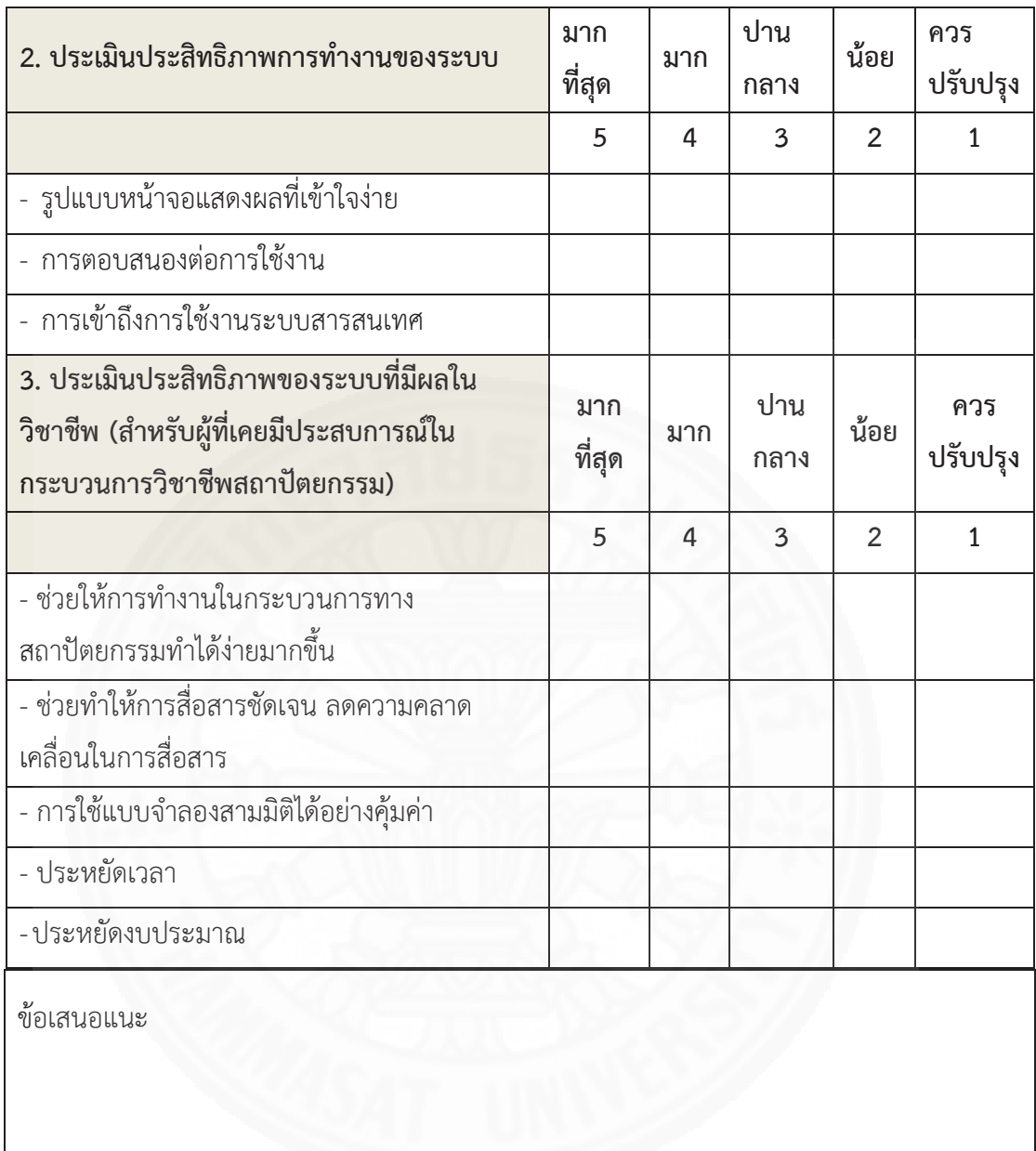

#### ึ<mark>ภาค</mark>ผนวก ข

ควบคุมแบบจำลองสามมิติและเปลี่ยน Scene

public void RotationRightButton ()

{ GameObject.FindWithTag ("Model").transform.Rotate (0, -rotationSpeed \*Time.deltaTime, 0);

}

public void RotationLeftButton ()

{ GameObject.FindWithTag ("Model").transform.Rotate (0, rotationSpeed \*

Time.deltaTime, 0); }

public void RotationRightButtonRepeat ()

{ repeatRotateRight=true; }

public void RotationLeftButtonRepeat ()

{ repeatRotateLeft=true; }

public void ScaleUpButton ()

{ GameObject.FindWithTag ("Model").transform.localScale += new Vector3

(scalingSpeed, scalingSpeed, scalingSpeed); }

public void ScaleUpButtonRepeat ()

{ repeatScaleUp = true;

Debug.Log ("Up"); }

public void ScaleDownButtonRepeat ()

{ repeatScaleDown = true;

Debug.Log ("Down"); }

public void PositionDownButtonRepeat ()

{ repeatPositionDown = true; }

public void PositionUpButtonRepeat ()

{ repeatPositionUp = true; }

public void PositionLeftButtonRepeat ()

{ repeatPositionLeft = true; }

public void PositionRightButtonRepeat () { repeatPositionRight = true; } public void ScaleUpButtonOff () { repeatScaleUp = false; Debug.Log ("Off"); } public void ScaleDownButtonOff () { repeatScaleDown = false; Debug.Log ("Off"); } public void RotateLeftButtonOff () { repeatRotateLeft = false; Debug.Log ("Off"); } public void RotateRightButtonOff () { repeatRotateRight = false; Debug.Log ("Off"); } public void PositionRightButtonOff () { repeatPositionRight = false; Debug.Log ("Off"); } public void PositionLeftButtonOff () { repeatPositionLeft = false; Debug.Log ("Off"); } public void PositionUpButtonOff () { repeatPositionUp = false; Debug.Log ("Off"); } public void PositionDownButtonOff () { repeatPositionDown = false; Debug.Log ("Off"); } public void ScaleDownButton () { GameObject.FindWithTag ("Model").transform.localScale += new Vector3 (scalingSpeed, -scalingSpeed, -scalingSpeed); }

public void PositionUpButton ()

{ GameObject.FindWithTag ("Model").transform.Translate (0, 0, -

USBOTMBUJPO4QFFEǰǰ5JNFEFMUB5JNF }

public void PositionDownButton ()

{GameObject.FindWithTag ("Model").transform.Translate (0, 0, translationSpeed

ǰ5JNFEFMUB5JNF }

public void PositionRightButton ()

{ GameObject.FindWithTag ("Model").transform.Translate (-translationSpeed \*

Time.deltaTime,  $0$ ,  $0$ ); }

public void PositionLeftButton ()

{ GameObject.FindWithTag ("Model").transform.Translate (translationSpeed \*

Time.deltaTime, 0, 0); // backward }

public void LoadScene (string a)

{ SceneManager.LoadScene (a); }

#### **õćÙñîüÖǰÙ**

void Update ()

{

FadeText();

Debug.DrawRay(camera.transform.position, camera.transform.forward \* 1000,

Color.red); ;

if (Physics.Raycast(camera.transform.position, camera.transform.forward, out hitRay, 1000))

### {

 $\text{if }$ (hitRay.collider.tag == "Co1")

```
{ display = true; }
```
else

```
{display = false; }
```

```
if (hitRay.collider.tag == "Floor1")
```

```
{frac{1}{</math> display="block">display2 = true; }
```
else

```
{display2 = false; }
```

```
if (hitRay.collider.tag == "Roof")
```
 ${display3 = true; }$ 

else

```
{display3 = false; }
```
if (hitRay.collider.tag == "Wall")

```
{rel> display4 = true; }
```
else

 ${$ rel> display4 = false; }

```
void OnGUI ()
```
### {

```
if (display == true) 
{ GUI.Box(new Rect(50, 50, 150, 100), text);
GUL, skin.label.fontSize = 30;if (display2 == true)
{ GUI.Box(new Rect(50, 50, 150, 100), text2);
 GUI.skin.label.fontSize = 30; }
if (display3 == true)
{ GUI.Box(new Rect(50, 50, 150, 100), text3);
 GUI.skin.label.fontSize = 30; }
```
#### ภาคผนวก ง

การเลือกชิ้นส่วนแบบจำลองสามมิติ

void Start ()

{ camera = Camera.main.gameObject;

Floor1.GetComponent<Renderer>().material = mats[index]; }

void Update ()

{ if (Physics.Raycast(camera.transform.position, camera.transform.forward, out hitRay, 1000))

```
\{if (hitRay.collider.tag == "Floor1")
{ displayGUI = true; }Else
\{ _displayGUI1 = false; }
```
public void OnGUI ()

```
\{if (displayGUI = true)
{ GUILayout.BeginArea(new Rect(Screen.width / 2 - 100, Screen.height - 60,
200, 50);
if (GUI.Button(new Rect(165, 15, 30, 30), "+"))
{ index++;
if (index > mats. Length - 1)
{ index = 0; }
Floor1.GetComponent<Renderer>().material = mats[index];
\mathcal{E}\}GUILayout.EndArea();
\}\}
```
#### **õćÙñîüÖǰÝ**

```
การตีกรอบบนแบบจำลองสามมิติ
```

```
void Update () 
            { 
            if (MarkCreate) 
             { CreateMark(); } 
            } 
public void CreateMark () 
            { Debug.DrawRay(transform.position, transform.forward * Ray Distance,
            Color.red);
                      \vdotsif (Physics.Raycast(transform.position, transform.forward, out
            Ray Cast Coliision Data))
            { 
            if (Ray_Cast_Coliision_Data.collider.gameObject.tag == "Roof")
            { 
            if (Input.GetKeyDown(KeyCode.Mouse0))
            { 
            Temporary_Bullet_Mark_Game_Object = Instantiate(Bullet_Mark, 
            Ray Cast Coliision Data.point,
            Quaternion.LookRotation(Ray_Cast_Coliision_Data.normal)) as
                                                                       \big)GameObject; 
            Temporary Bullet Mark Game Object.transform.Rotate(Vector3.right *
            90); 
            } 
            else if (Input.GetKeyDown(KeyCode.Mouse1))
            { 
            Destroy(Temporary_Bullet_Mark_Game_Object);
            } 
            }
```
# ประวัติผู้เขียน

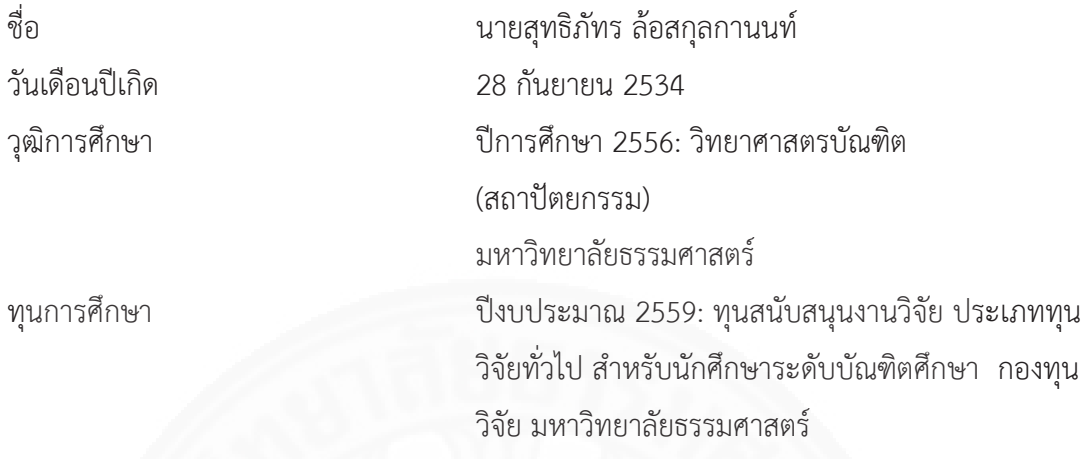

ผลงานทางวิชาการ

สุทธิภัทร ล้อสกุลกานนท์, และ ชาวี บุษยรัตน์. (กรกฎาคม 2559). *ระบบการมีปฏิสัมพันธ์กับ* แบบจำลองสามมิติด้วยเทคโนโลยีผสมผสานโลกจริงเข้ากับโลกเสมือน. การประชุมวิชาการ Built Environment Research Associates Conference ครั้งที่ 7 ประจำปี 2559 (BERAC 7, 2016), คณะสถาปัตยกรรมศาสตร์และการผังเมือง, มหาวิทยาลัยธรรมศาสตร์, ปทุมธานี.